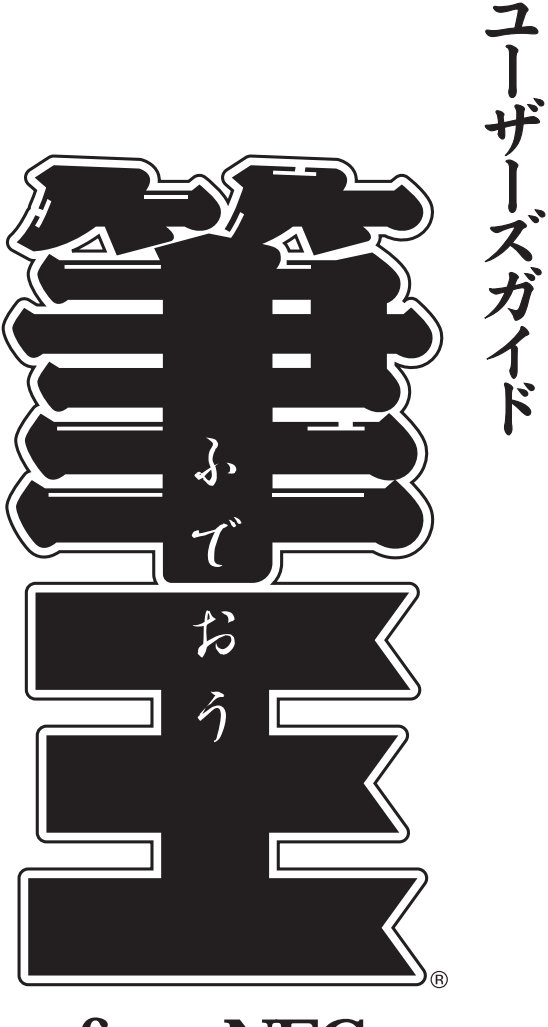

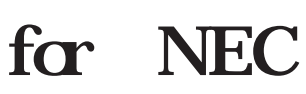

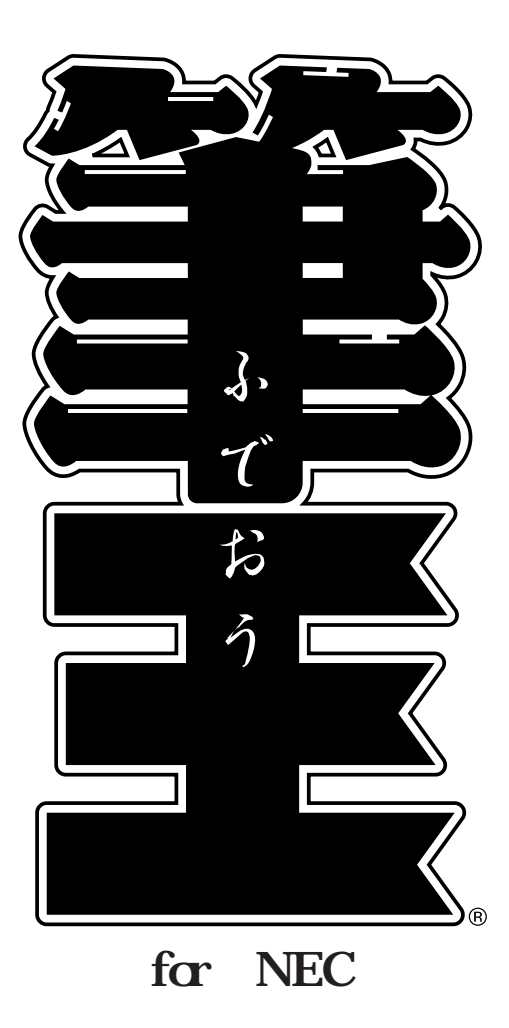

CD-ROM

VALUESTAR LaVie

<span id="page-2-0"></span>**はじめに** 

C:\ Program Files\ Fudeoh60

 $\begin{array}{c} \mathbf{1} \ \mathbf{1} \ \mathbf{1} \ \mathbf{1} \ \mathbf{1} \end{array}$ 

J

-----. . . . . . .  $NEC$  $(03)$  5767-1386 10 00 18 00

----------

 $\sim$ 

ľ

Ï ı

I

I I

> **College**  $\sim$ **COL**

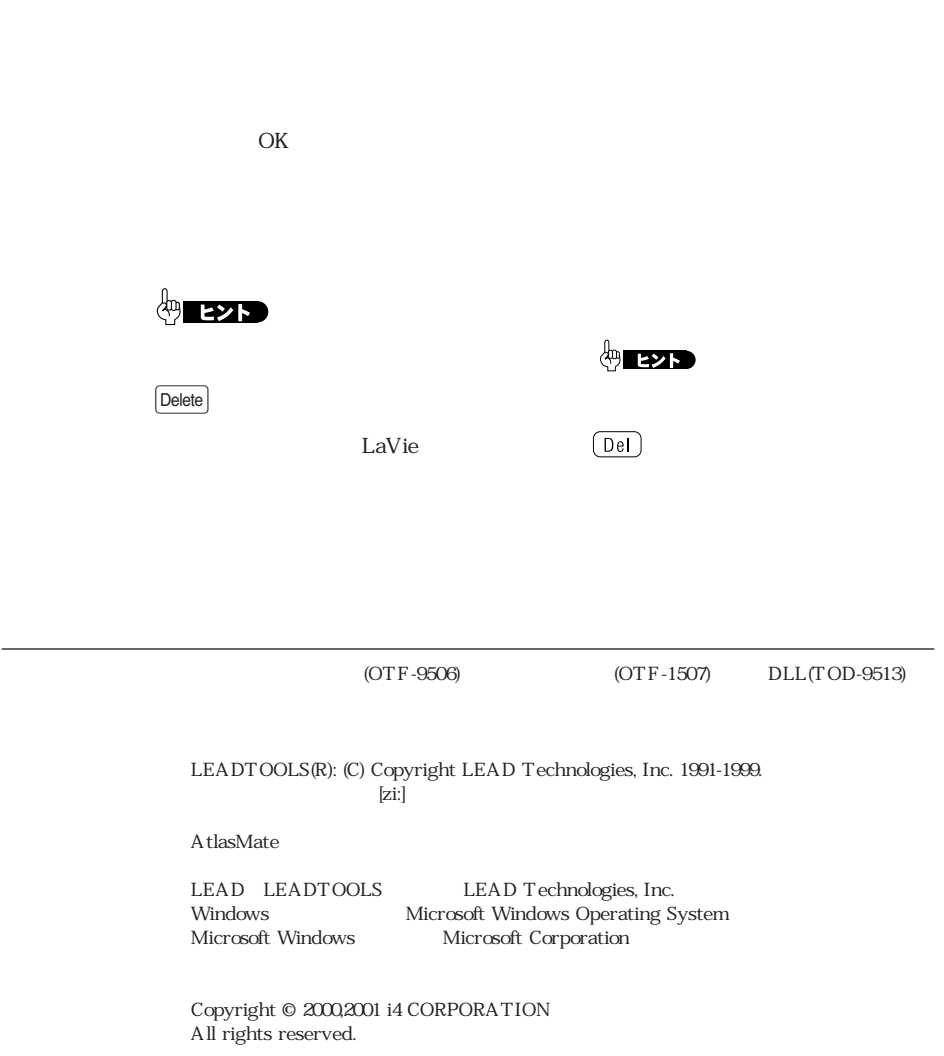

<span id="page-3-0"></span>**この本の表記について** 

#### $2-4-2.$  ……87  $2-4-3.$   $...89$  $2 - 4 - 4$ . [文字サイズを変更する ……………90](#page-90-0)  $2 - 4 - 5$ . 付ける ………………………………92 [2-4-6.バーコードを追加する ……………94](#page-94-0)  $2-4-7.$ [2-5.裏面をデザインする …………………………97](#page-97-0)  $2 - 5 - 1$ . 貼り付ける …………………………97 [2-5-2.文字\(文章\)を貼り付ける ………99](#page-99-0) [2-5-3.不要なパーツを削除する ………102](#page-102-0) [2-5-4.背景を変更する …………………103](#page-103-0) [2-6.印刷する ……………………………………104](#page-104-0) [2-6-1.表面を印刷する …………………104](#page-104-0)  $...106$ [2-6-2.裏面を印刷する …………………107](#page-107-0) [2-6-3.印刷に失敗した場合の対処方法 …109](#page-109-0) 2-7.  $\ldots$  $2 - 7 - 1$ . [環境 ………………………………111](#page-111-0)  $2-7-2.$  $2-7-3$ .  $114$ *Column*

**[付録](#page-116-0)**

[メニューウィンドウの一覧 ……………………116](#page-116-0)

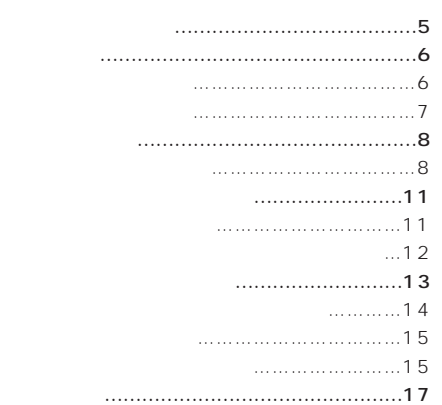

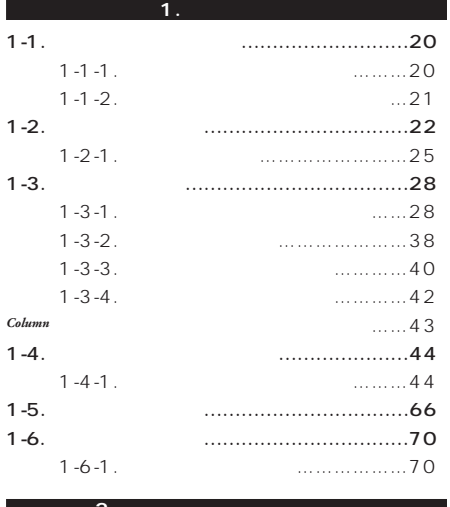

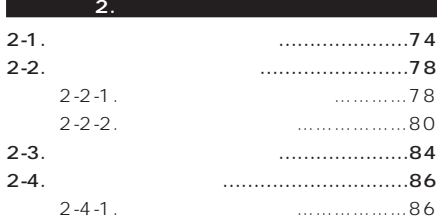

<span id="page-5-0"></span>

<span id="page-6-0"></span>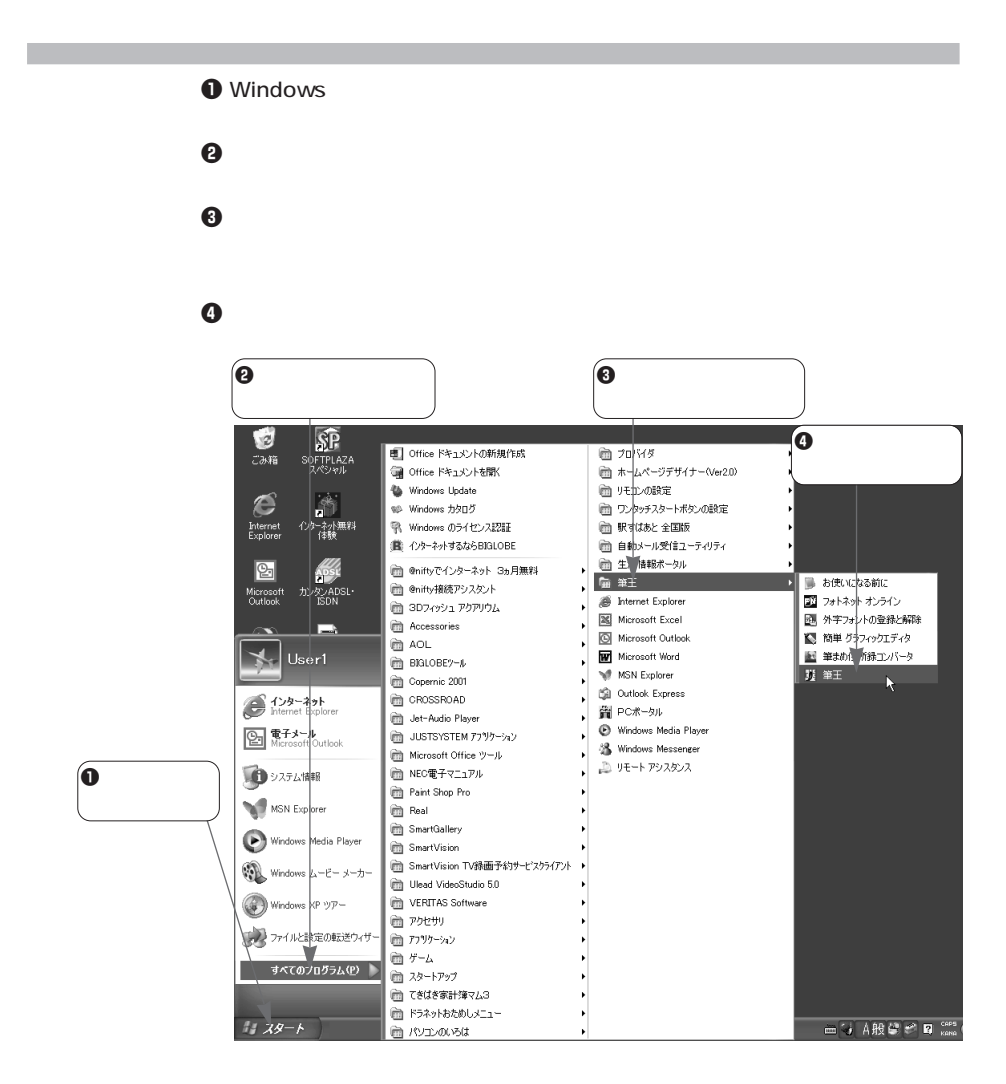

### **6**

<span id="page-7-0"></span>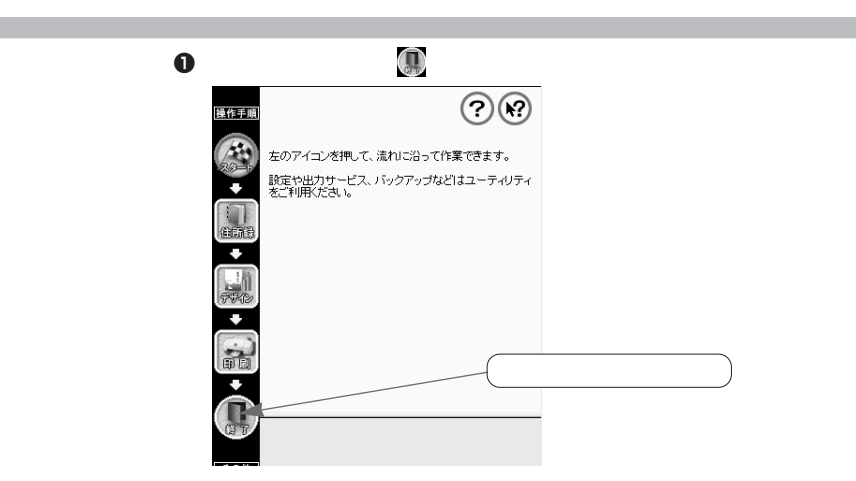

 $\bm{\Theta}$ 

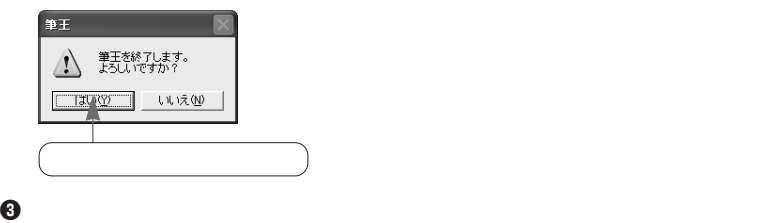

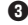

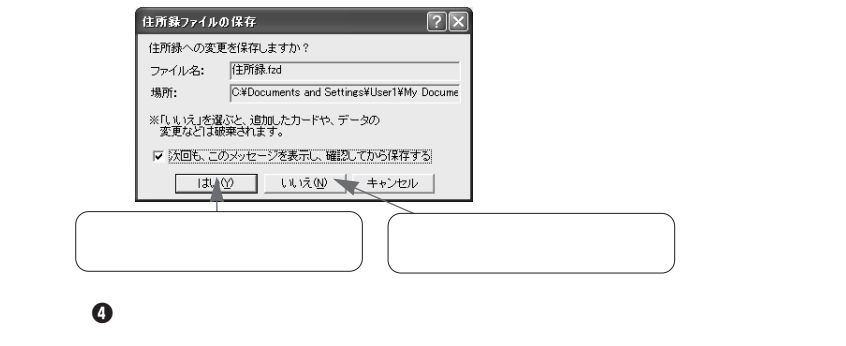

 $\approx$  2-2-2. So and  $\approx$  2-2.

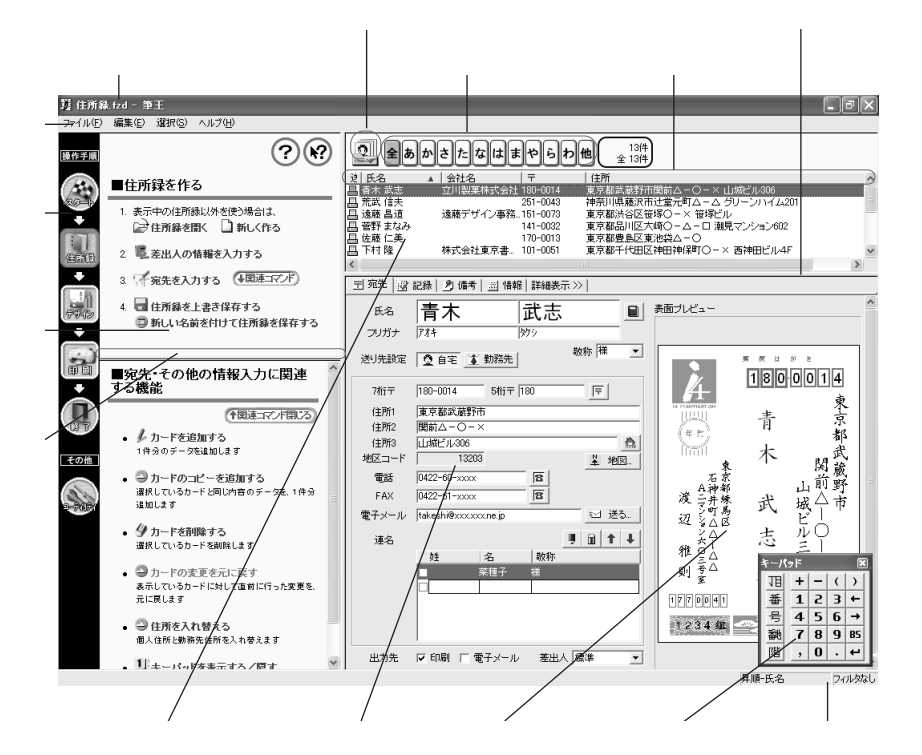

<span id="page-8-0"></span>**各部の名称と機能**

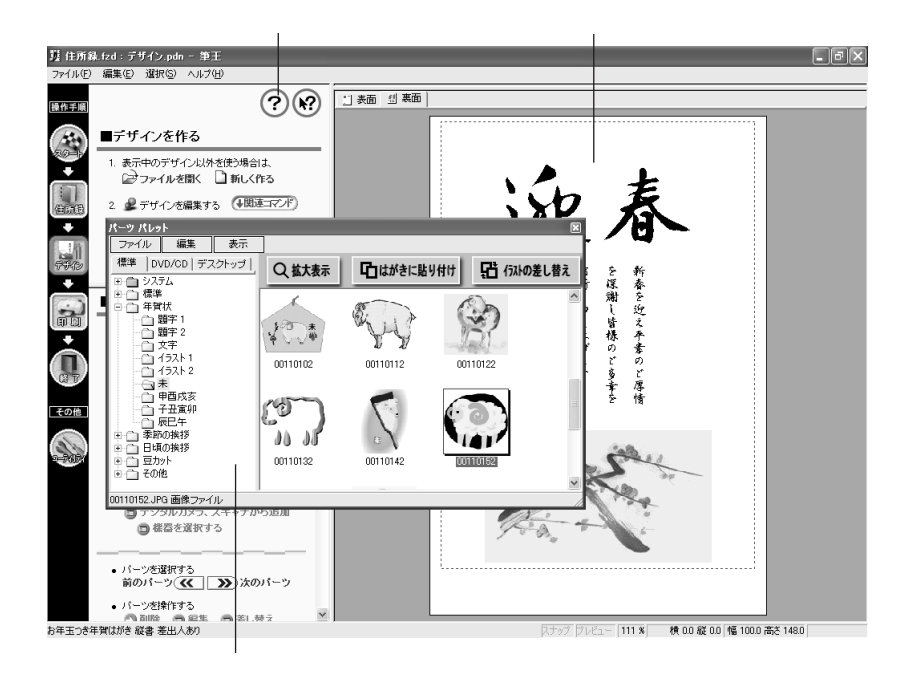

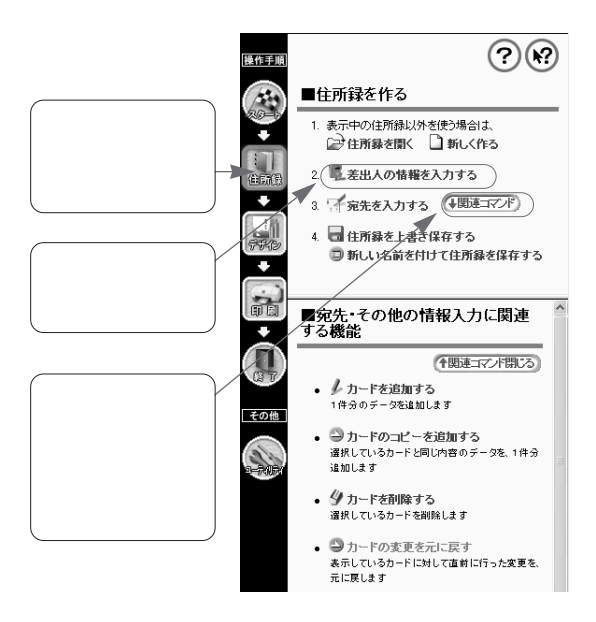

◆関連コマンド)

<span id="page-11-0"></span>**メニューの選び方**

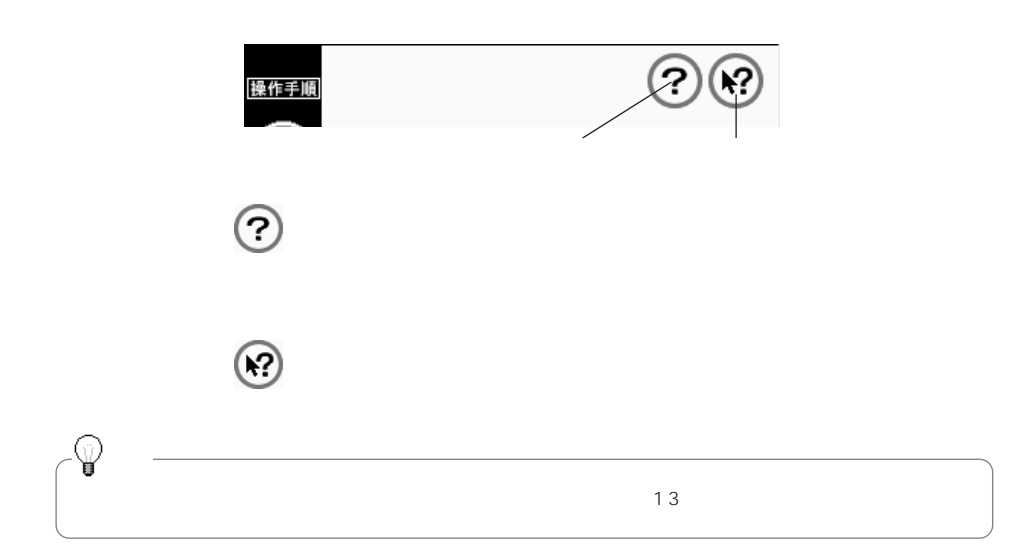

<span id="page-12-0"></span>**メニューウィンドウのボタンについて**

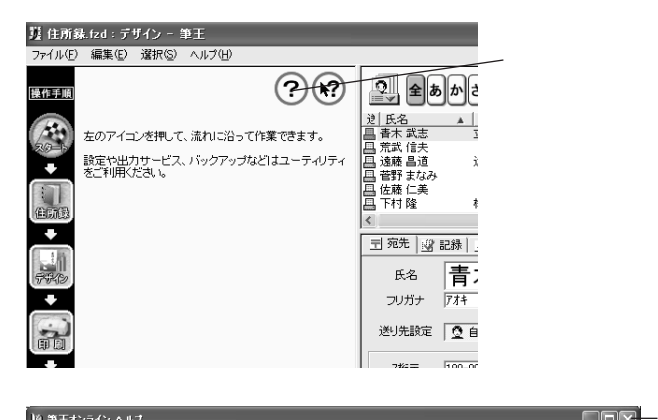

<span id="page-13-0"></span> $\mathcal{O}$ 

 $\mathbf{X}$ 

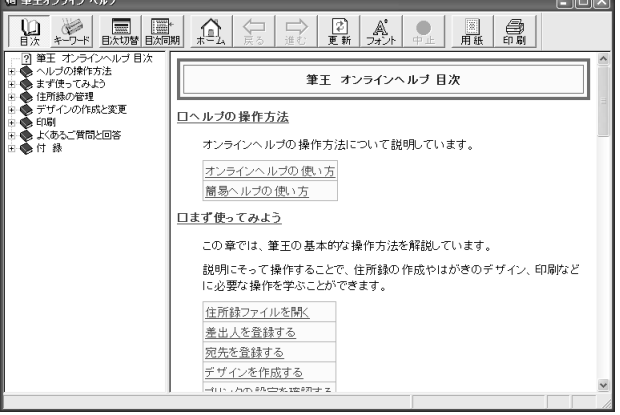

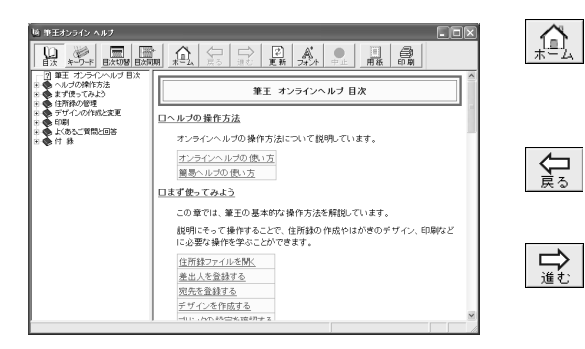

<span id="page-14-0"></span>**オンラインヘルプでできること**

 $\frac{10}{2}$ 

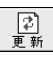

 $\mathbb{A}^{\!\!\!*}_{\!\scriptscriptstyle\mathcal{H}\!>\!\!\mathcal{H}}$ 

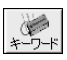

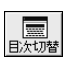

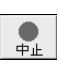

ます。クリックするたびに文字サイズが5

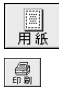

圖

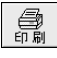

<span id="page-15-0"></span>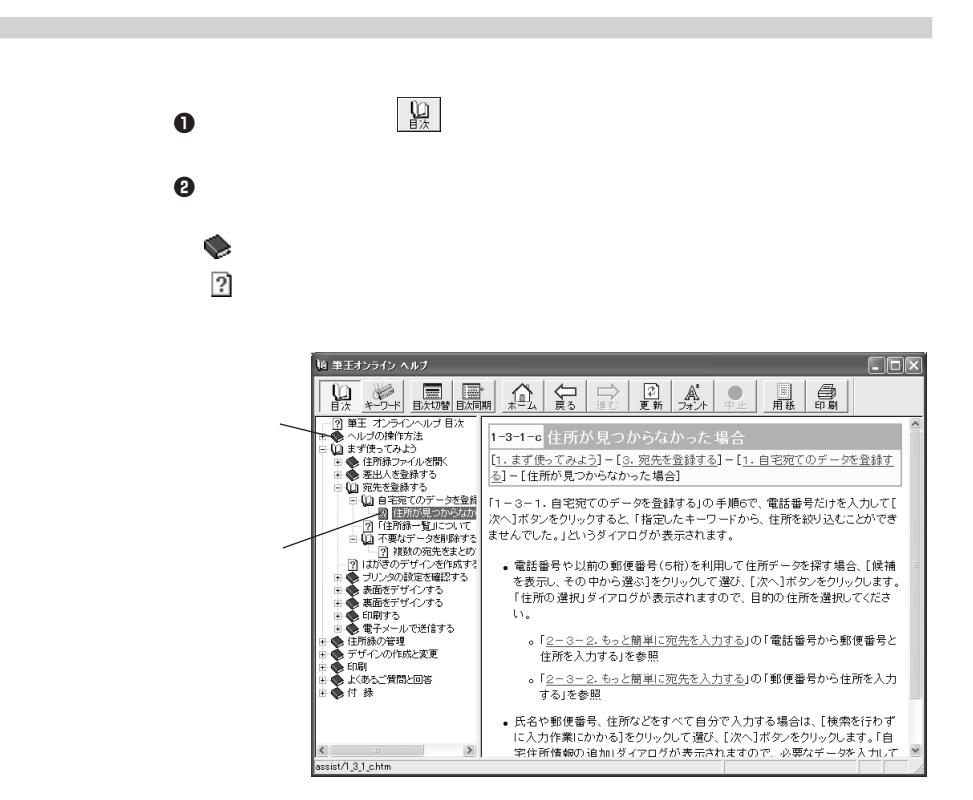

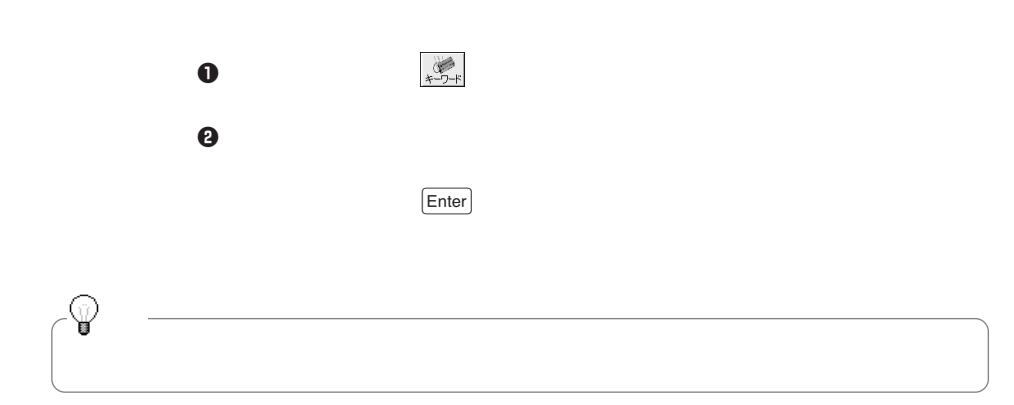

**キーワードで検索する**

e  $\Theta$ 

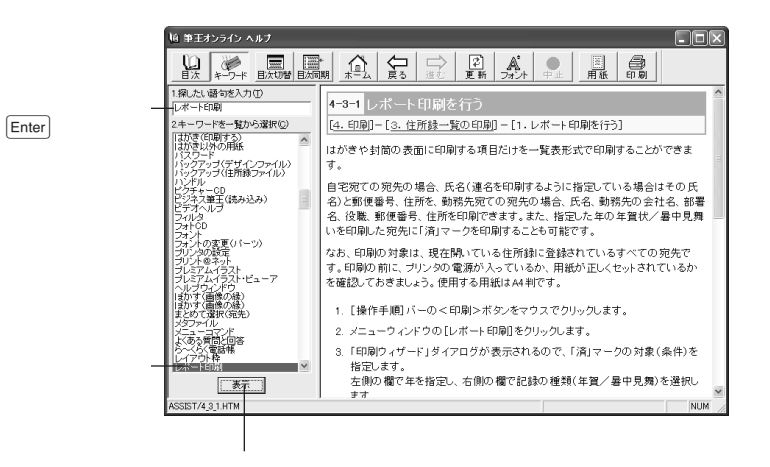

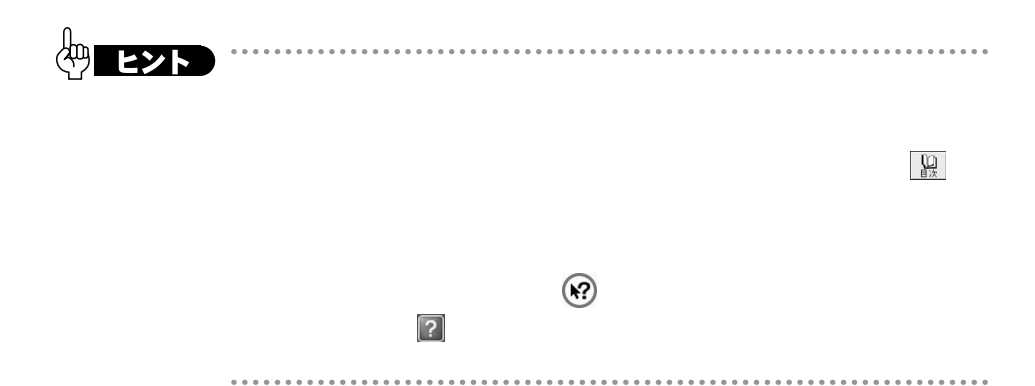

<span id="page-17-0"></span>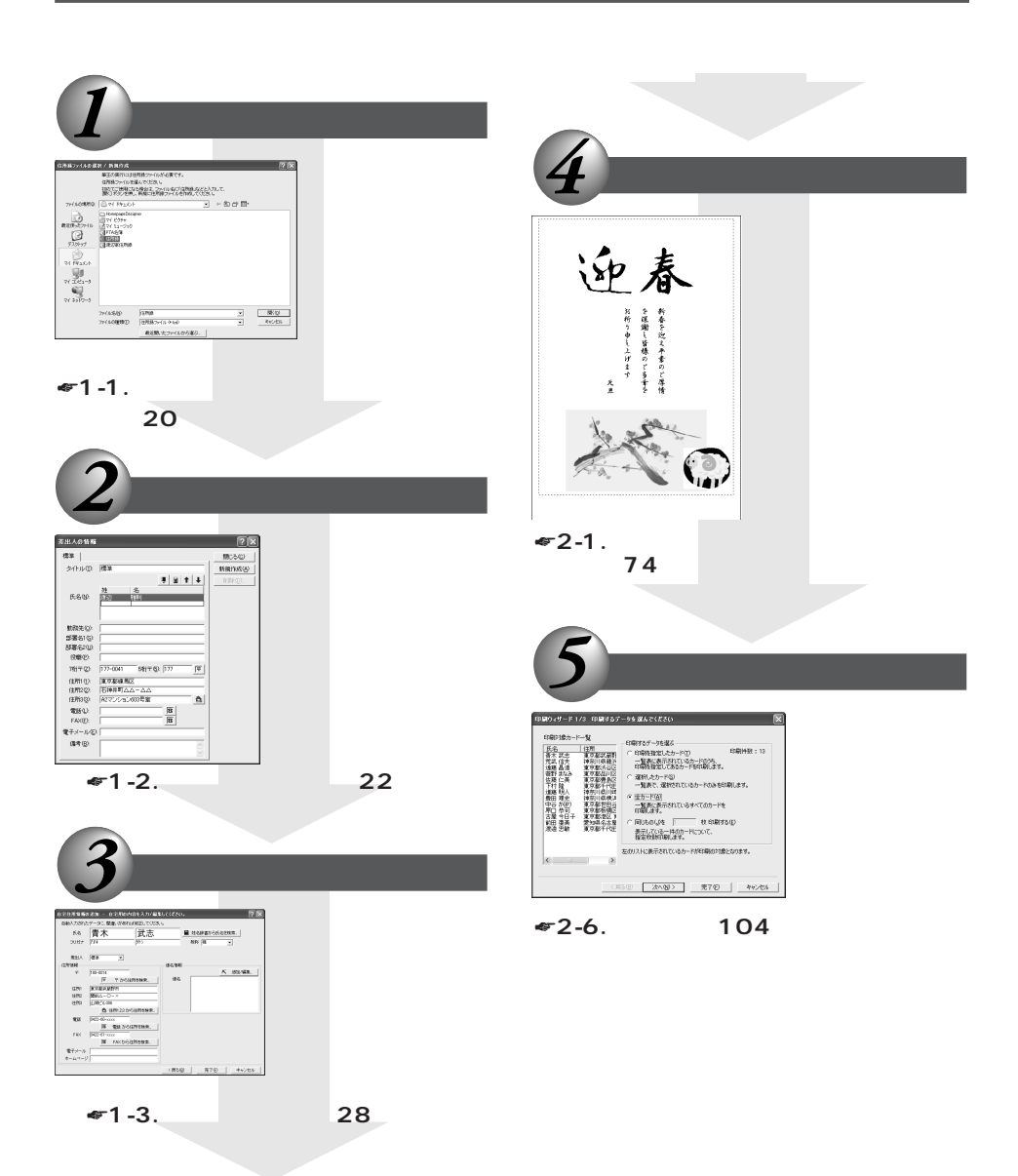

**17**

## **MEMO**

Î.

<span id="page-19-0"></span>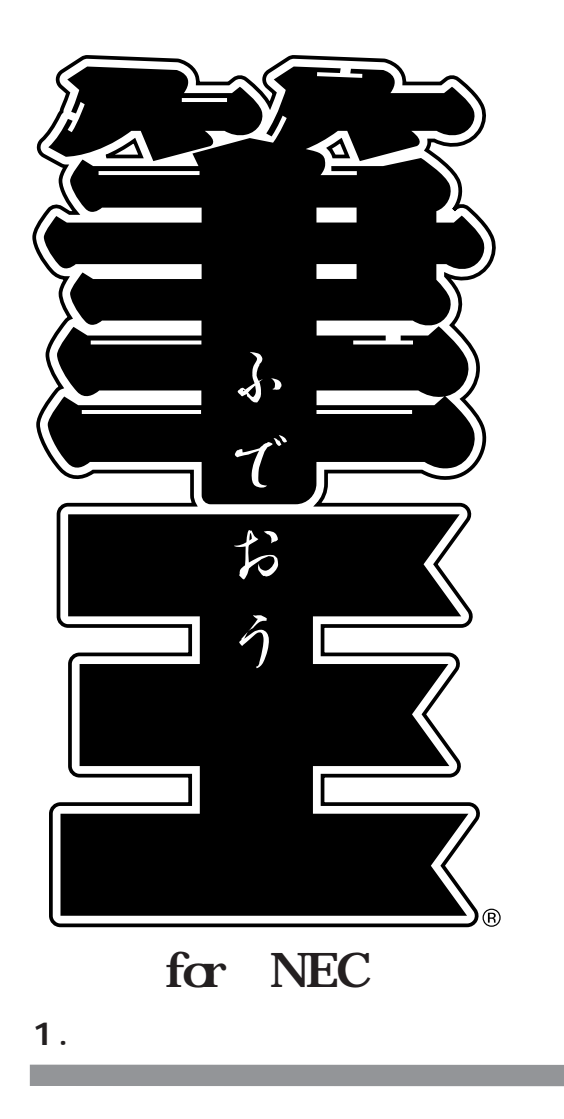

# <span id="page-20-0"></span>**1-1.**

### **1-1-1.**

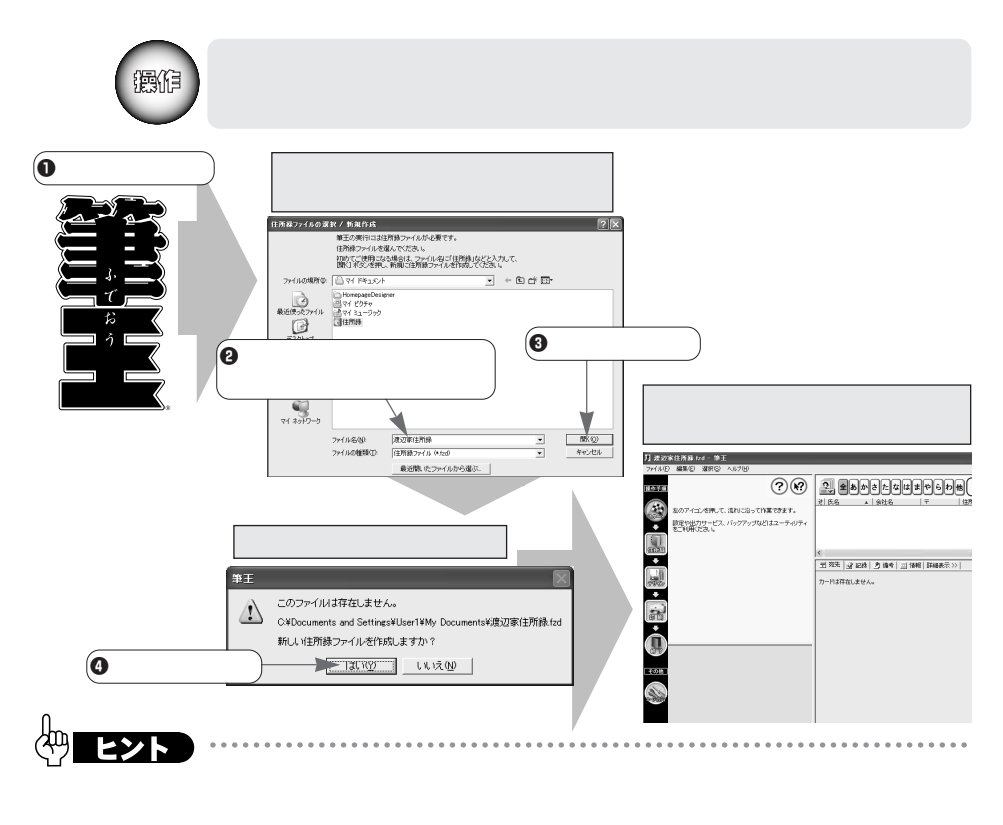

 $\bm{\Theta}$ 

# <span id="page-21-0"></span>**1-1-2.**

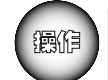

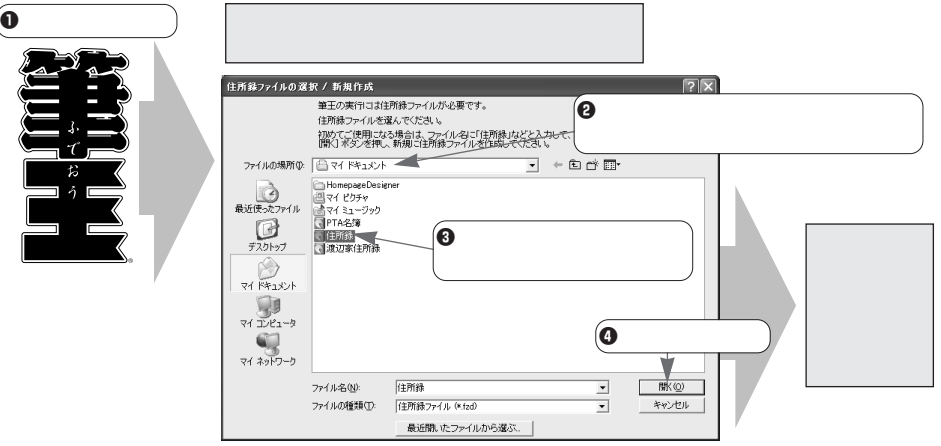

**1-2.** 

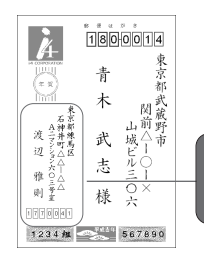

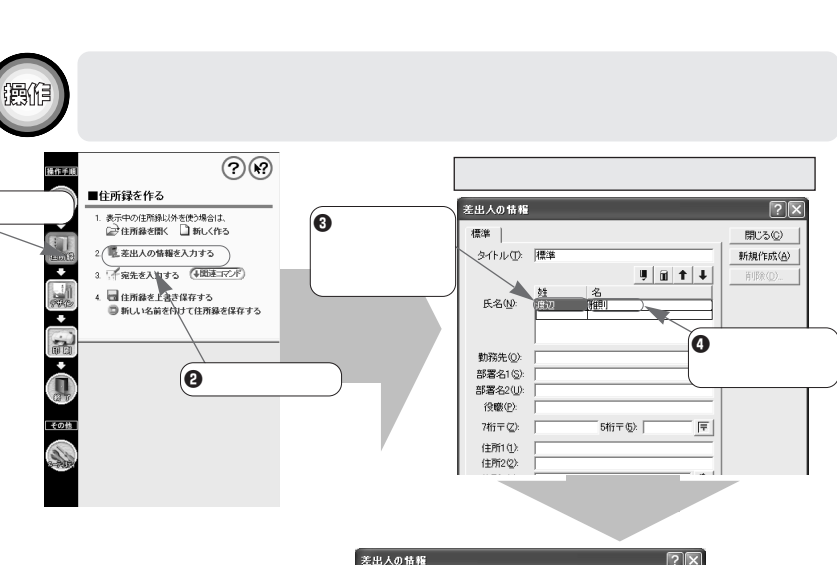

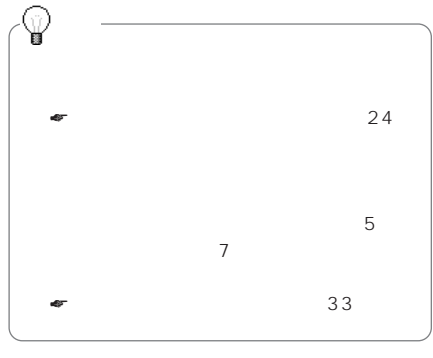

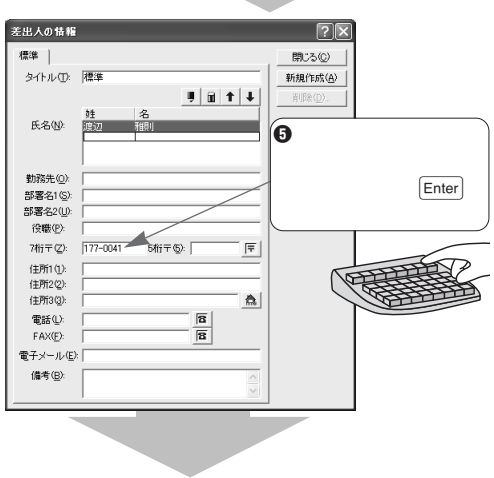

<span id="page-22-0"></span>1.住所録の管理 m.

 $\left( \right. \bullet$ 

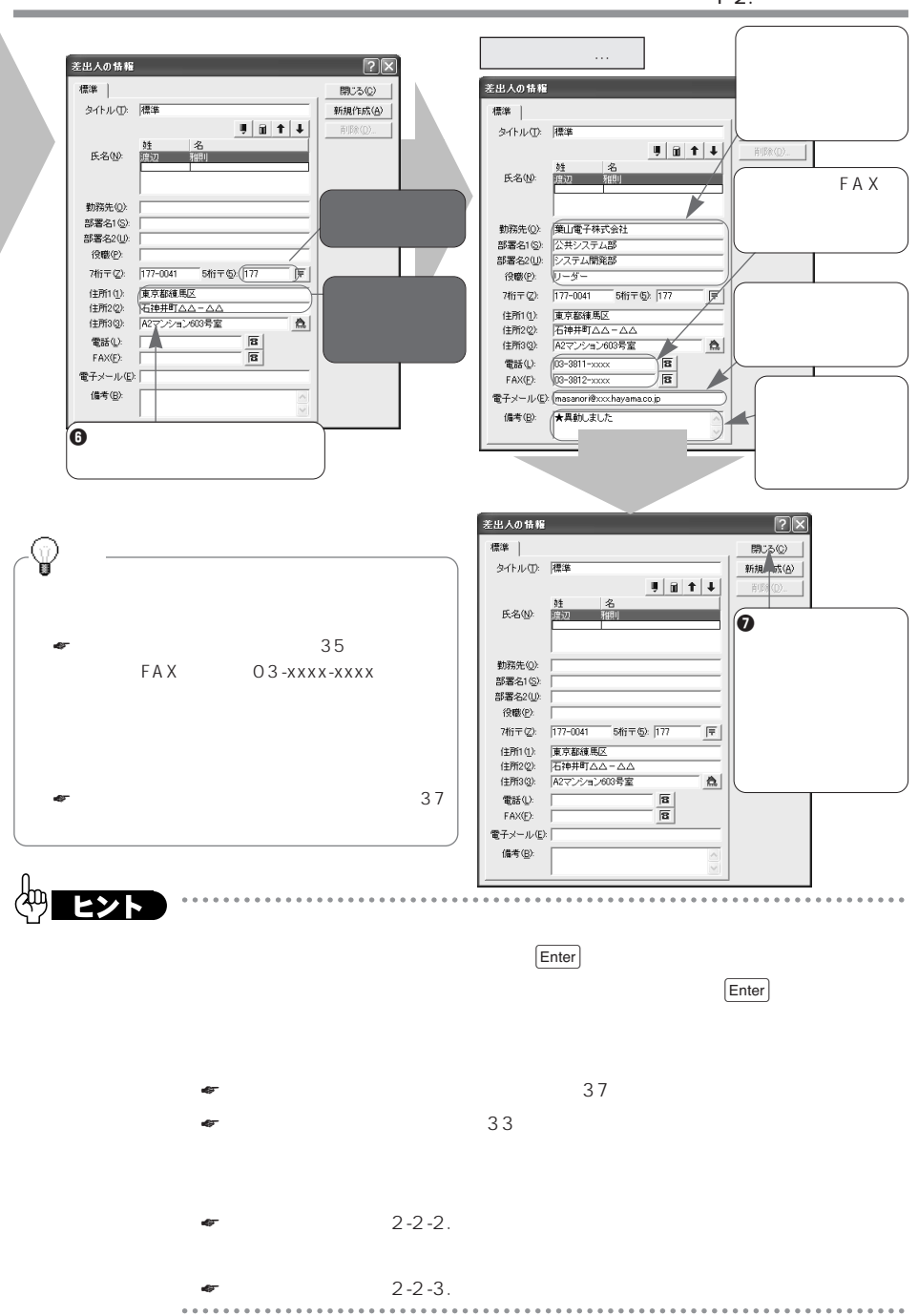

**23**

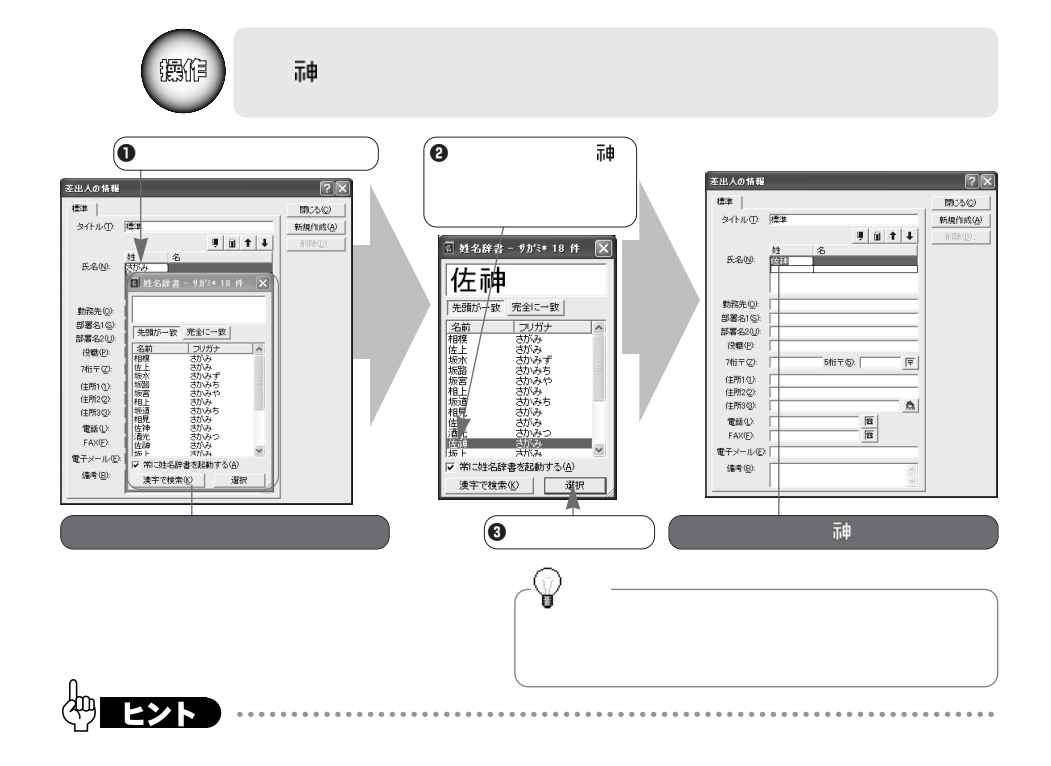

i. i. . . . . . . . . . . . . . . . . . .

 $\vert$   $\times$ 

**「姓名辞書」ダイアログについて**

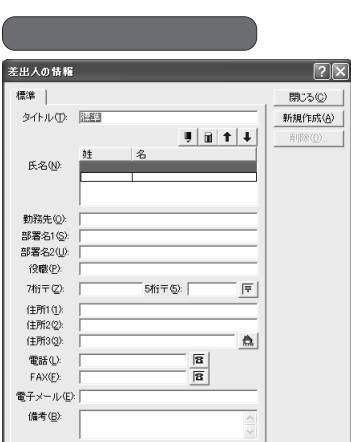

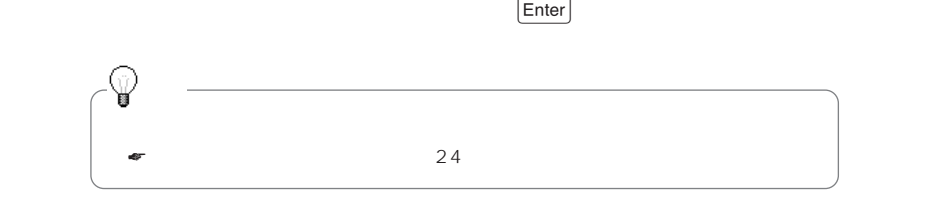

<span id="page-25-0"></span><u>Denter</u> (Tab)

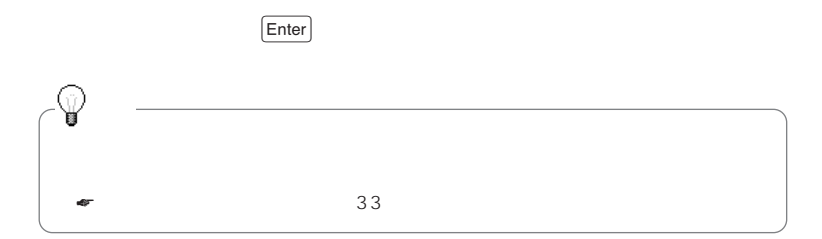

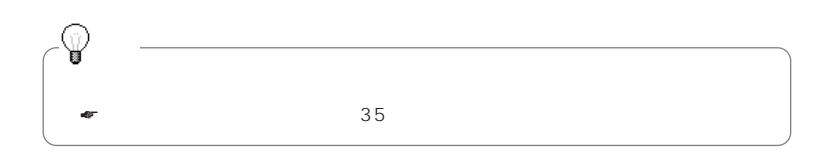

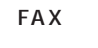

FAX 03-xxxx-xxxx

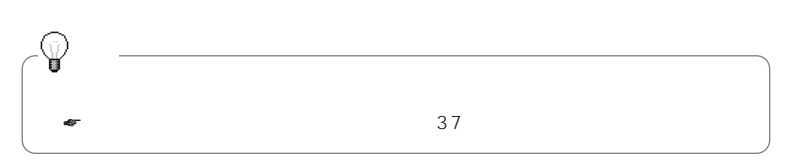

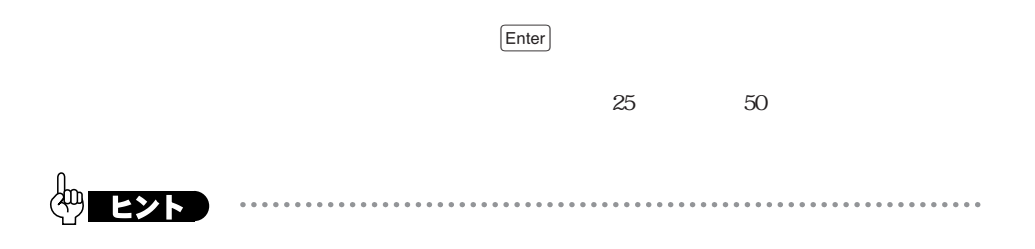

 $\Xi$ nter

 $1 - 2$ .  $enter$  $\bullet$  $\bullet$ . . . . . . . . . . . . . . . . . . . .  $\alpha$   $\alpha$  $\sim$   $\sim$   $\sim$  $\ddot{\phantom{a}}$ . a  $\ddot{\phantom{a}}$  $\alpha$ 

# <span id="page-28-0"></span>**1-3.**

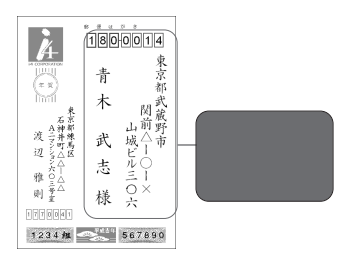

#### **1-3-1.**

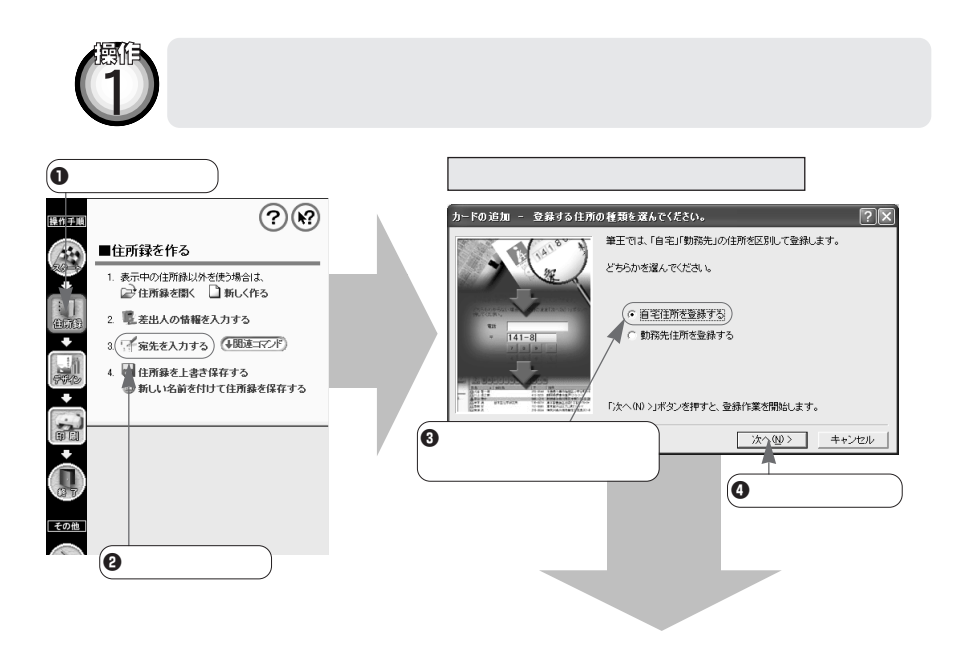

 $\Theta$ - Fの追加 - 検索キーワードを入力してください。  $\overline{\mathbb{E}[\mathbb{E}]}$ -<br>電話番号、郵便番号(〒)を入力してください。<br>住所辞書を使って住所情報を自動的に入力できます。 TEXTR+容とはフマEEXTR+REBEADなどのプロセスタ。<br>どちらもわからない場合は、空白のまま「次へ(N)ソポタンを押して  $180 - 0014$  $\bar{\tau}$  $\boldsymbol{0}$  $0422 - 60 - x \times x$ 雷話 03-xxxx-xxxx  $\Theta$  $\overline{\bullet}$  $B<sub>S</sub>$ <戻る(B) | 次へ(M) > キャンセル  $\overline{\bullet}$ 

 $\overline{\phantom{a}}$ 

 $\frac{1}{141-81}$ 

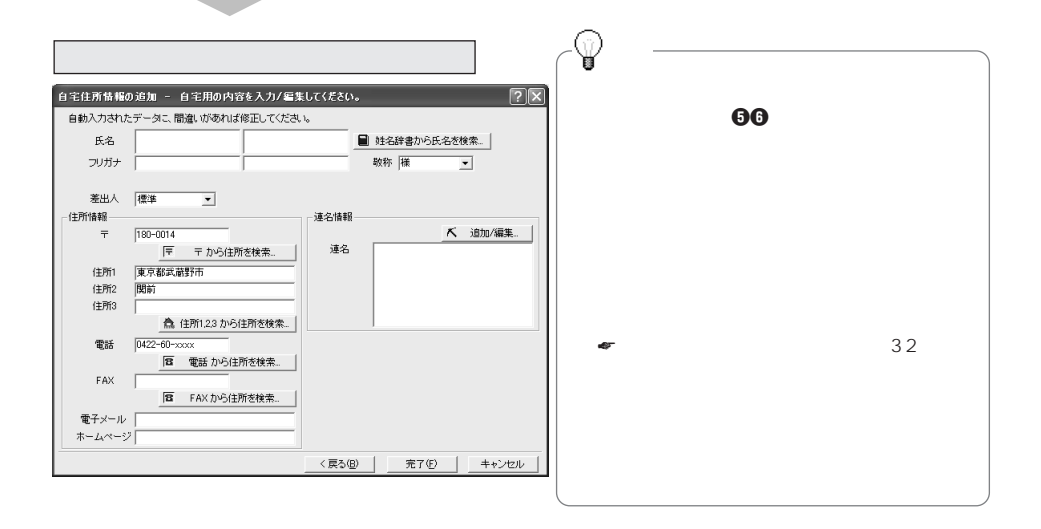

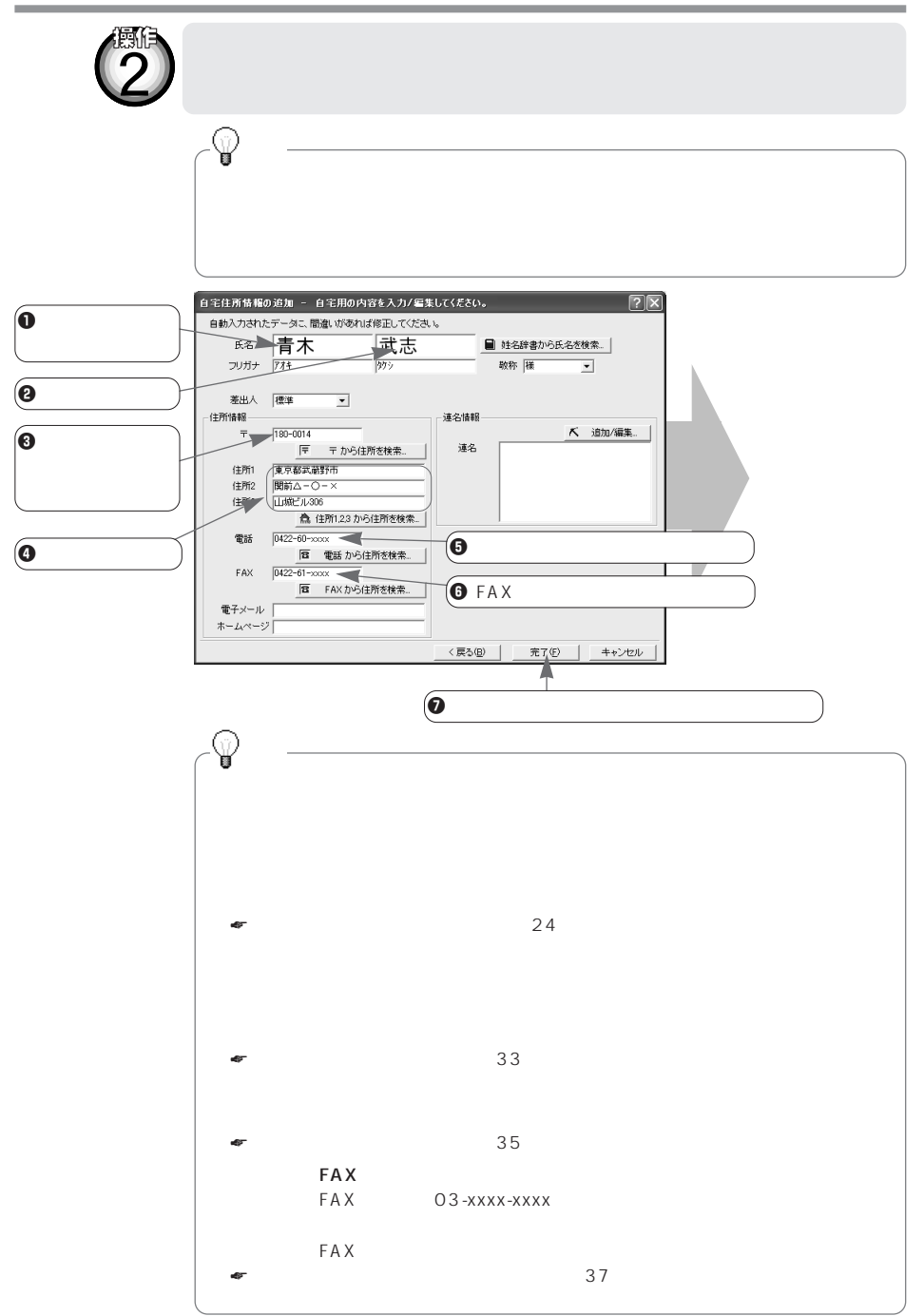

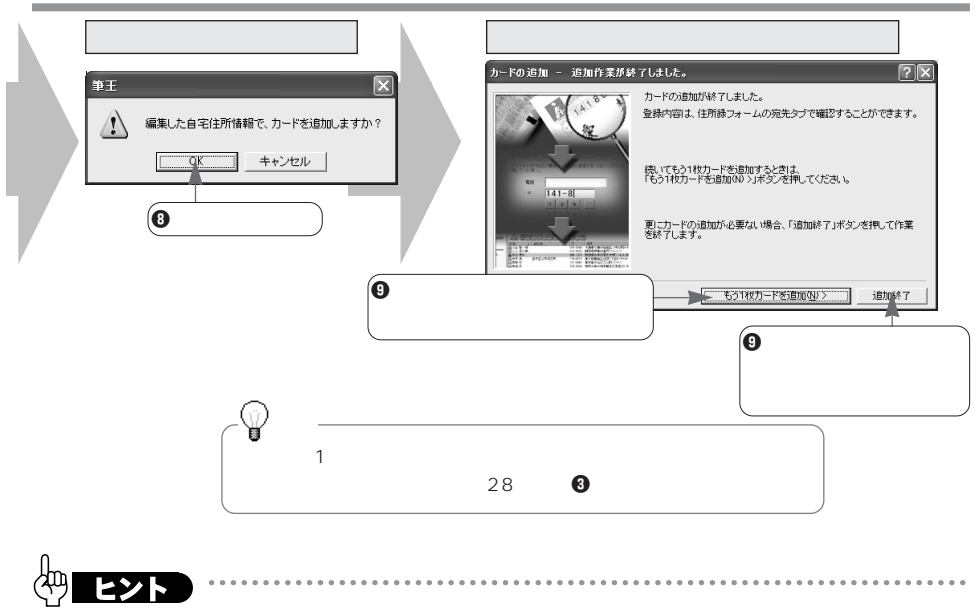

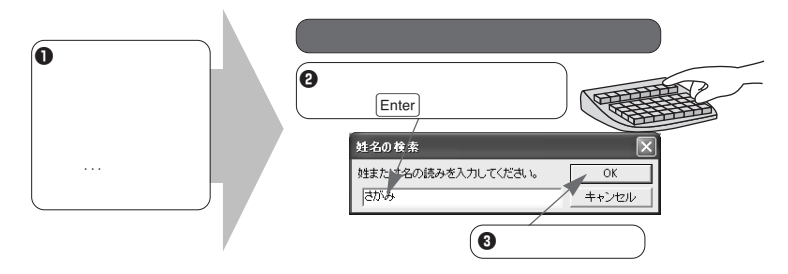

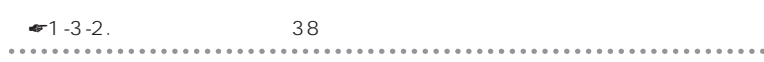

集...>ボタンをマウスでクリックします。「連名の登録」ダイアログが表示される

#### $29$   $\bullet$

**住所が見つからなかった場合**

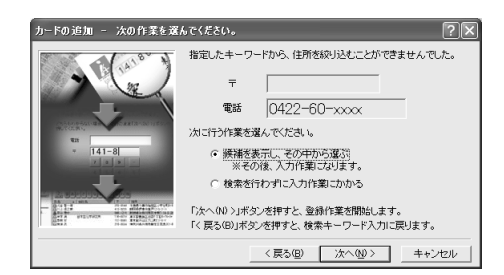

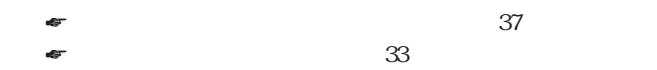

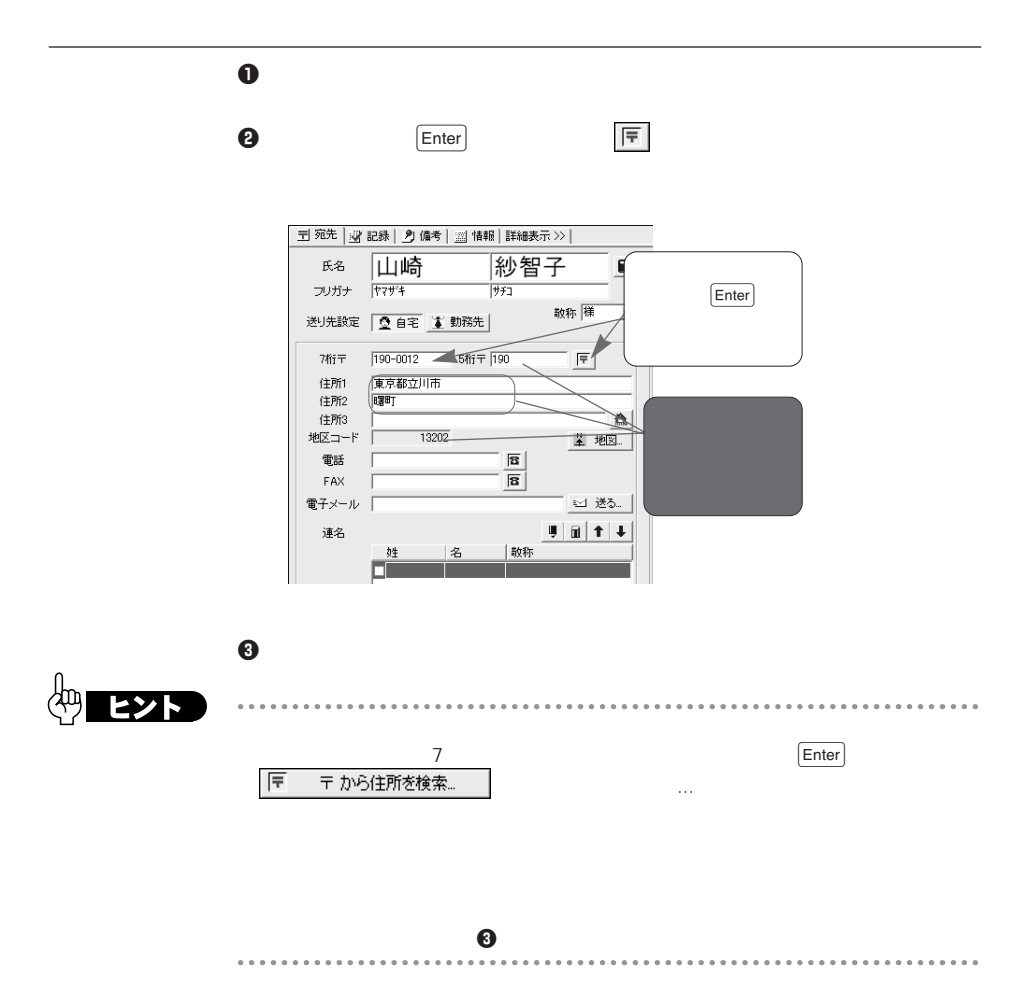

**郵便番号から住所を入力する**

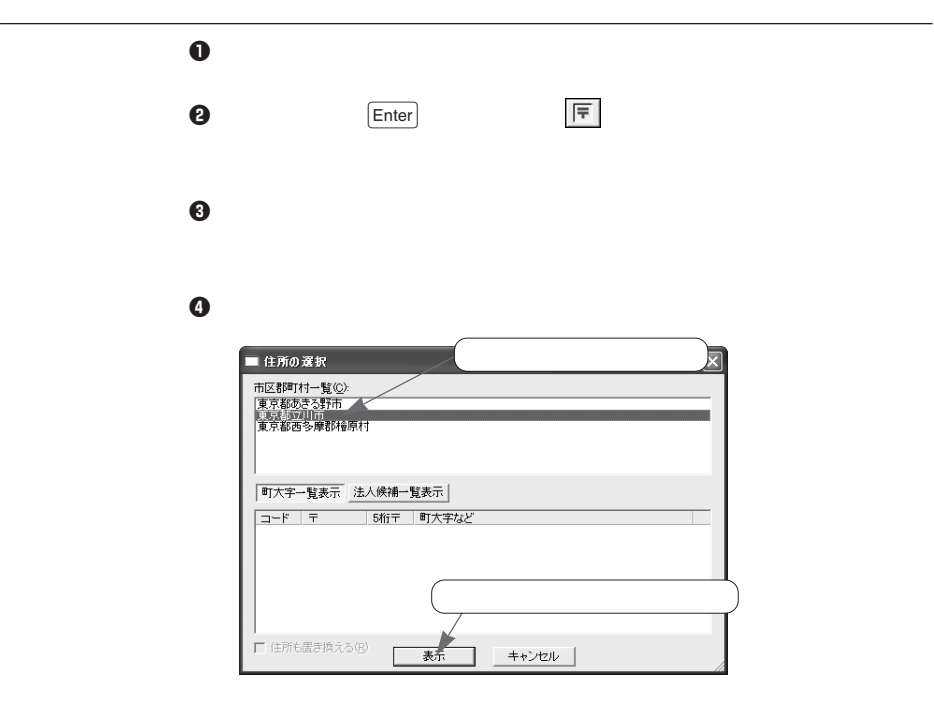

 $\Theta$ 

 $\Theta$  is a set of the set of the set of the set of the set of the set of the set of the set of the set of the set of the set of the set of the set of the set of the set of the set of the set of the set of the set of the se

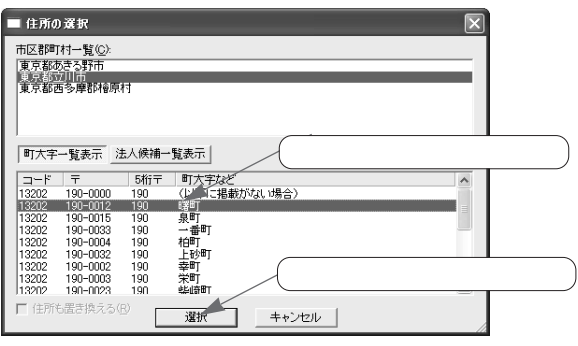

 $\boldsymbol{0}$ 

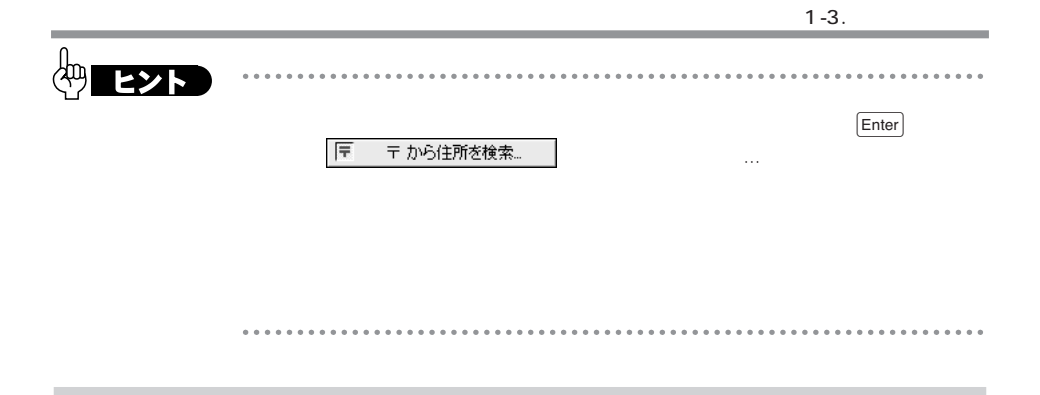

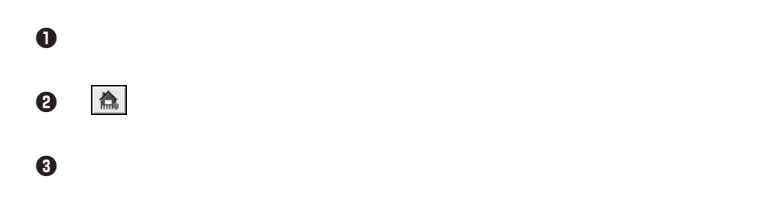

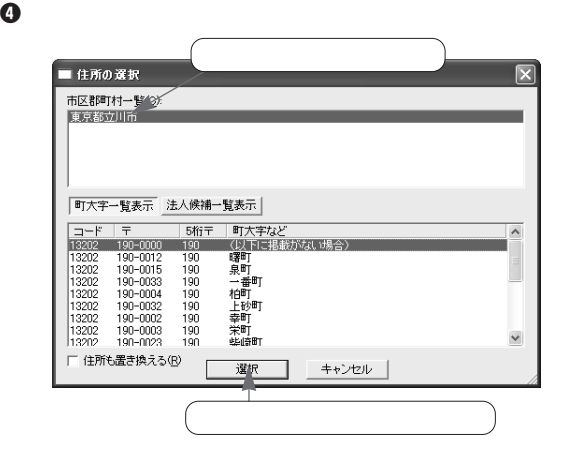

 $\Theta$
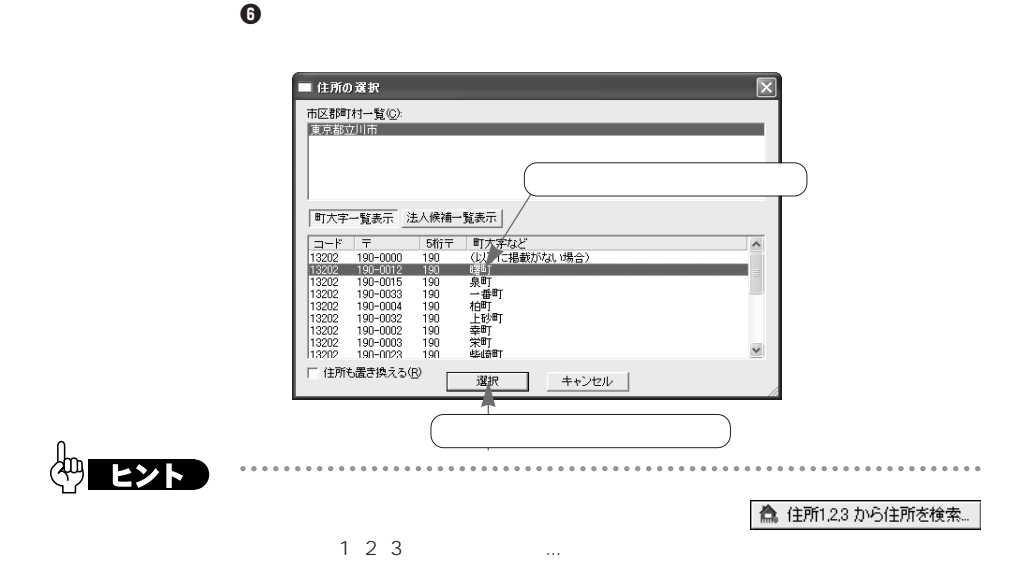

 $\times$ 

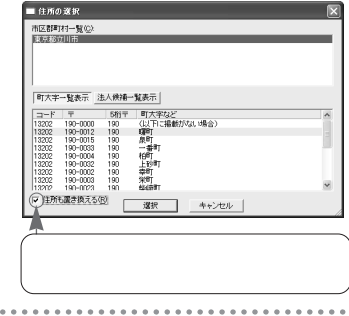

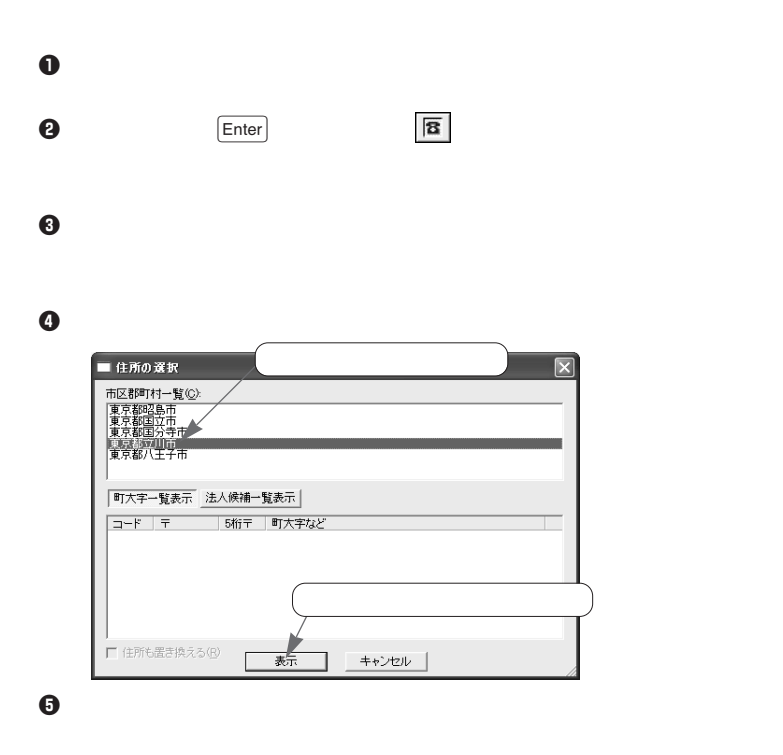

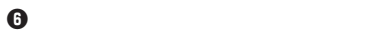

**電話番号から郵便番号と住所を入力する**

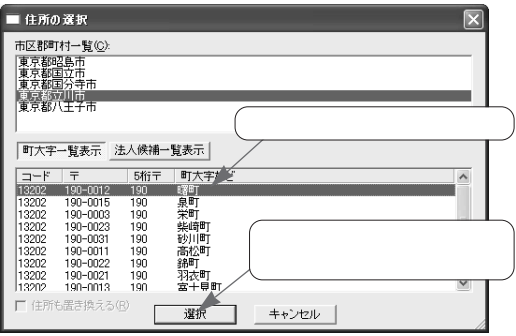

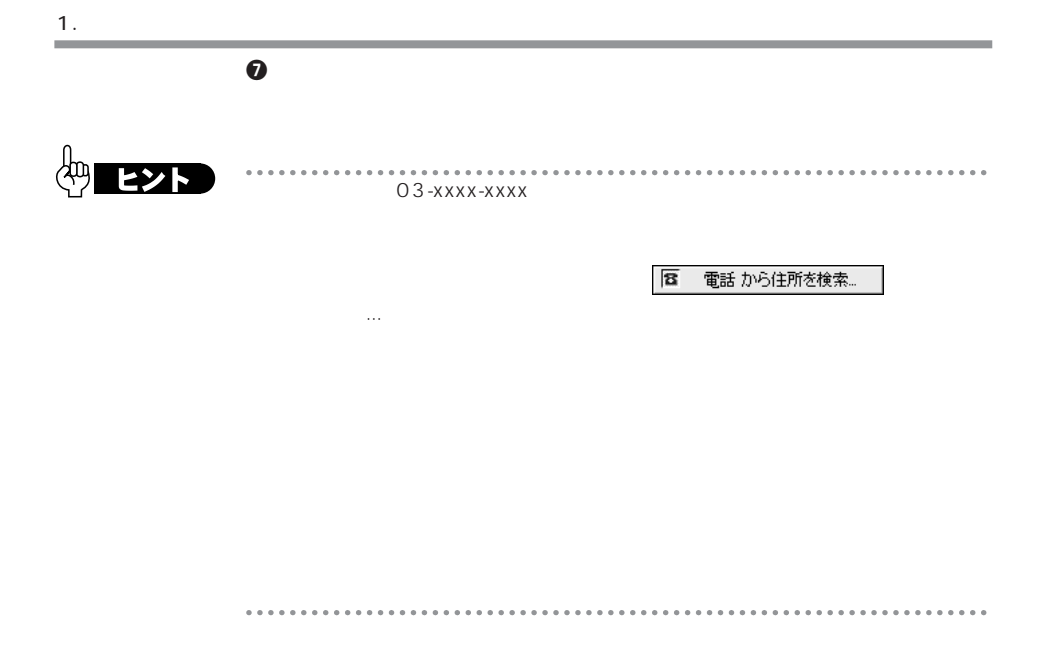

### **1-3-2.**

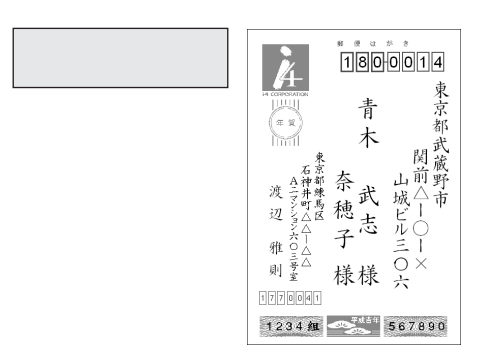

 $\mathbf 0$ 

 $\bf 0$ 

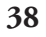

**自宅用の宛先を連名にする**

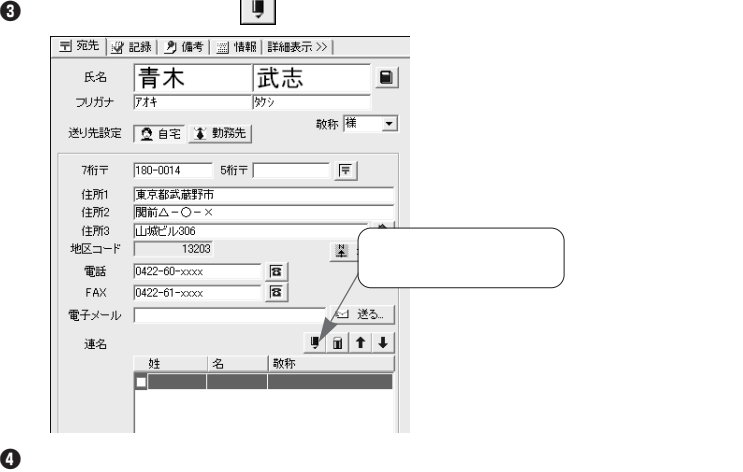

 $\Box$ Enter

 $\Box$  Enter

 $\Theta$ 

Enter

 $\Theta$ 

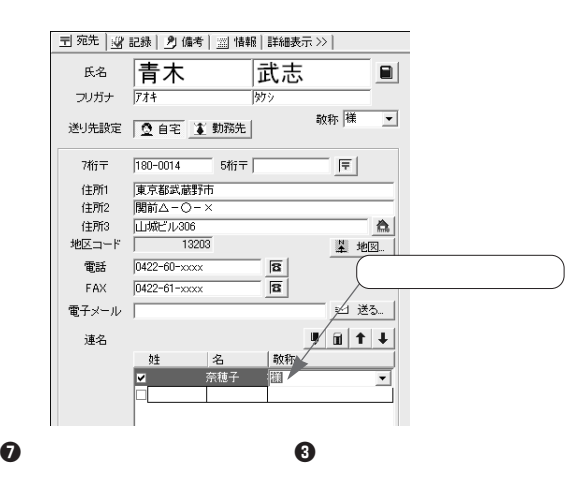

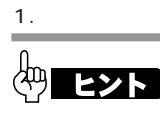

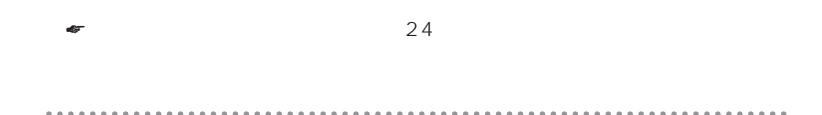

#### 1-3-3.

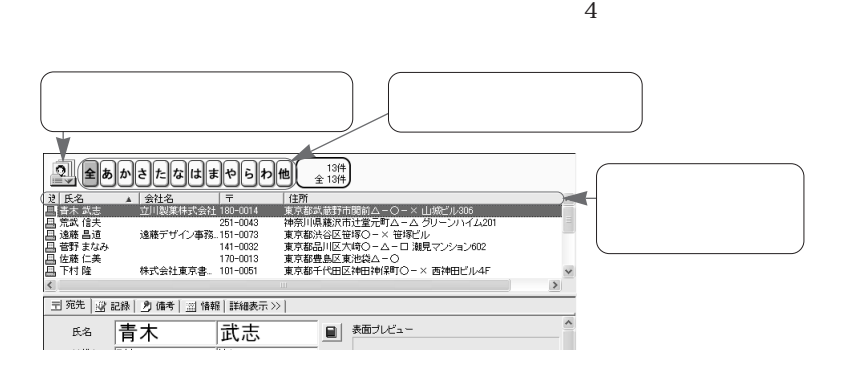

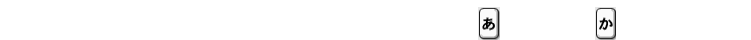

 $\left( \mathbf{\hat{z}}\right)$ 

 $\mathbb{Z}$ 

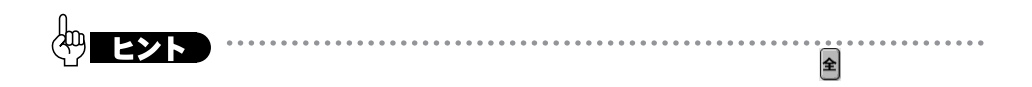

 $\frac{1}{\sqrt{2\pi}}$ 

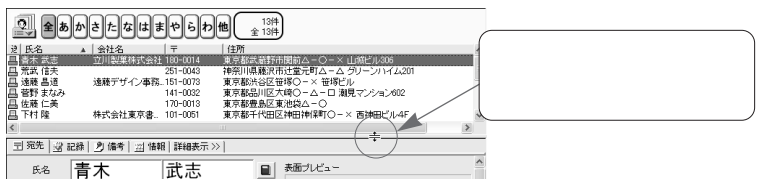

 $\mathbf 0$ 

 $\Theta$ 

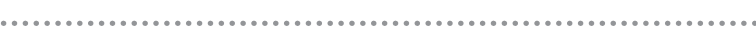

#### 1.住所録の管理

#### 1-3-4.

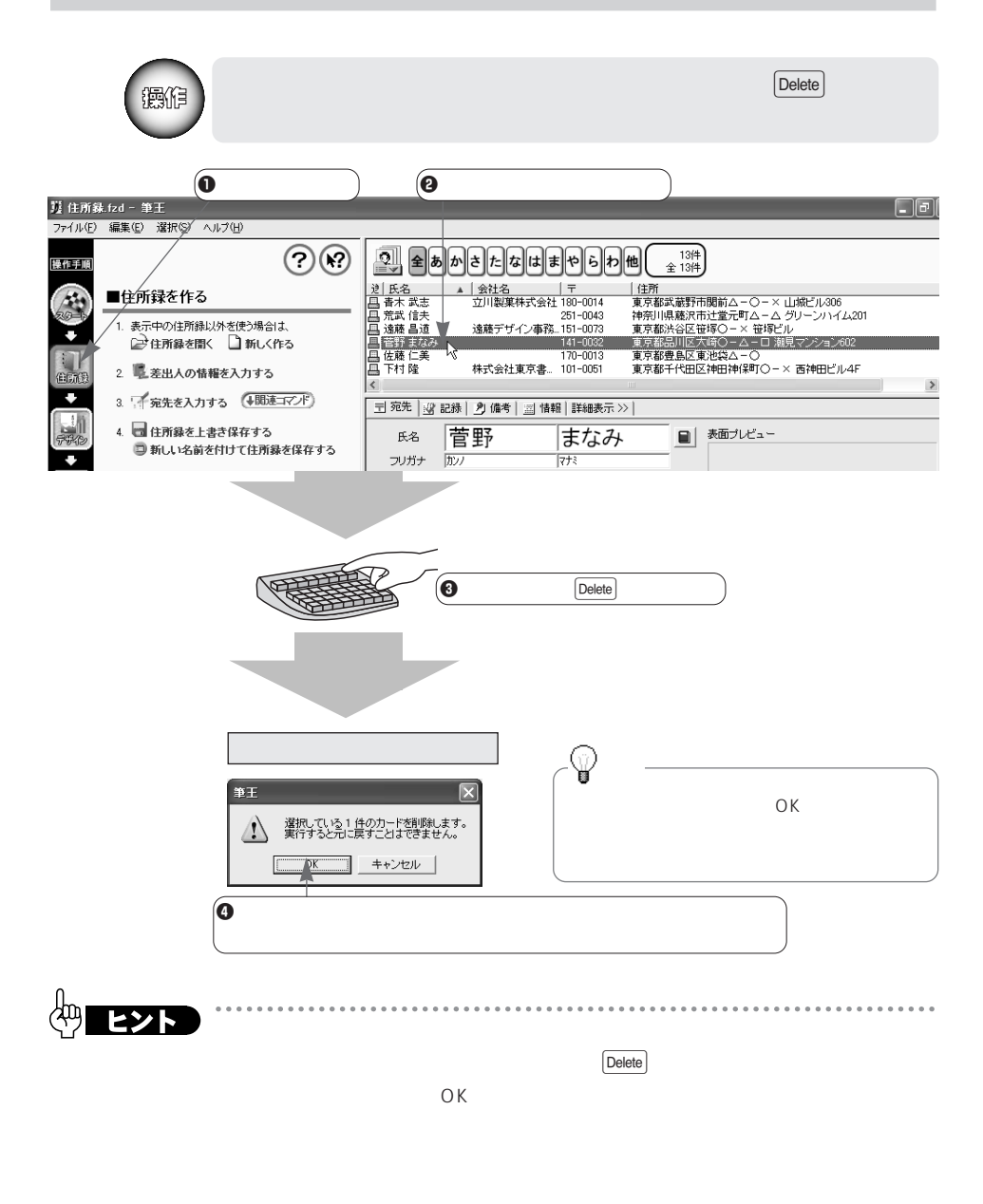

 $1.1.1.1.1$ 

. . . . . . . . . . . .

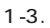

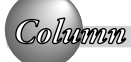

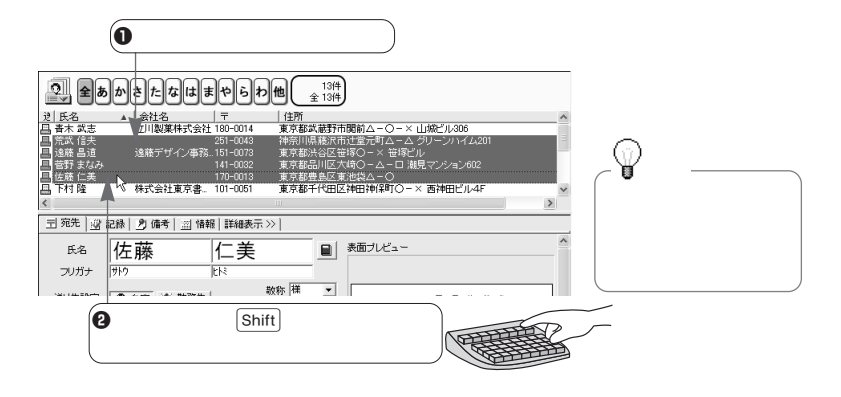

**複数の宛先をまとめて選択する方法**

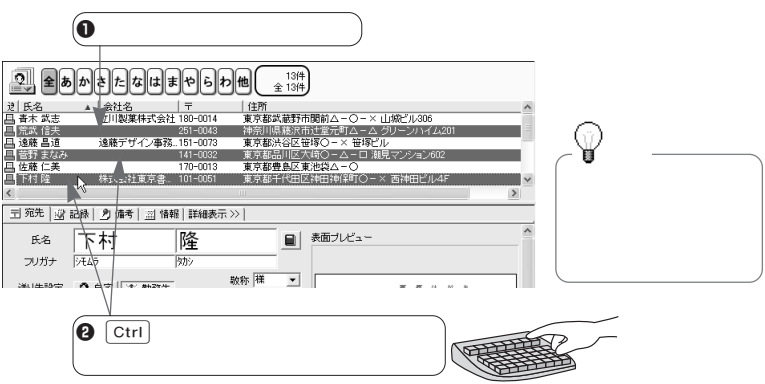

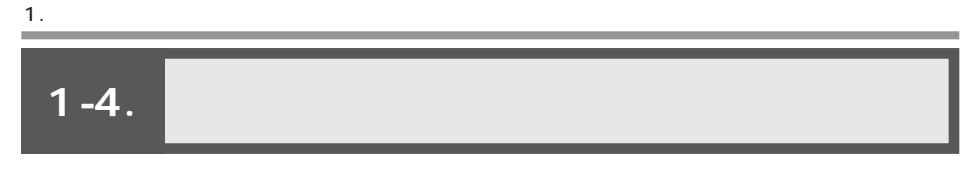

**1-4-1.** 

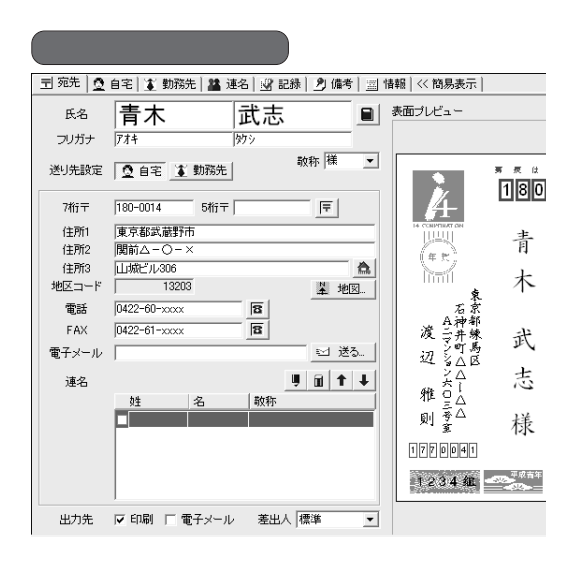

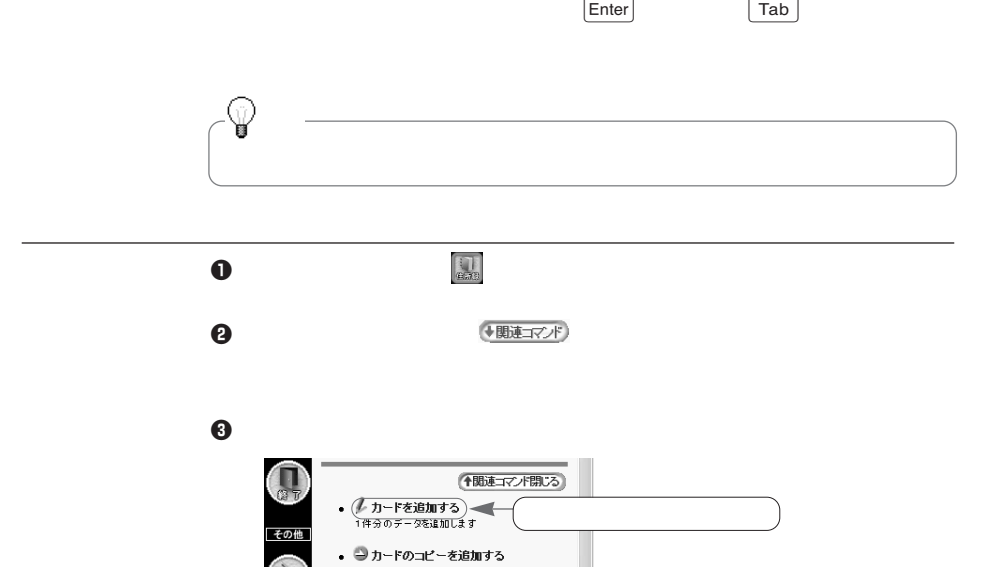

**「住所録フォーム」でデータを入力・編集する**

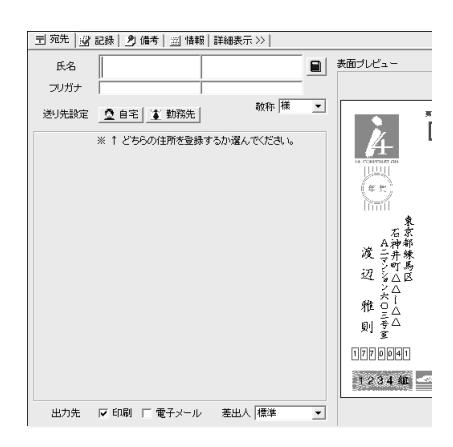

 $\Theta$   $\Box$ 

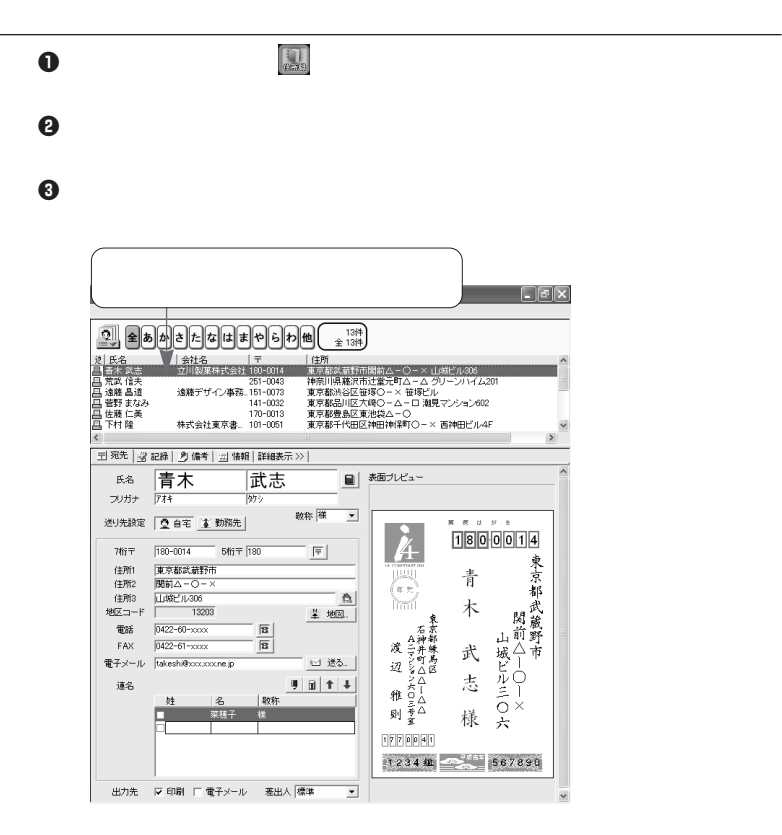

1.住所録の管理

٠

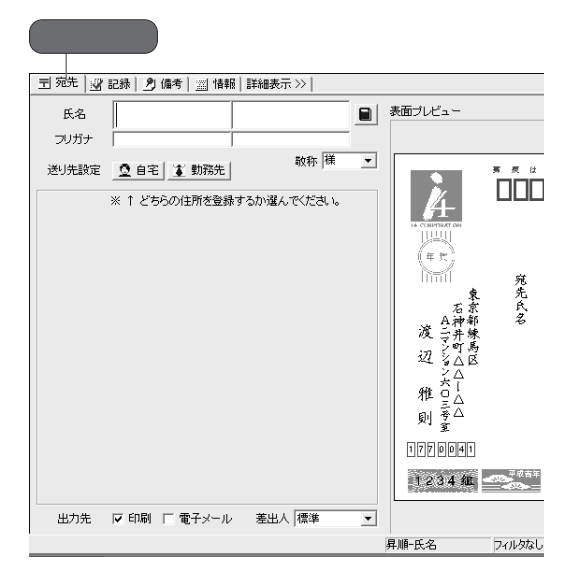

**[宛先]タブの項目について**

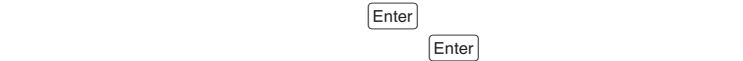

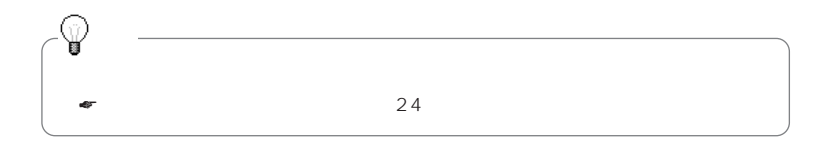

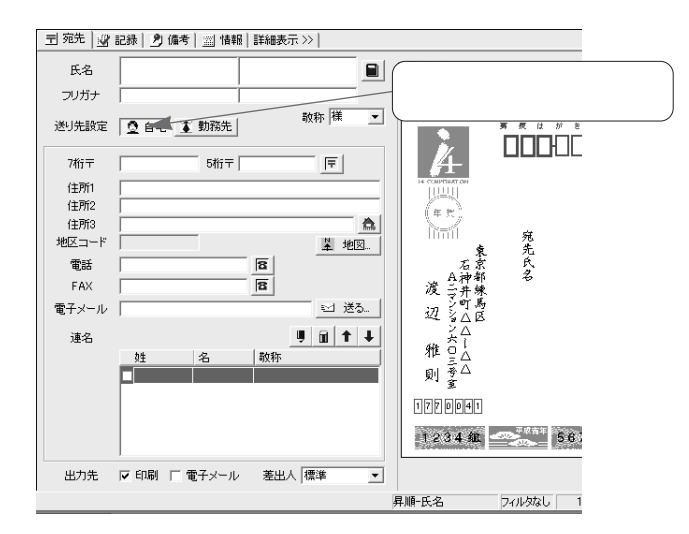

<u>について、この場合は、</u>

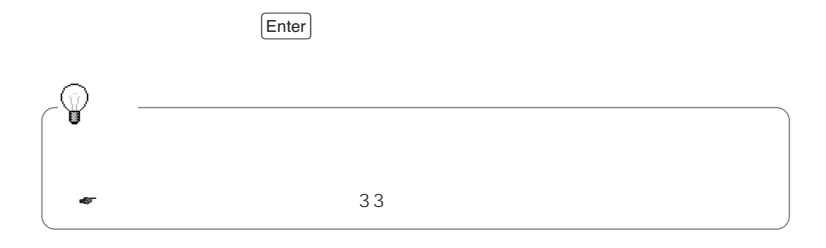

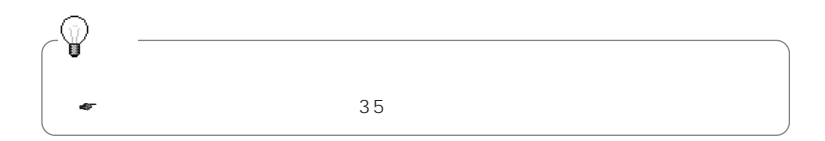

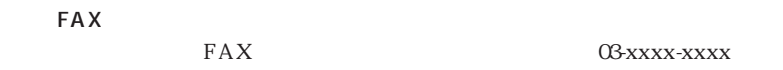

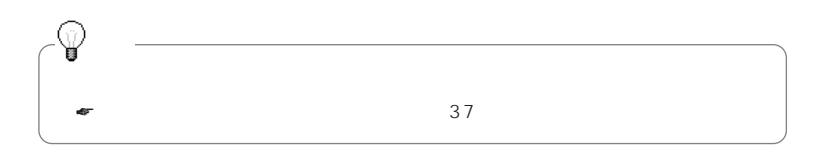

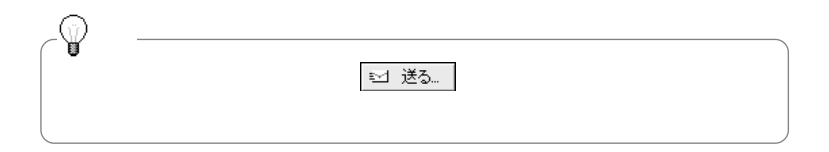

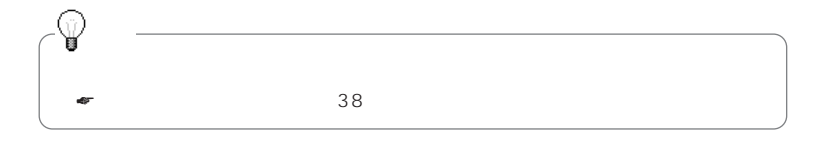

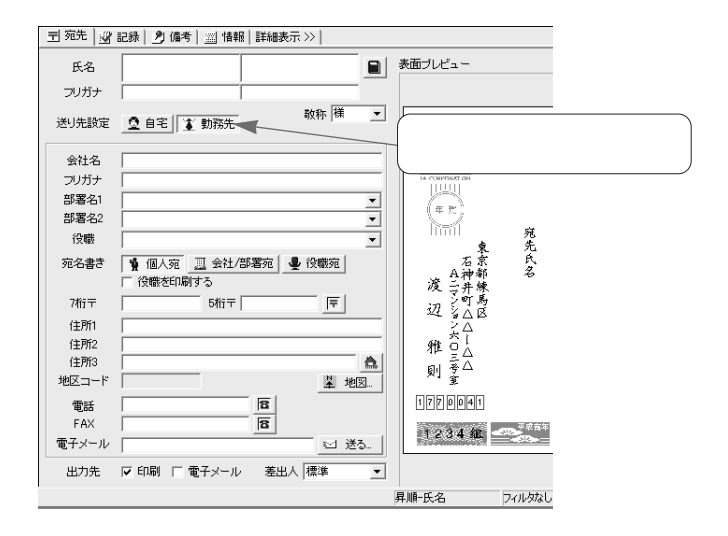

 $\left($  Enter

 $\label{eq:Riccati} \frac{1}{\|x\|^{2}}\leq \frac{1}{\|x\|^{2}}\leq \frac{1}{\|x\|^{2}}\leq \frac{1}{\|x\|^{2}}\leq \frac{1}{\|x\|^{2}}\leq \frac{1}{\|x\|^{2}}\leq \frac{1}{\|x\|^{2}}\leq \frac{1}{\|x\|^{2}}\leq \frac{1}{\|x\|^{2}}\leq \frac{1}{\|x\|^{2}}\leq \frac{1}{\|x\|^{2}}\leq \frac{1}{\|x\|^{2}}\leq \frac{1}{\|x\|^{2}}\leq \frac$ 

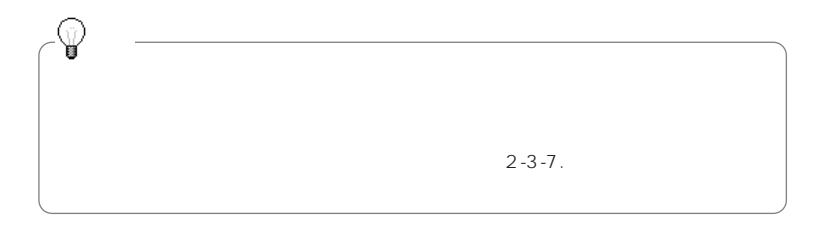

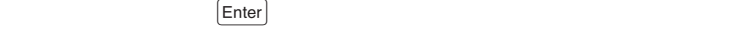

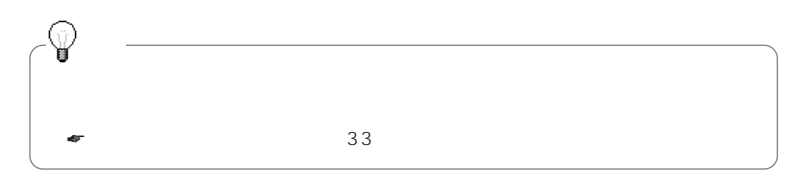

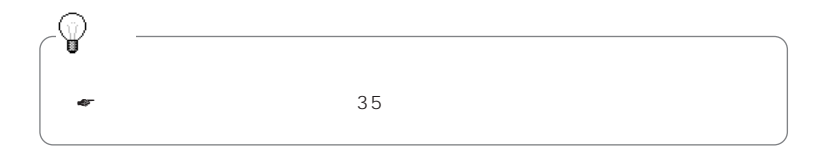

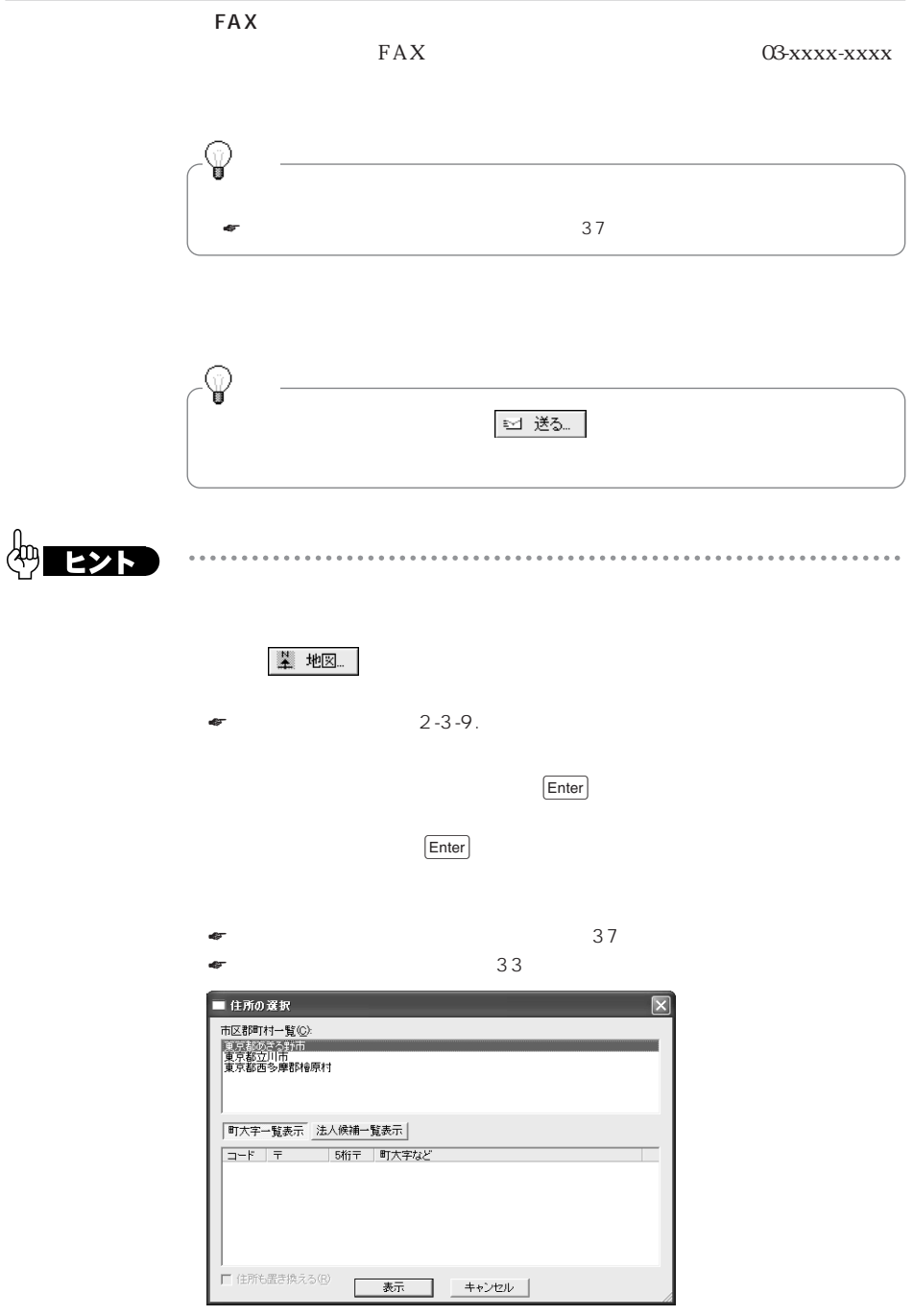

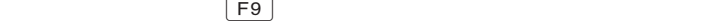

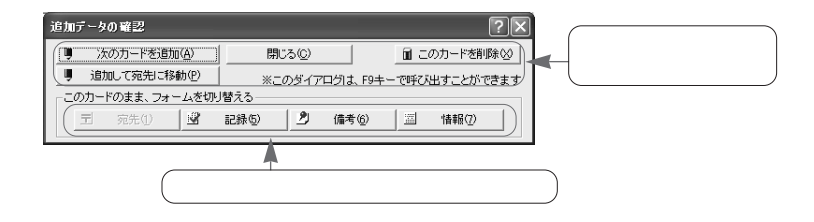

タブのボタンをクリックして直接そのタブを前面に表示することができます。

**[自宅]タブの項目について(詳細表示のみ)**

 $\overline{O(K)}$ 

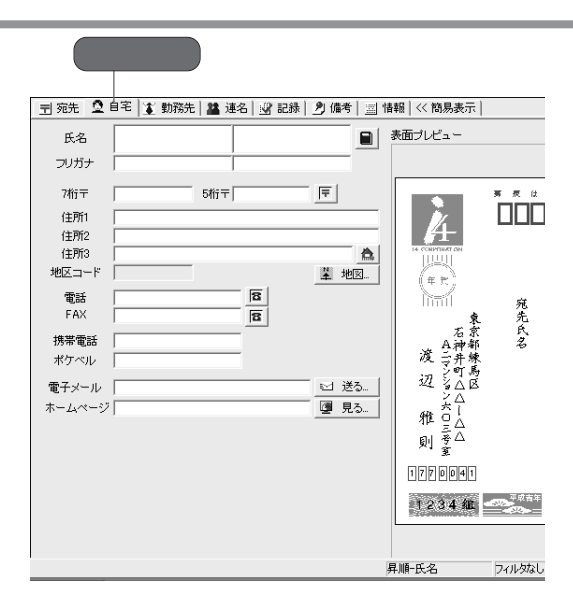

 $\mathsf{FAX}\xspace$ 

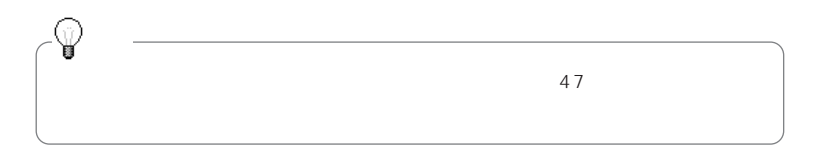

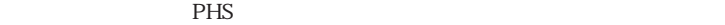

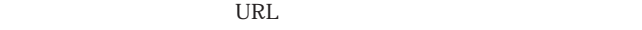

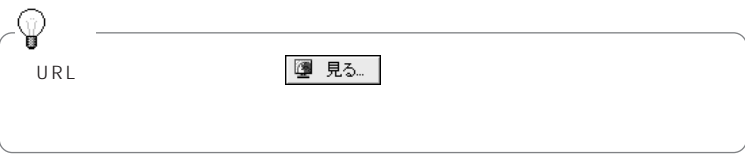

**[勤務先]タブの項目について(詳細表示のみ)**

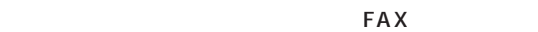

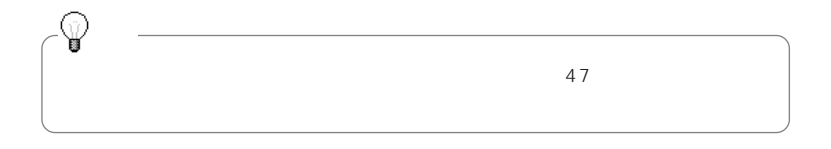

 $FAX$ 

**[連名]タブの項目について(詳細表示のみ)**

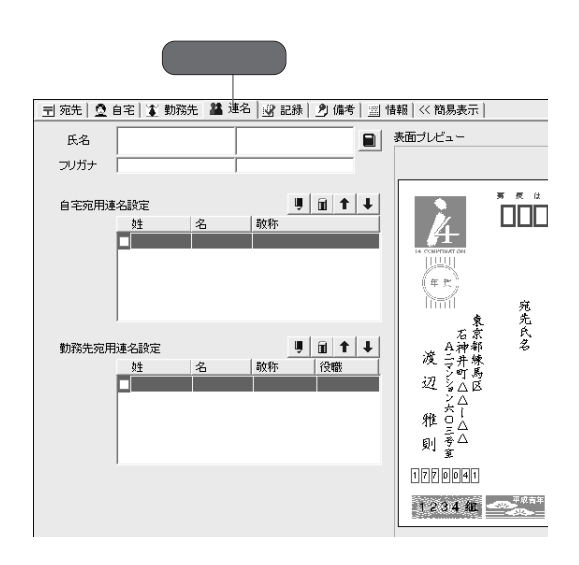

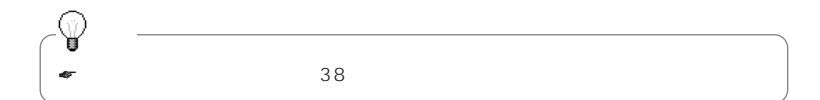

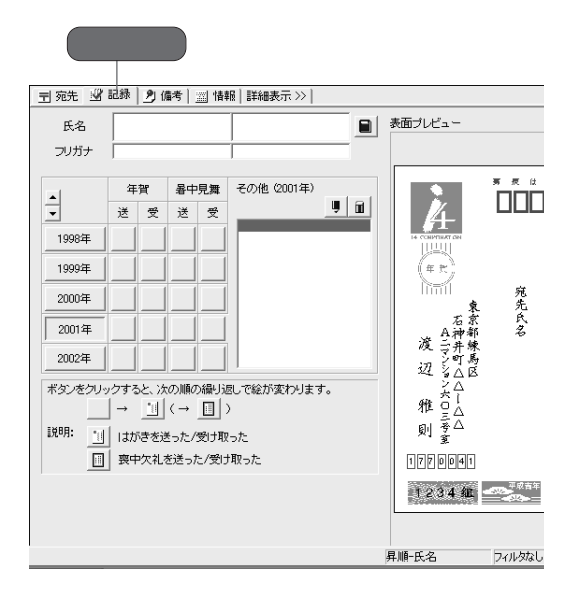

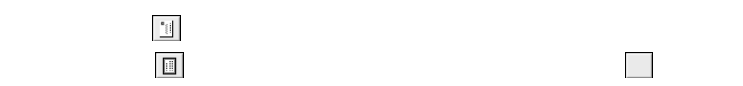

 $1$ 

 $2001$   $2001$ 

 $1 - 4.$ 

**[記録]タブの項目について**

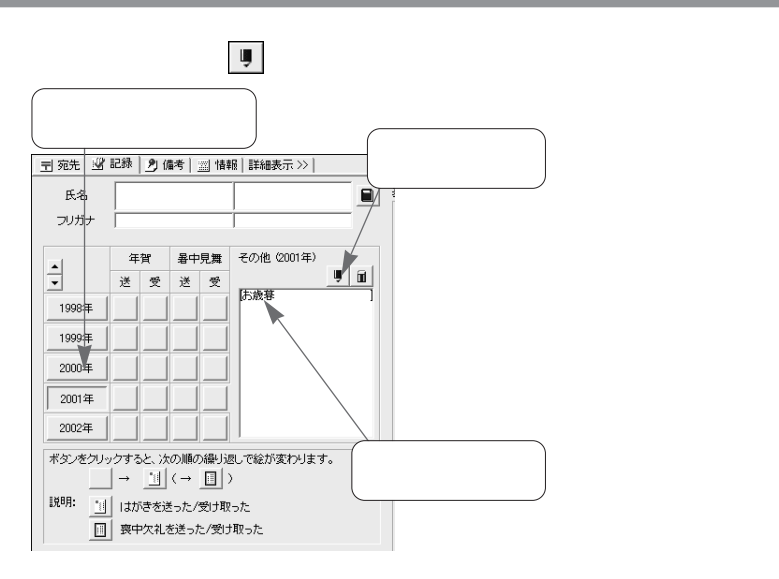

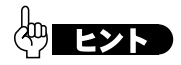

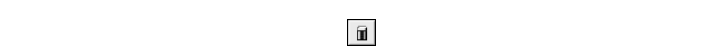

 $\sim$   $\sim$   $\sim$ 

 $\sim$   $\alpha$ 

. . . . . . . . . . . . . . . . . . . .

. . . . . . . . .

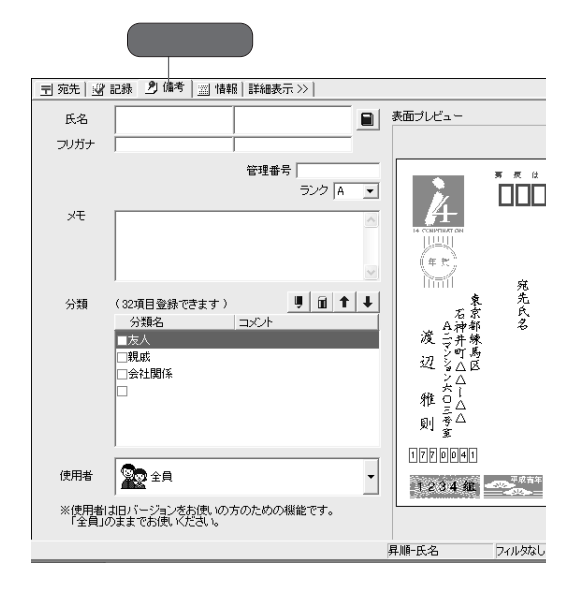

**[備考]タブの項目について**

 $1 - 4.$ 

 $A$  and  $E$  and  $A$ 

 $\mathbb C$ 

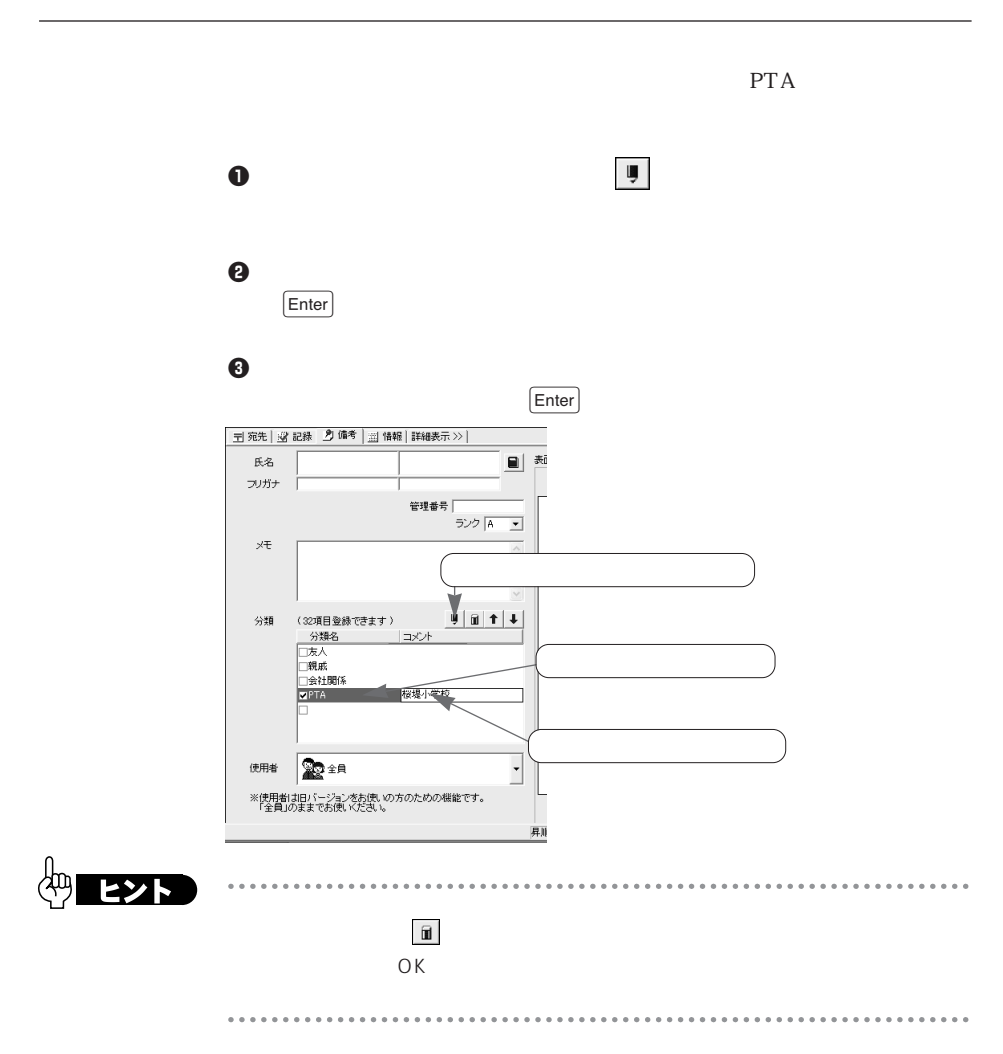

[情報]タブ | 〒 宛先 | 密 記録 | 2) 備考 | 圖 情報 | 詳細表示 >> | 氏名 ■ 表面ブレビュー フリガナー 登録日 2001-11-18  $\begin{tabular}{|c|c|} \hline \rule{0.2cm}{.04cm} \rule{0.2cm}{.04cm} \rule{0.2cm}{.0$ 性別 ○男 ○女 ○不明 更新日 2001-11-18 生年月日 |<br>(西暦) |  $\Box$ - 曜日 年令 │ オ 年生まれ **UAU** 一座  $\binom{4}{1}$  $\blacksquare$ クリックすると<br>画像を追加 旧姓 宛先氏名 フリガナ 情報の一覧 ■ 住所 2 電話 | ● インターネット | 自宅住所一覧 ■ 地図 | K 追加/入れ替え | 任所 说明 ■ 地図 | K 追加/入れ替え.. 勤務先住所 一覧 1220001 説明 佳所  $12244$   $\frac{12244}{2}$ 

**[情報]タブの項目について**

 $\text{Enter}$ 

 $\left[$  Enter  $\right]$ 

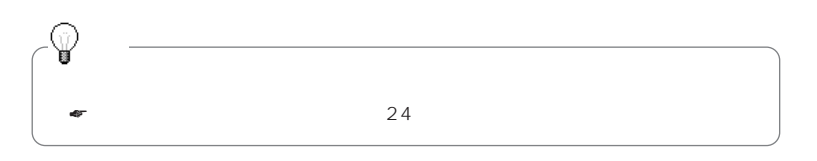

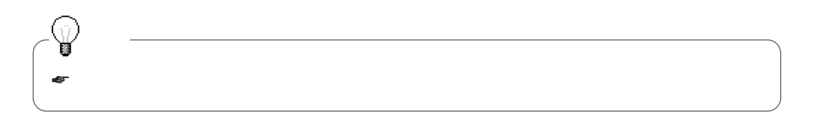

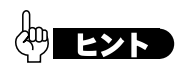

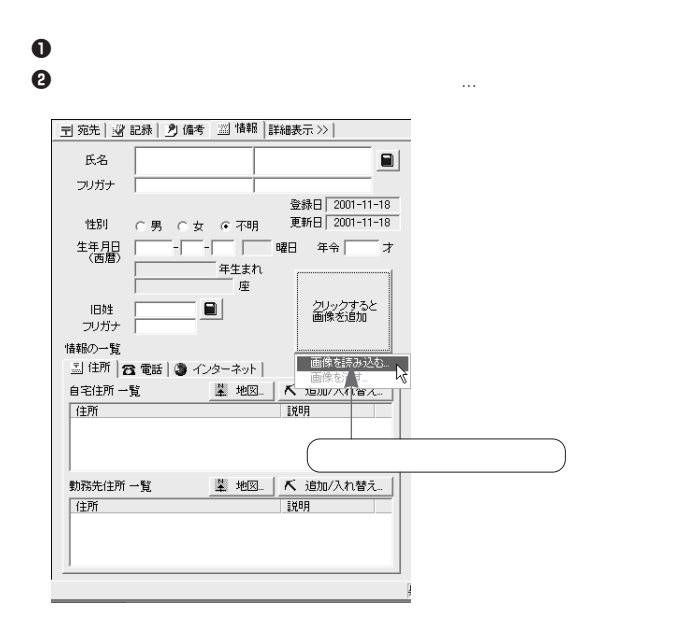

 $\Theta$  , and the contract of the contract of the contract of the contract of the contract of the contract of the contract of the contract of the contract of the contract of the contract of the contract of the contract of th

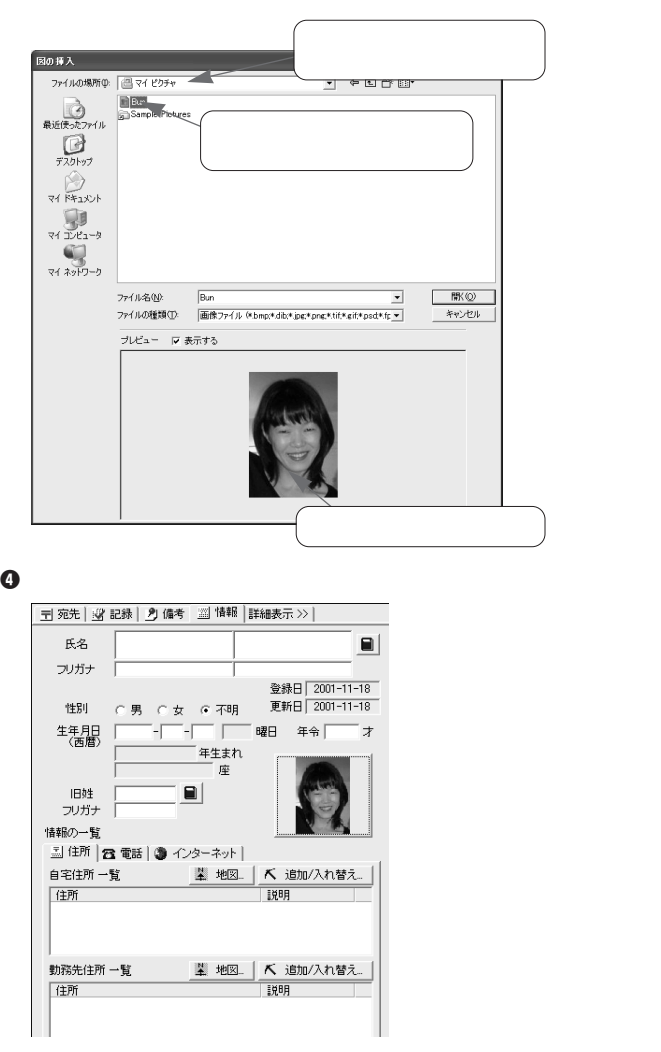

.bmp/.dib/.jpg/.png/.tif/.gif/.psd/.fpx

示されるので[画像を消す...]をクリックします。「画像を削除します。」と表示

ます。

 $\overline{O}$ K $\overline{O}$ 

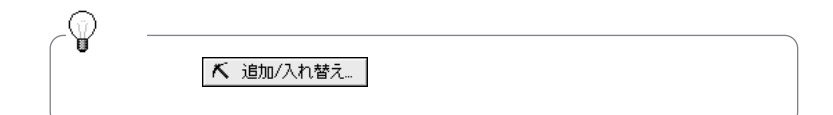

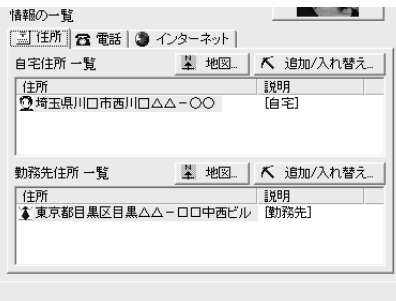

| 情報の一覧<br>■住所 8 電話 ● インターネット                                                     |                             |                                     |
|---------------------------------------------------------------------------------|-----------------------------|-------------------------------------|
| 電話など 一覧                                                                         |                             | 人 追加/入れ替え                           |
| 番号<br>0048-245-xxxx<br><b>3090-8840-xxxx</b><br>103-5436-xxxx<br>1 03-5437-xxxx | 種類<br>雷話<br>携帯<br>雷話<br>FAX | 詳明<br>自宅]<br>[自字]<br>【勤務先】<br>【勤務先】 |

 $FAX$ 

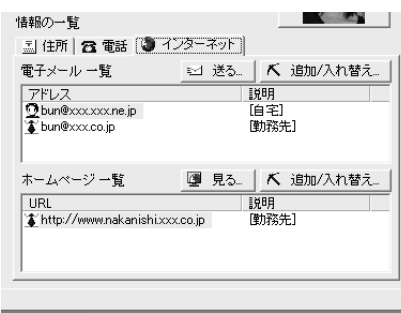

**URL** 

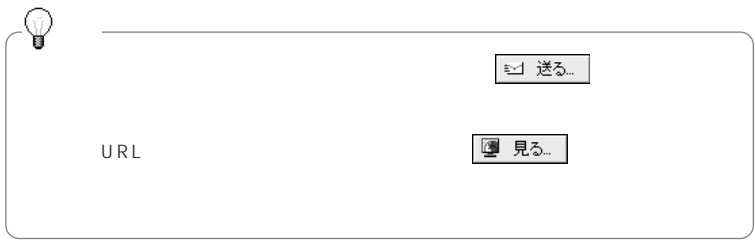

## **1-5.**

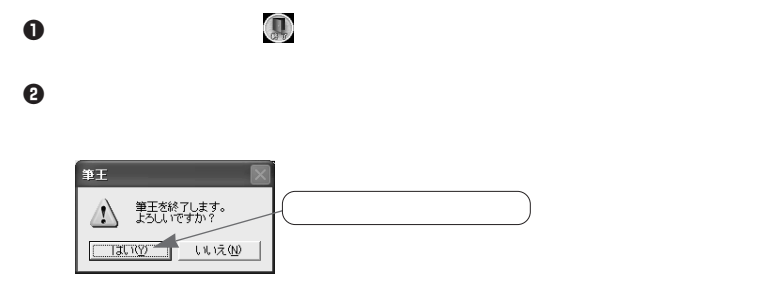

 $\Theta$  , and the contract  $\Theta$ 

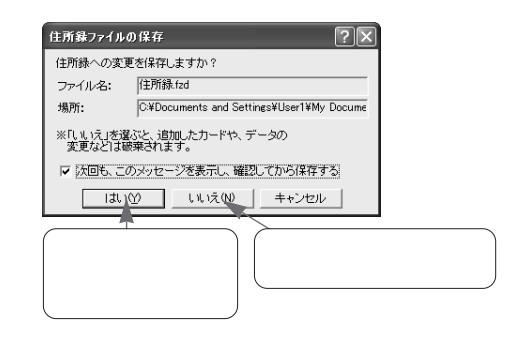

 $\mathcal{L}$ 

**o** 

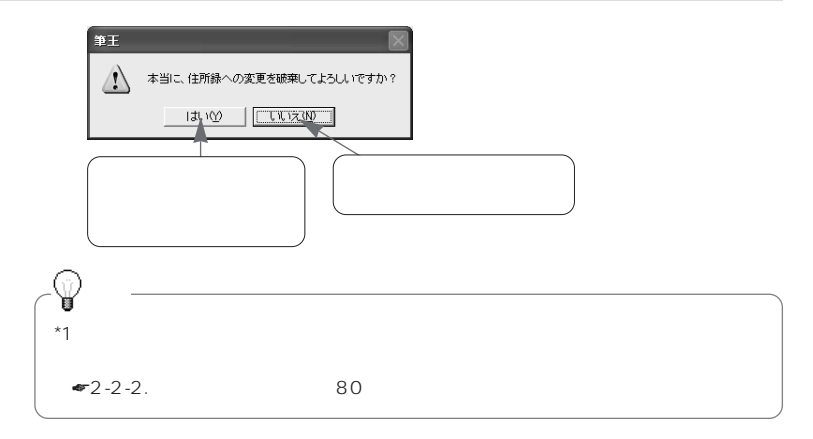

 $\Theta$ 

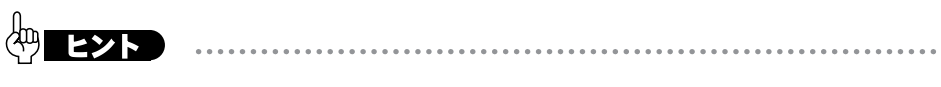

 $2-2-2.$  80

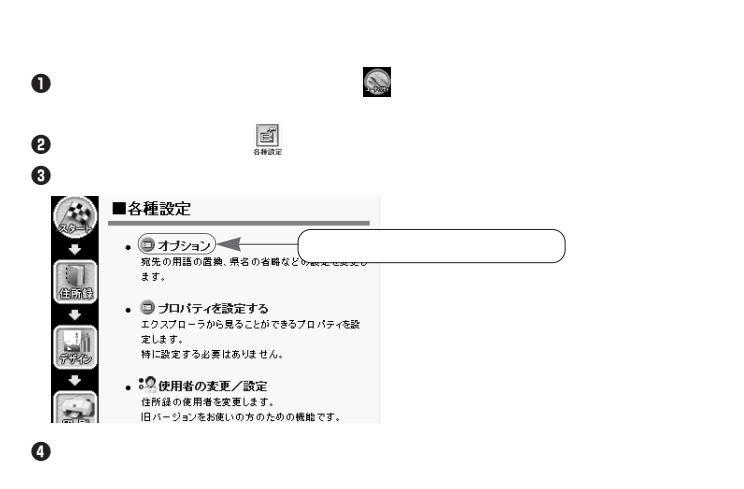

 $\Theta$ 

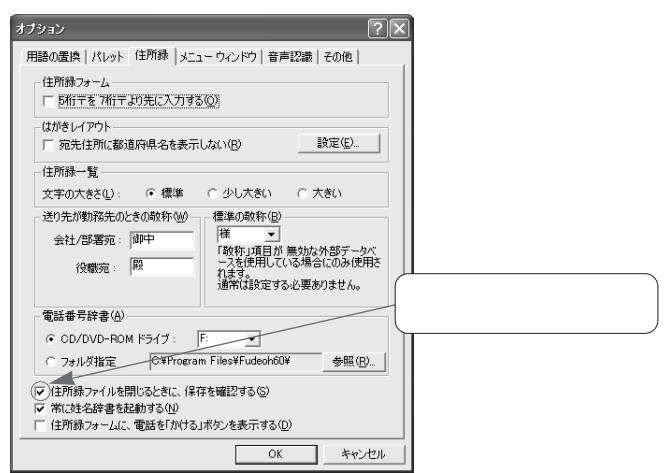

i. . . . . . . i.  $\ddot{\phantom{a}}$ 

 $\bullet$  OK

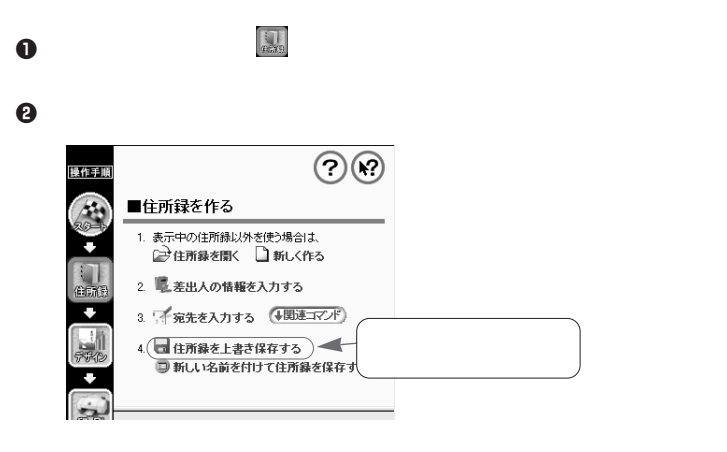

**上書き保存について**

 $\bullet$   $\bullet$ 

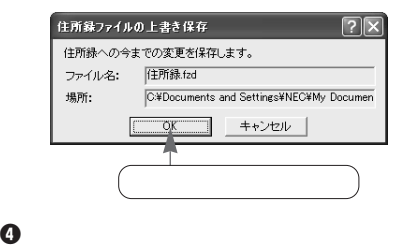

# **1-6.**

#### 1-6-1.

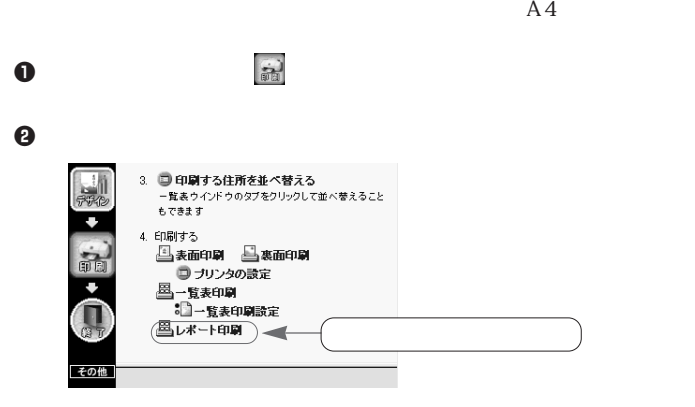

 $\Theta$  , and  $\Theta$  , and  $\Theta$  , and  $\Theta$  , and  $\Theta$  , and  $\Theta$  , and  $\Theta$ 

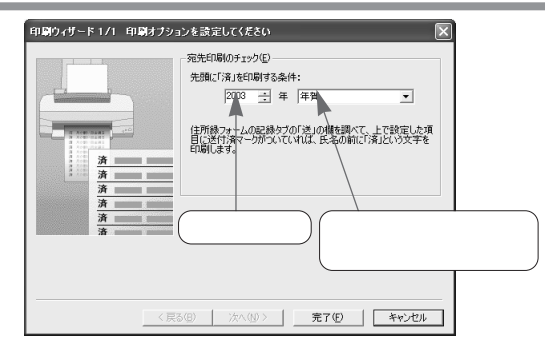

 $\bf 0$ 

 $\Theta$ 

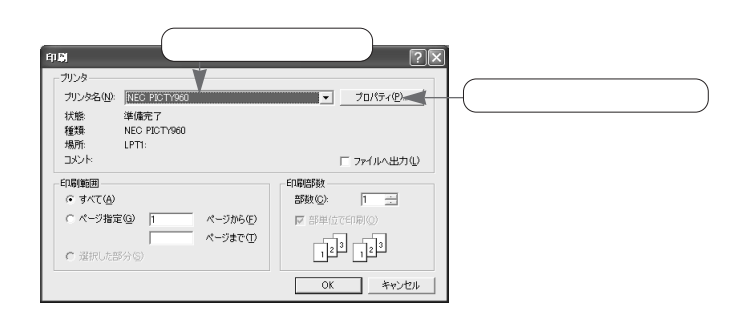

 $\Theta$ 

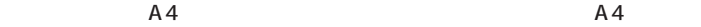

 $A4$ 

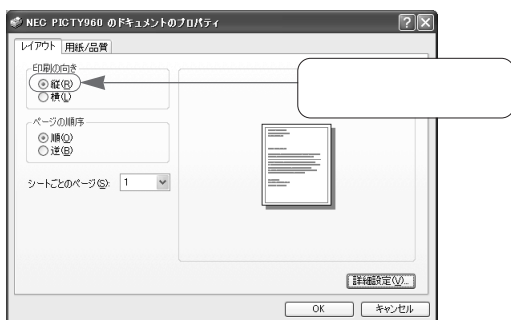
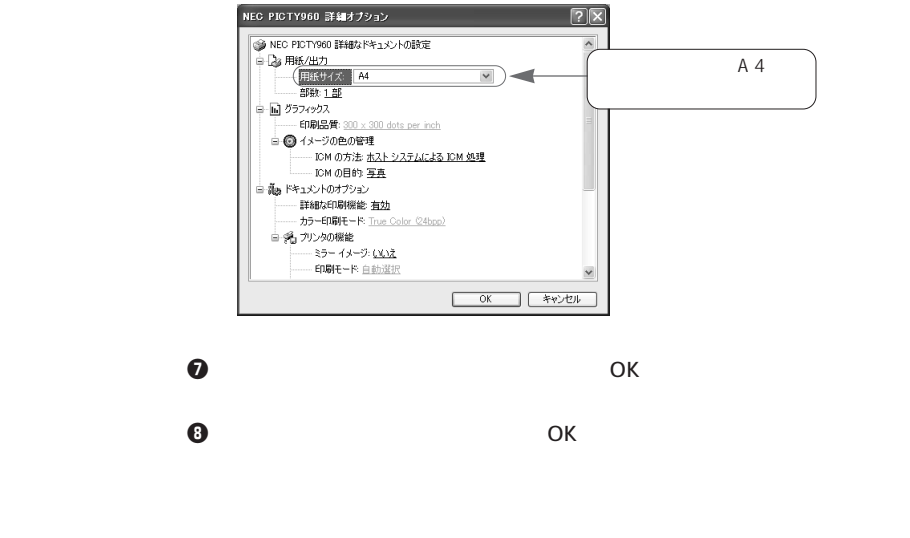

**EYR** . . . . . .  $\Theta$  $\overline{O(K)}$ 

1.住所録の管理

i.

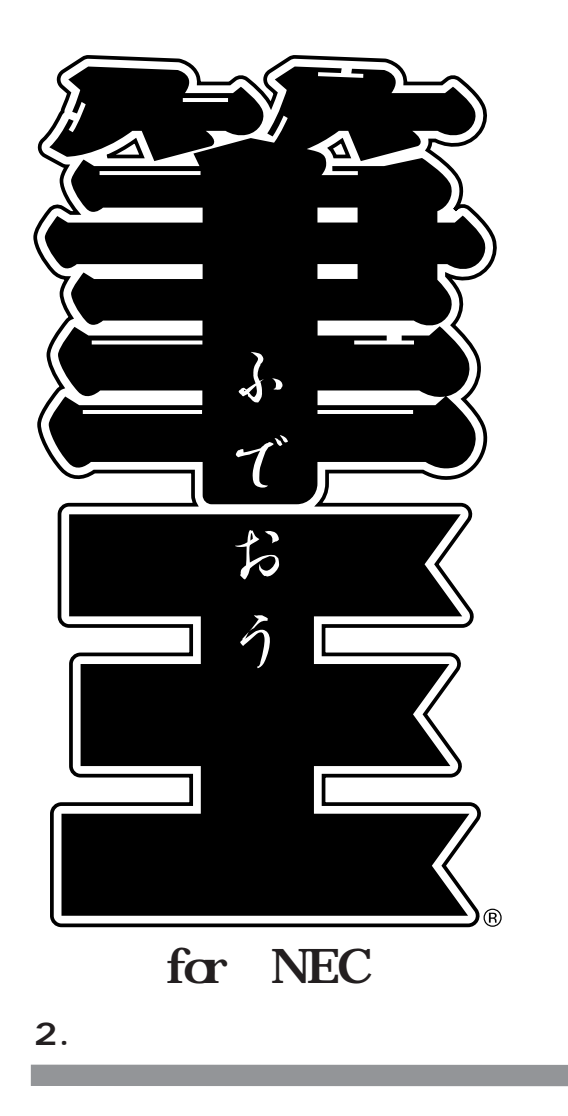

### **2-1.**

÷

 $2.$ 

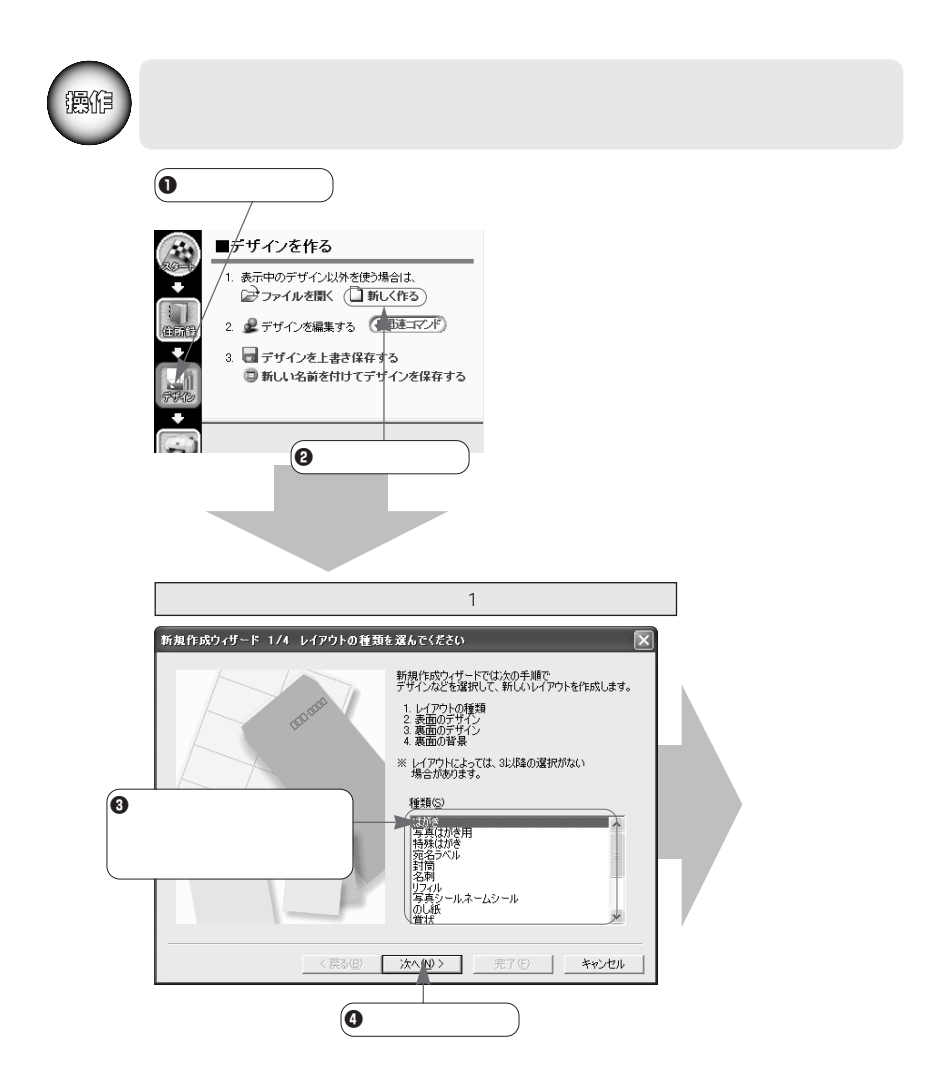

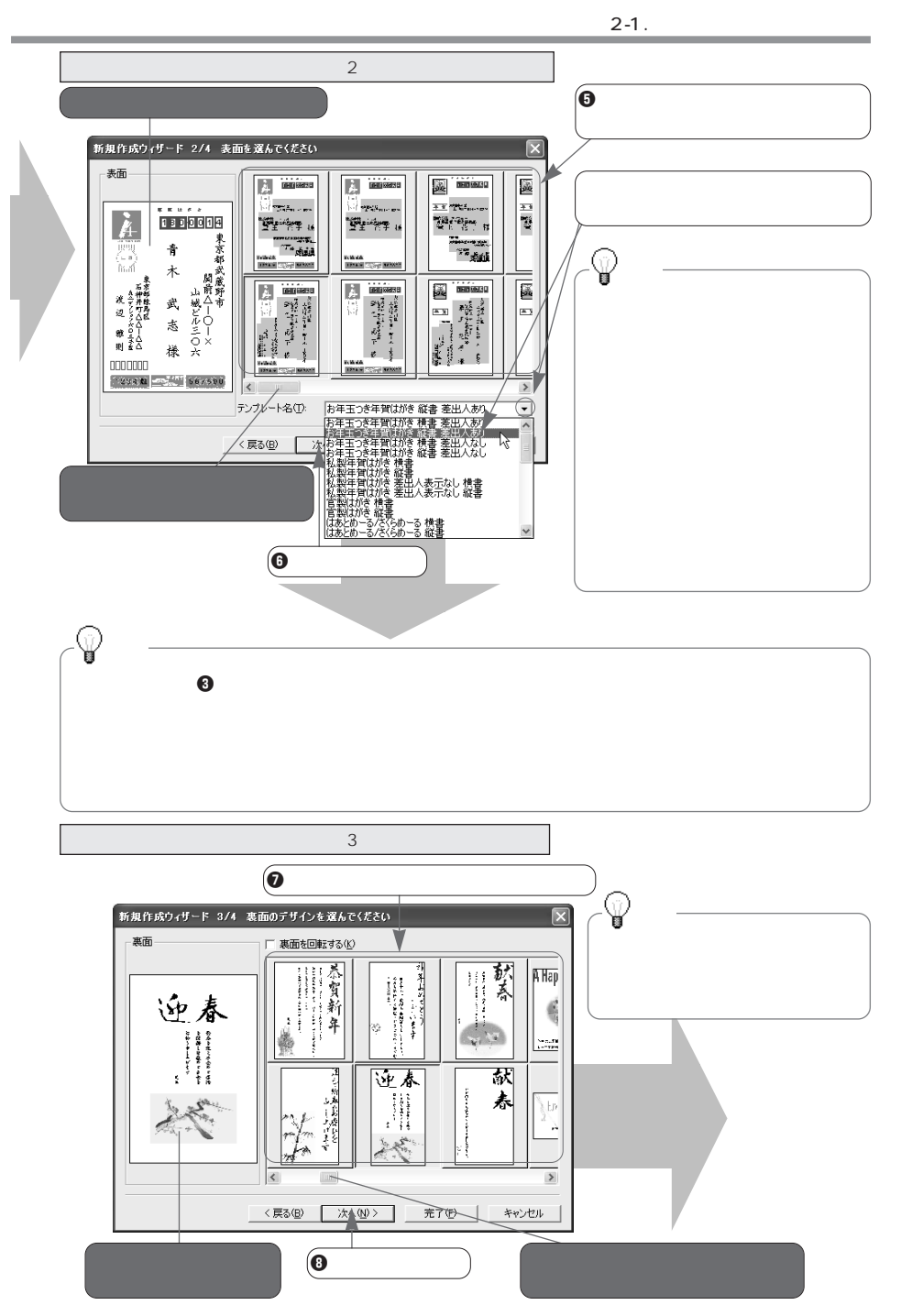

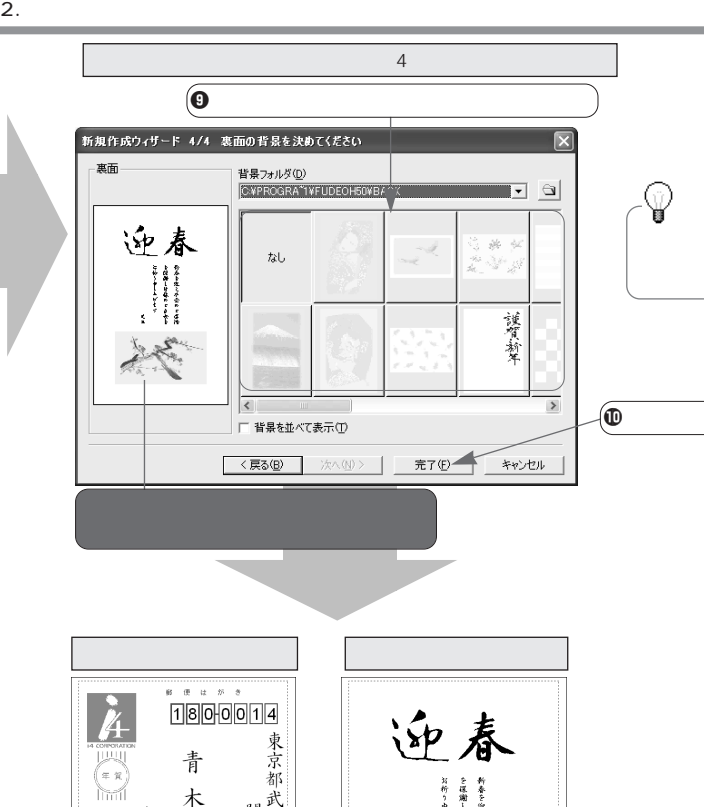

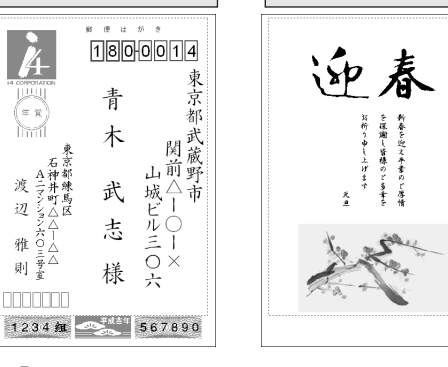

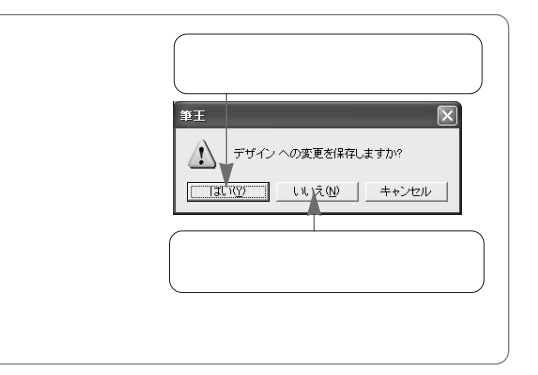

V

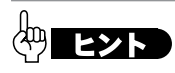

 $\ddot{\phantom{0}}$ 

。

 $FAX$ 

. . . . . . . . . . . . . . .

o o

## **2-2.**

#### **2-2-1.**

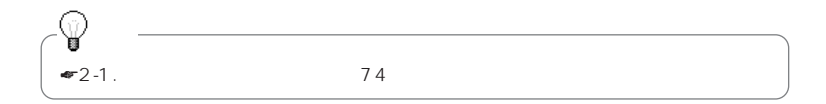

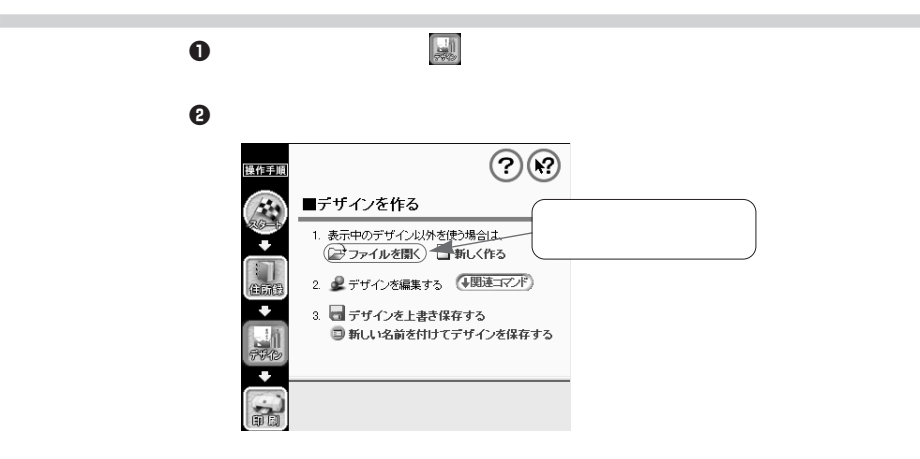

e  $\Theta$ 

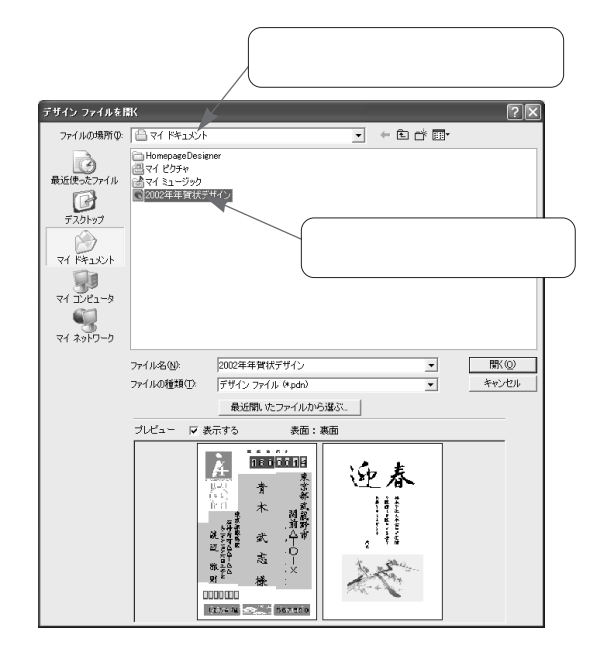

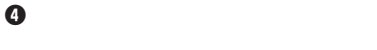

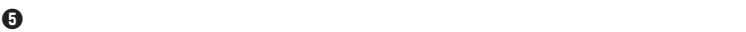

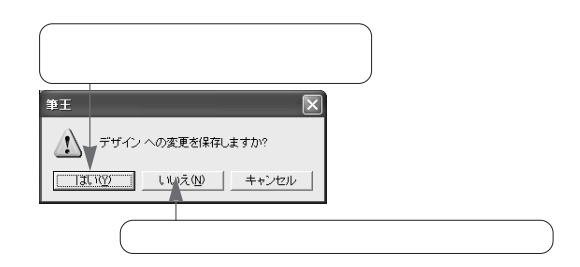

ection  $\Theta$ 

 $\Theta$ 

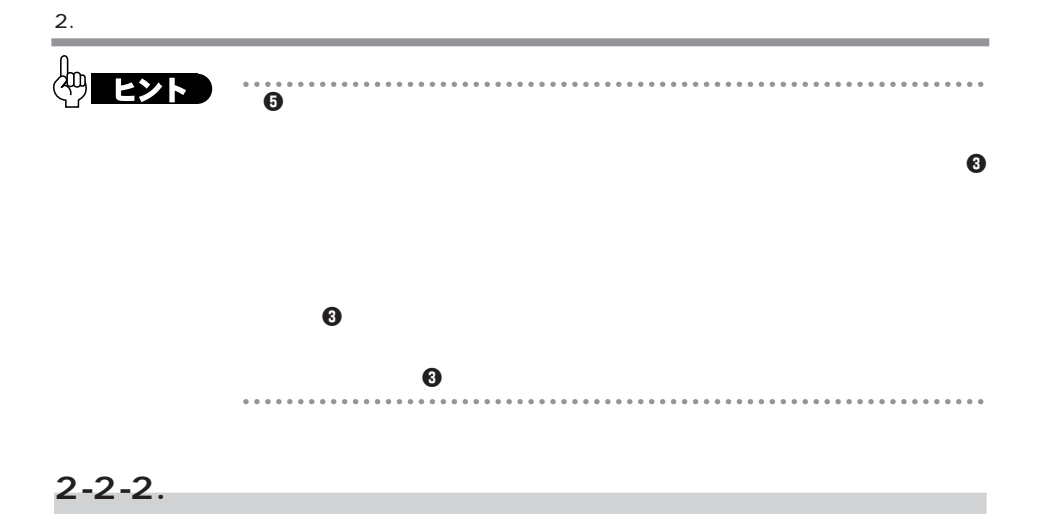

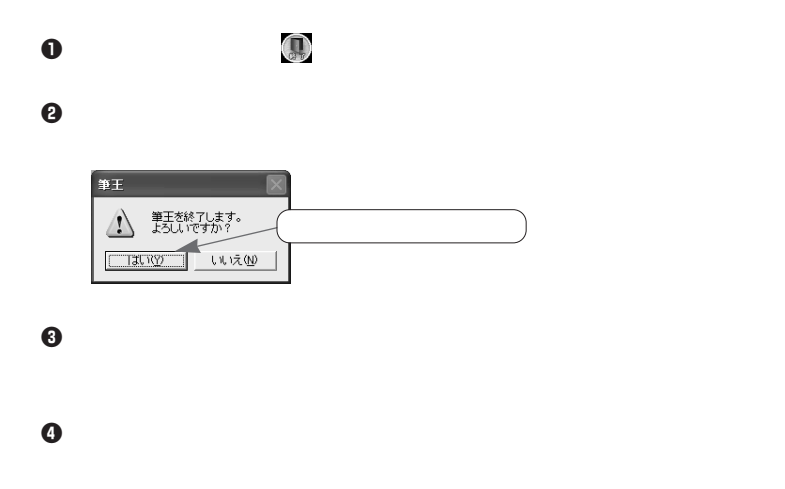

**筆王の終了時にデザインを保存する**

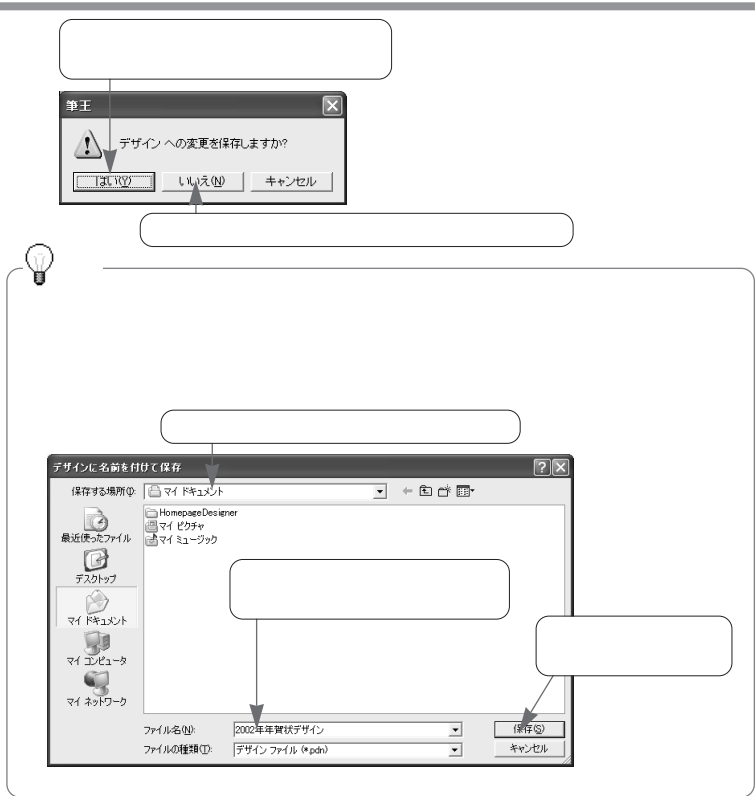

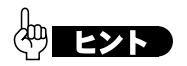

.....................

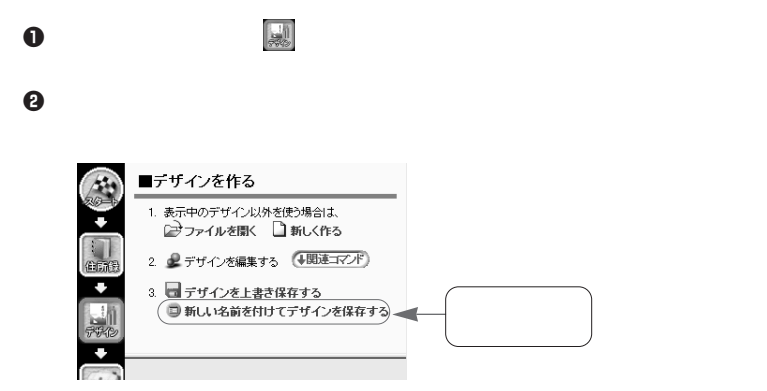

 $\Theta$  , we have the following the following  $\Theta$ 

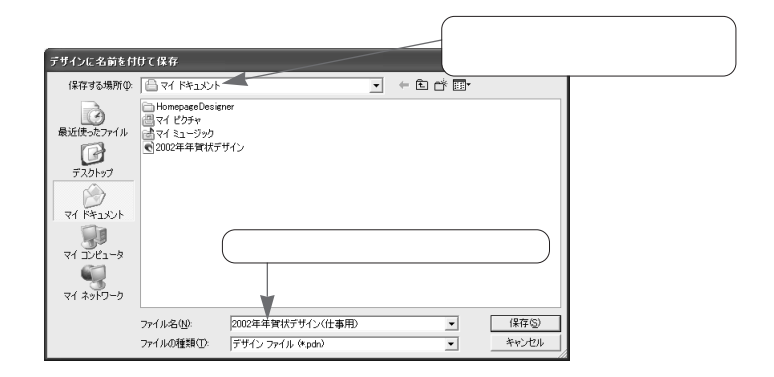

 $\bf 0$ 

**別の名前を付けて保存する**

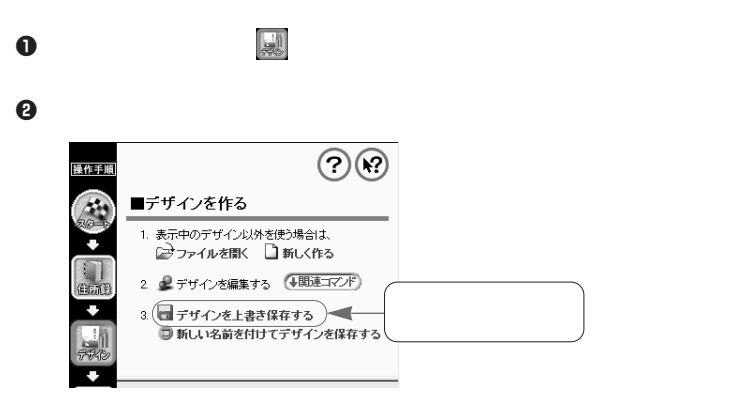

 $\bullet$   $\bullet$ 

**上書き保存を行う**

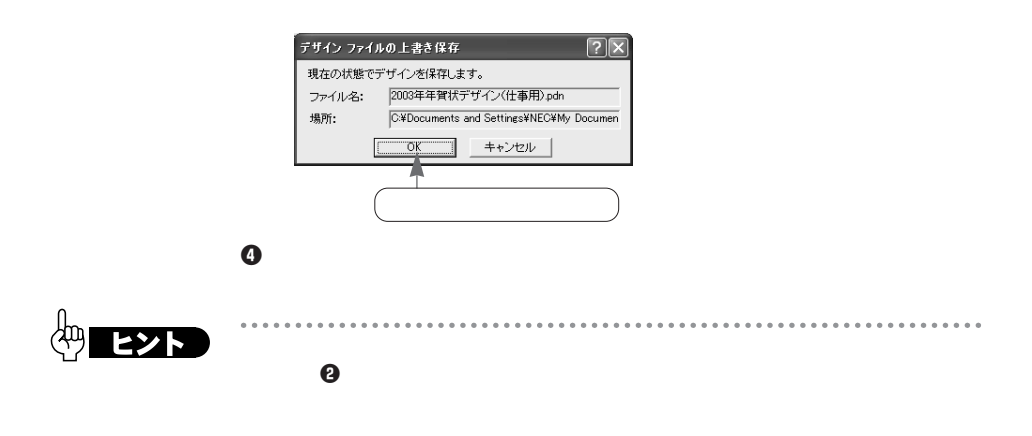

**2-3. プリンタの設定を確認する**

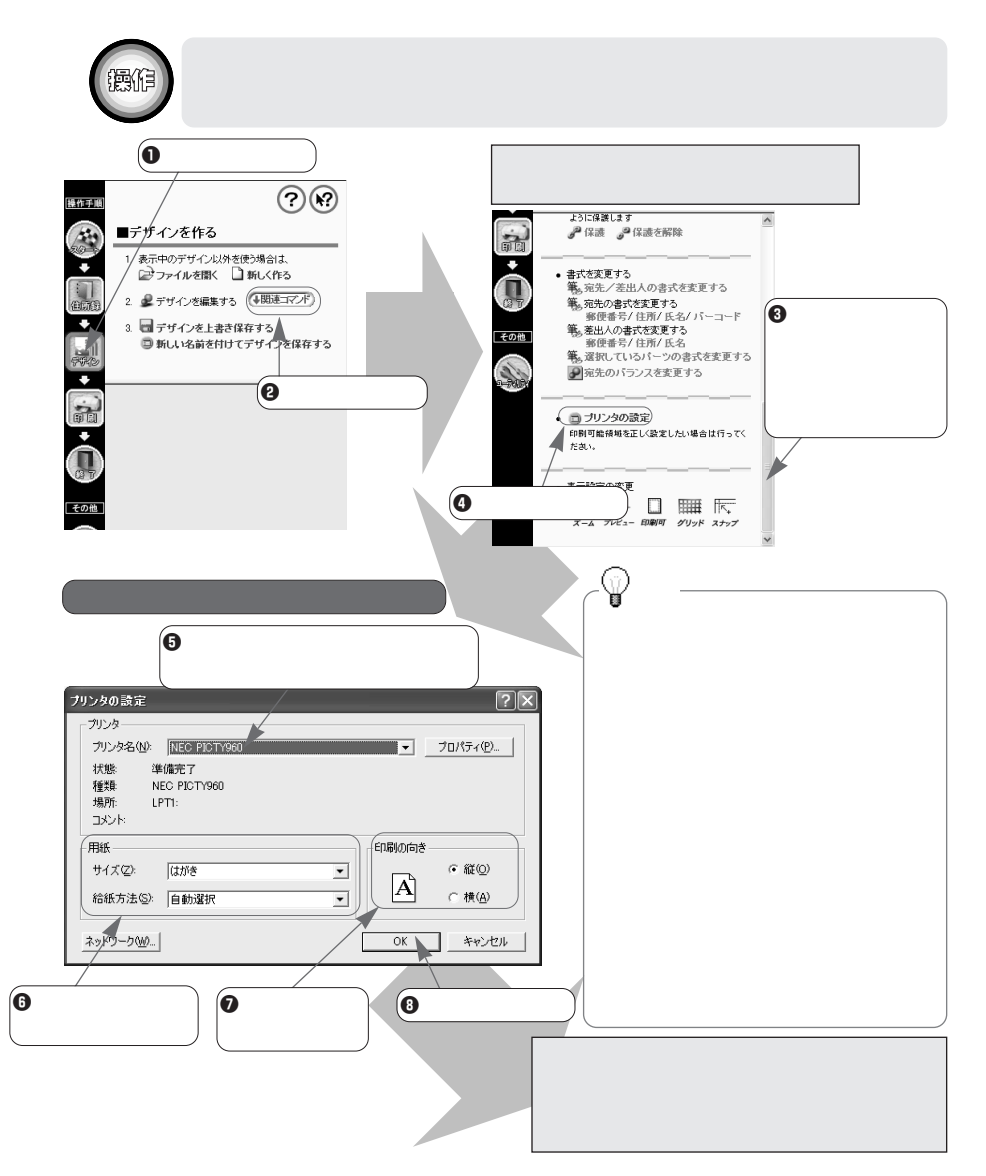

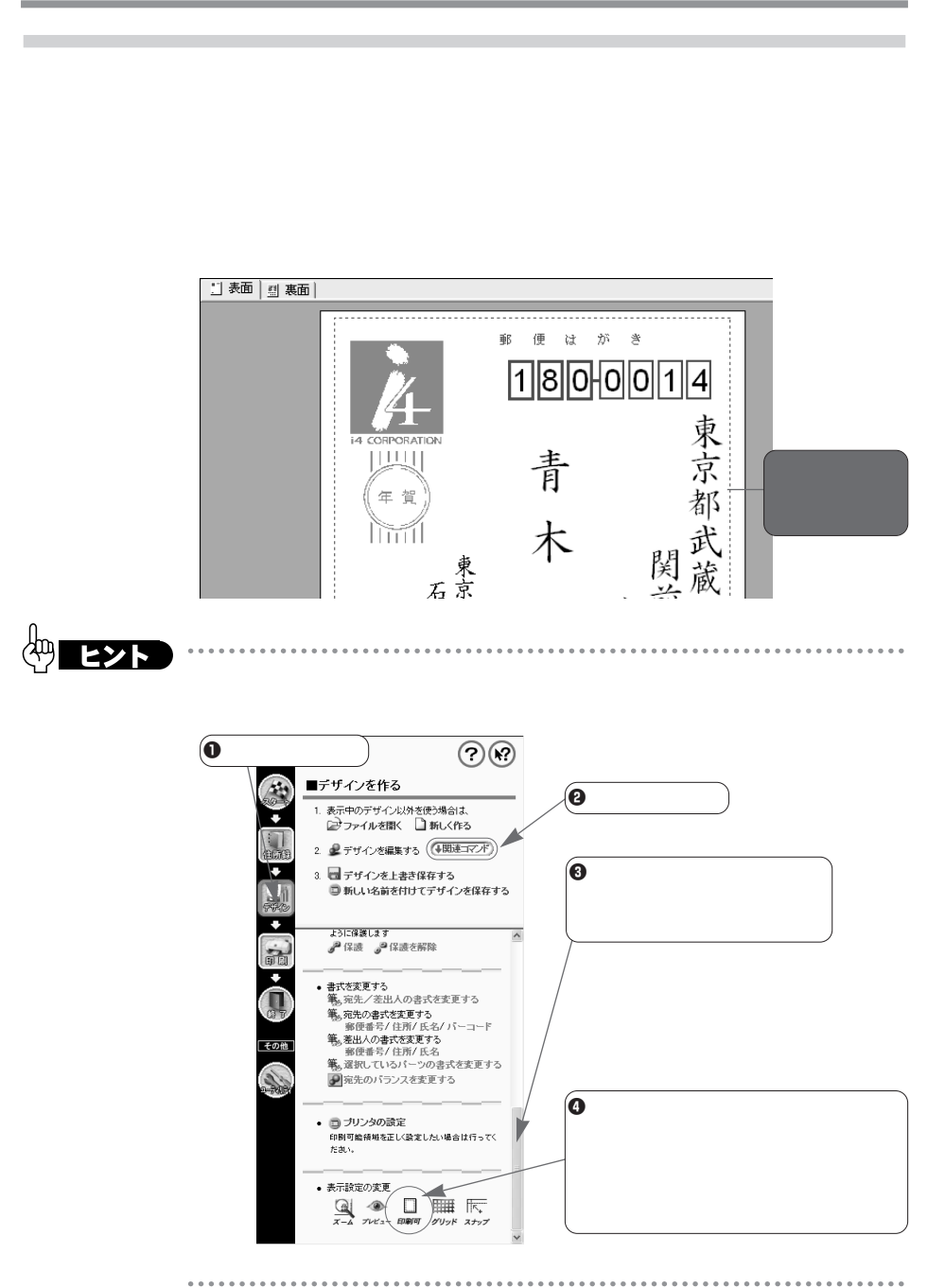

## **2-4. 表面をデザインする**

**2-4-1.** 

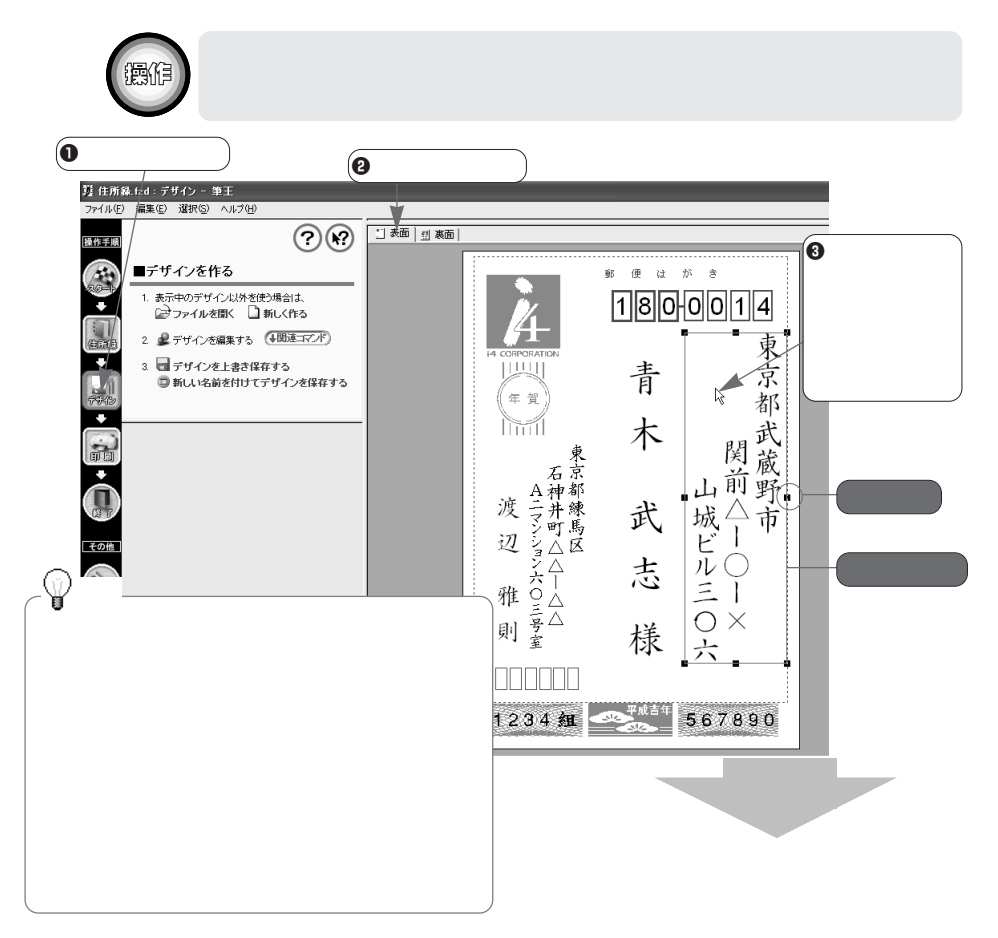

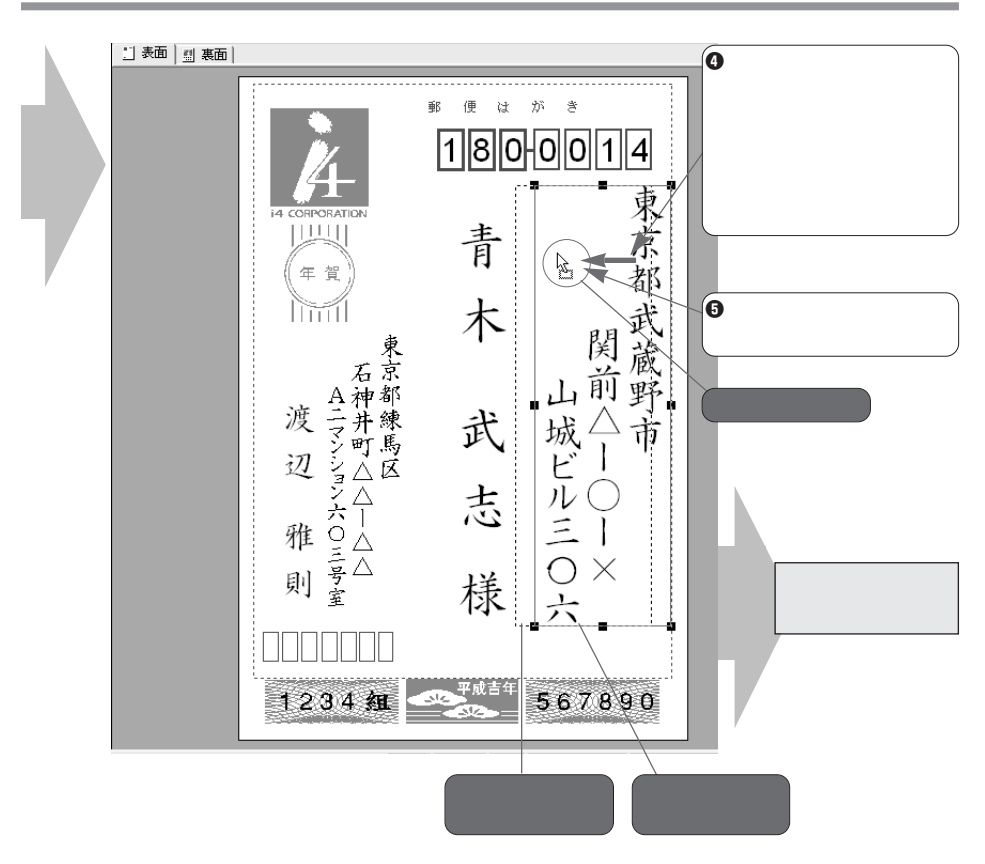

**2-4-2.** 

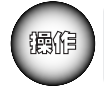

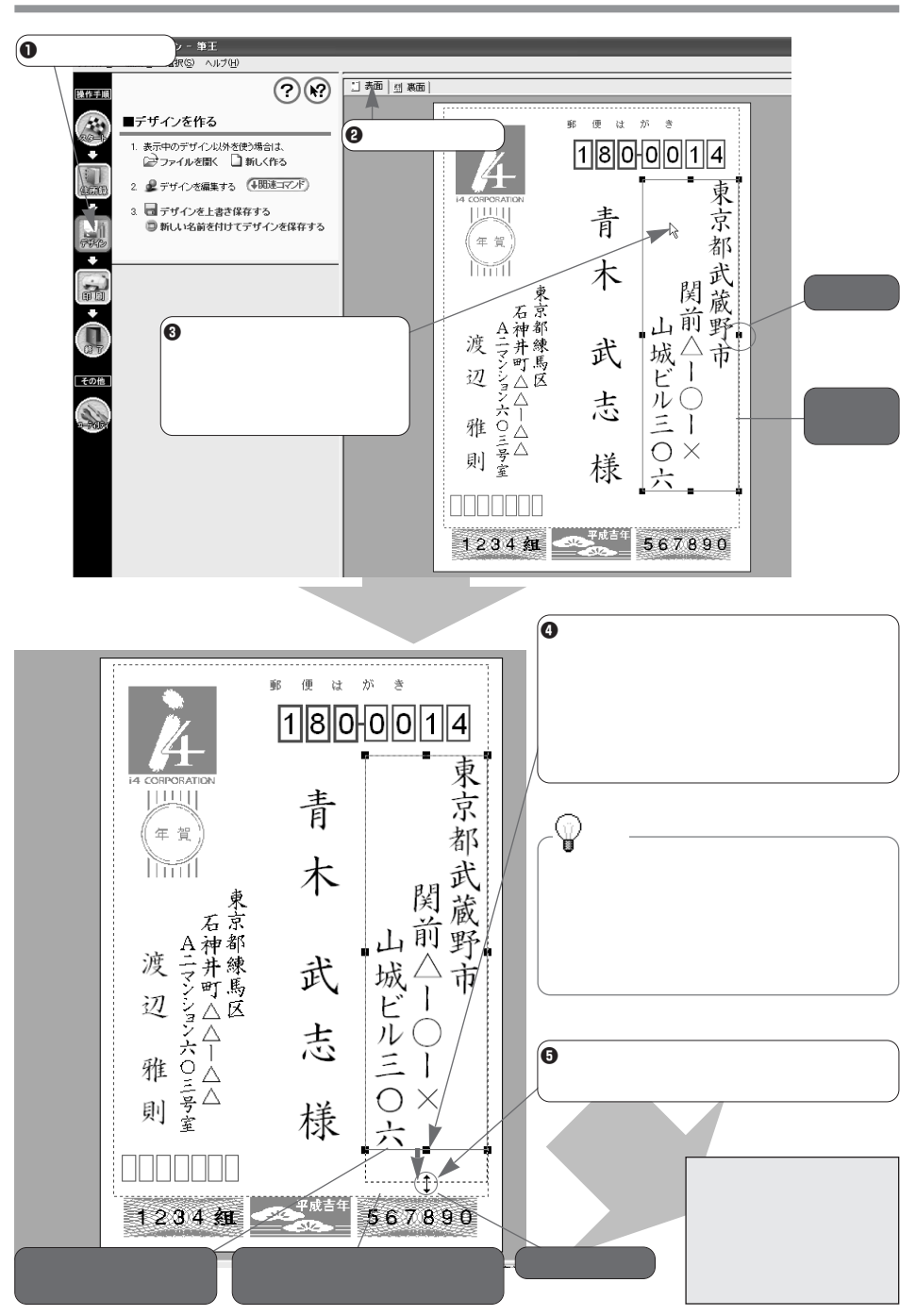

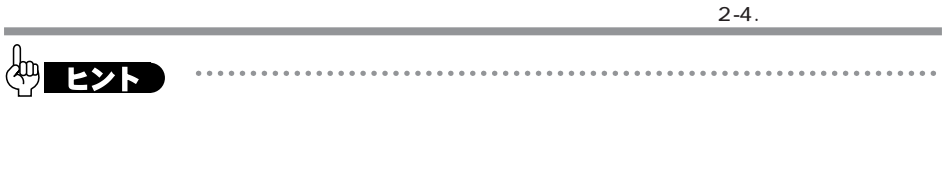

 $\alpha$ 

. . . . . . . . . . . . .

**2-4-3.** 

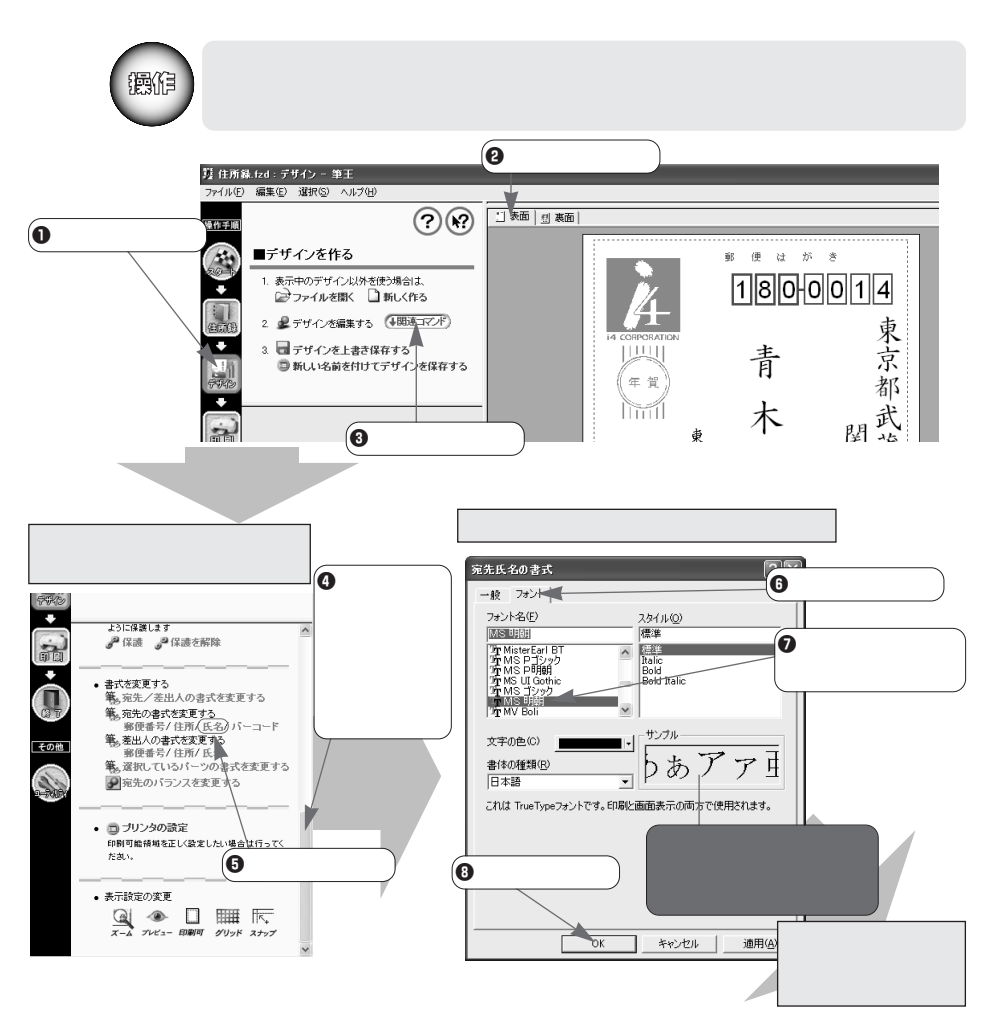

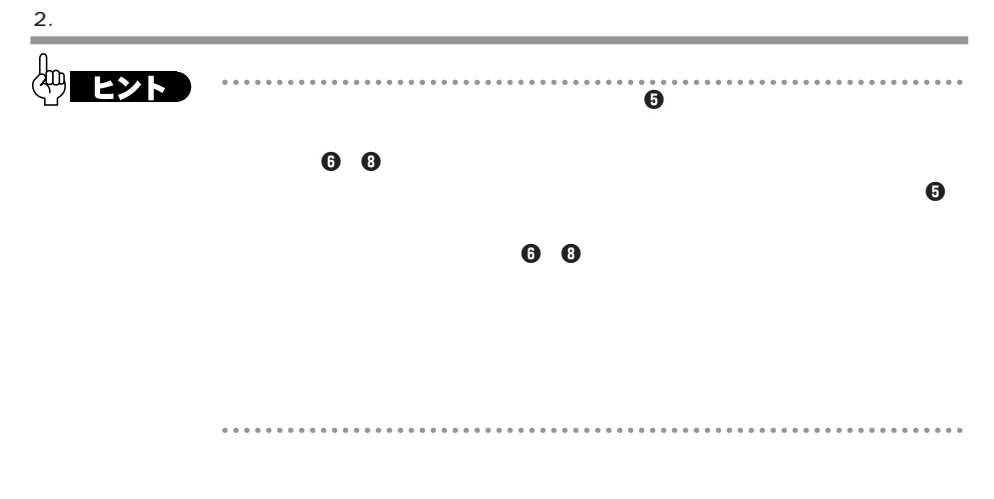

#### **2-4-4.**

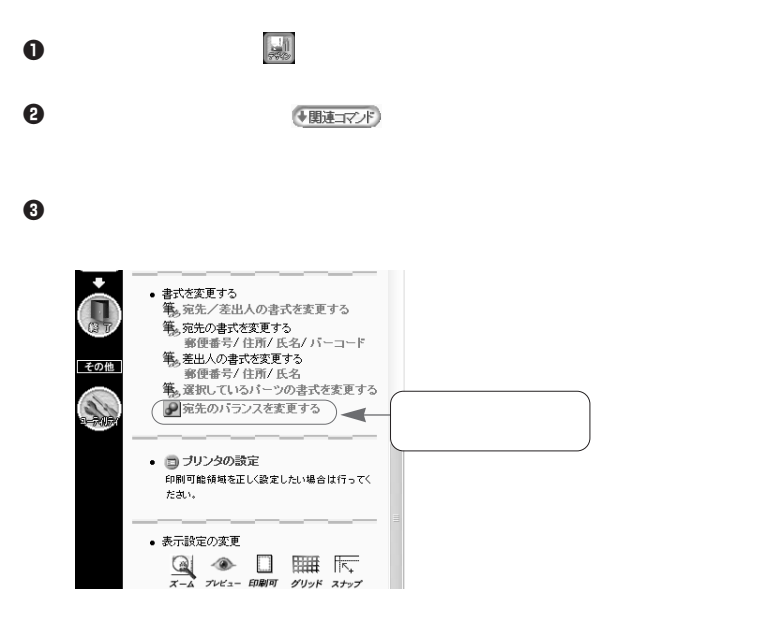

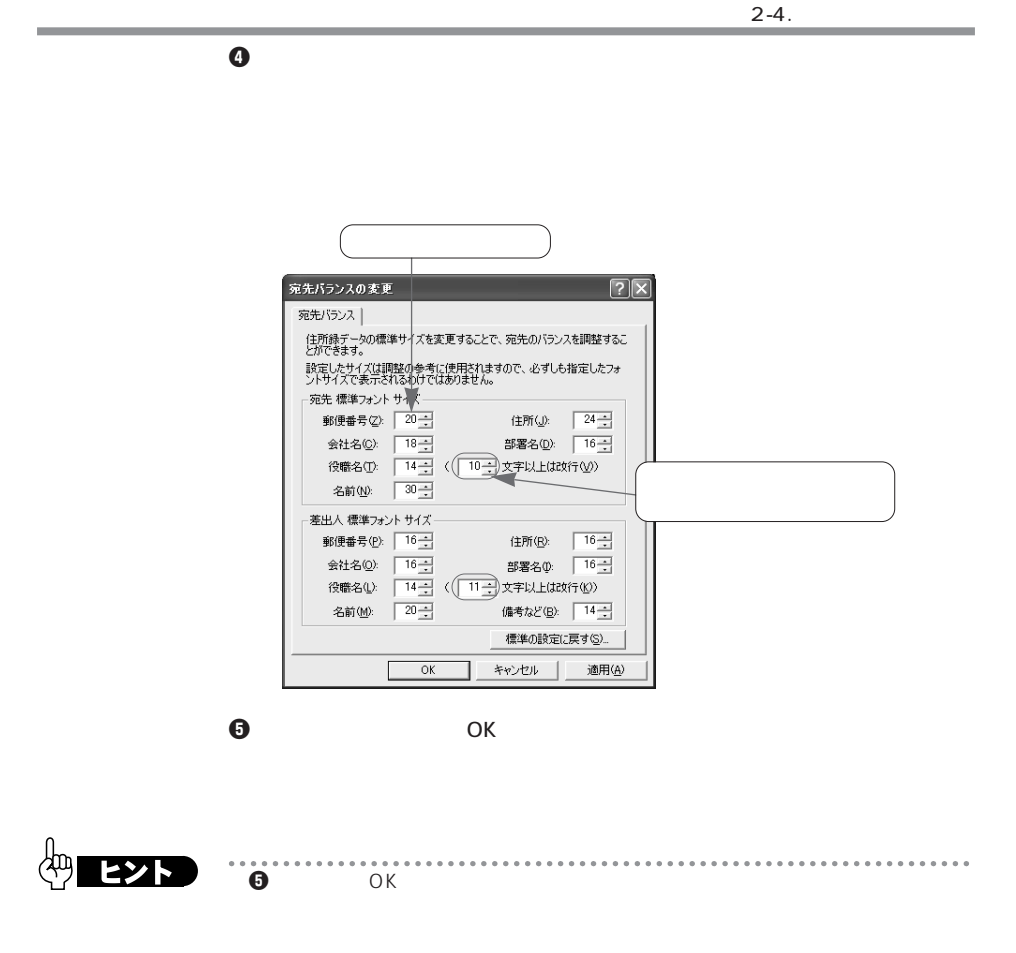

 $\overline{O}$ K $\overline{O}$ 

 $2.$ m.

#### **2-4-5.**

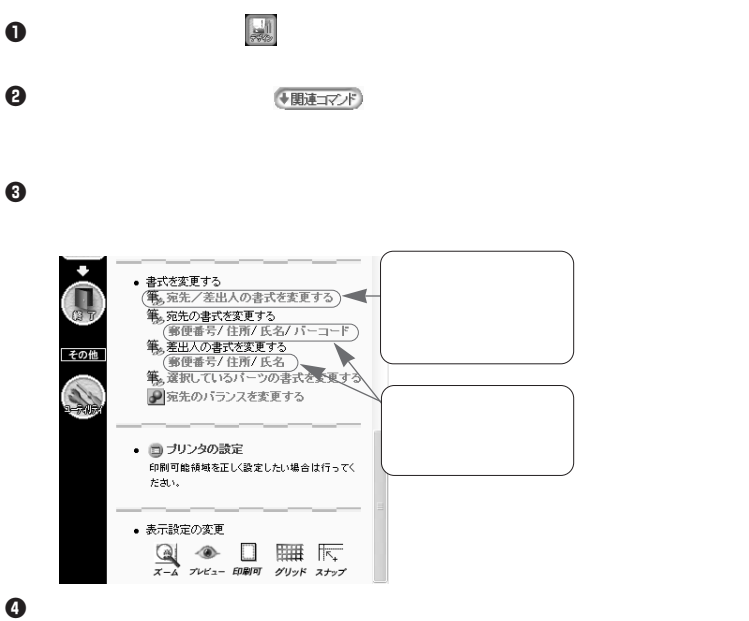

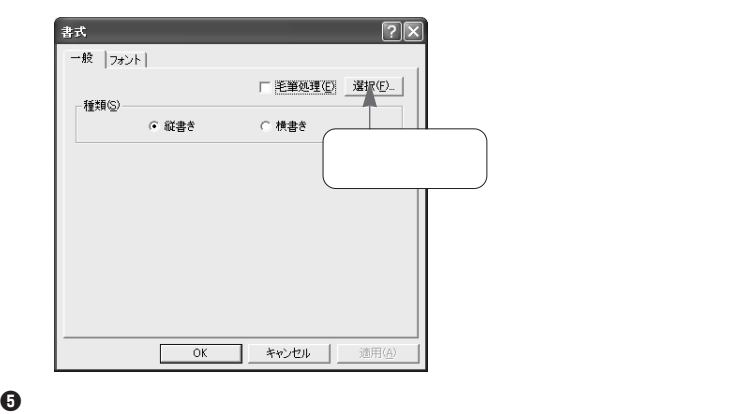

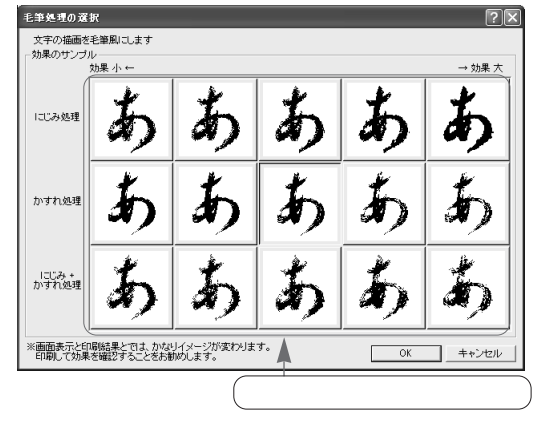

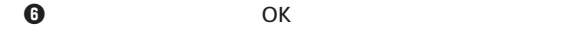

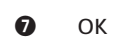

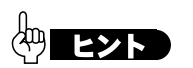

. . . . . . .  $\bullet$  $\bullet$  OK

 $\Phi$ 

 $O$ K

 $2.$ 

#### **2-4-6.**

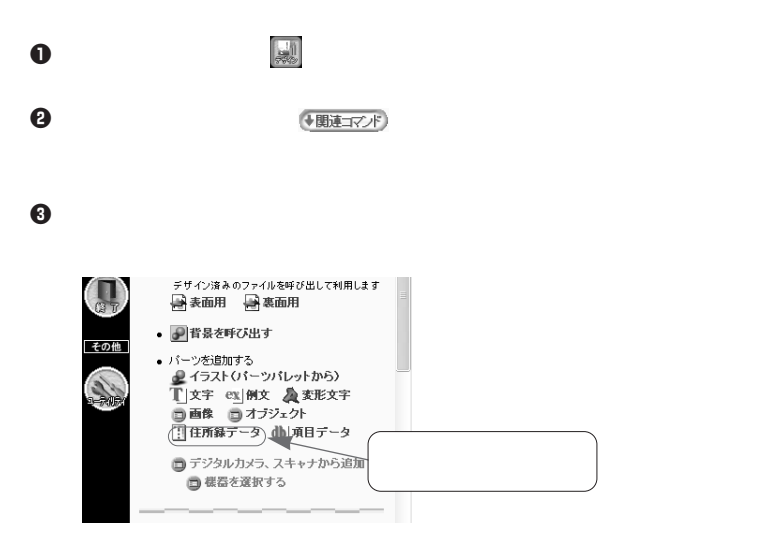

 $\bf 0$ 

 $\Theta$ 

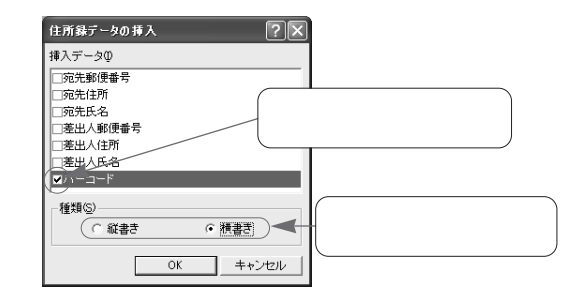

 $\Theta$   $\qquad$  OK

 $\bm{0}$ 

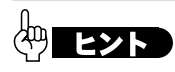

. . . . . . . . . . . . . .

 $- - - - - -$ 

#### **2-4-7.**

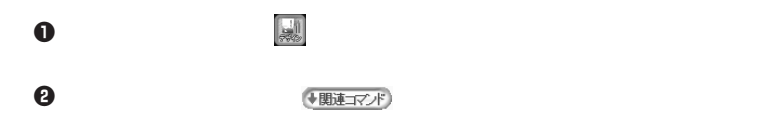

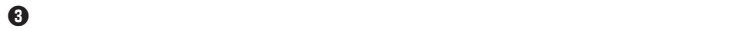

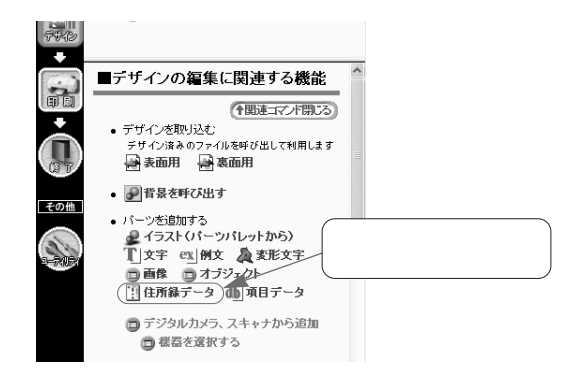

 $\bf 0$ 

 $\Theta$ 

 $2.$ 

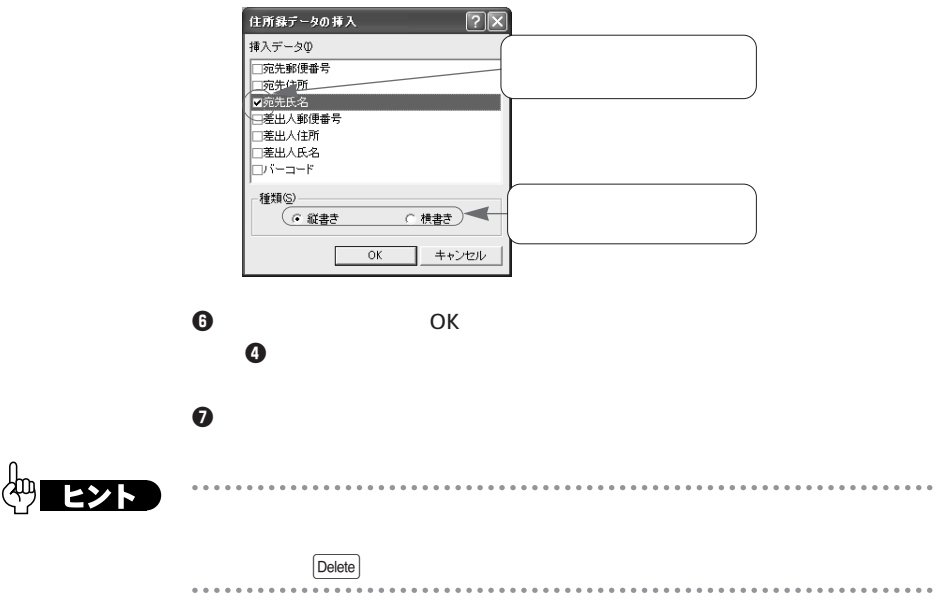

**2-5.** 

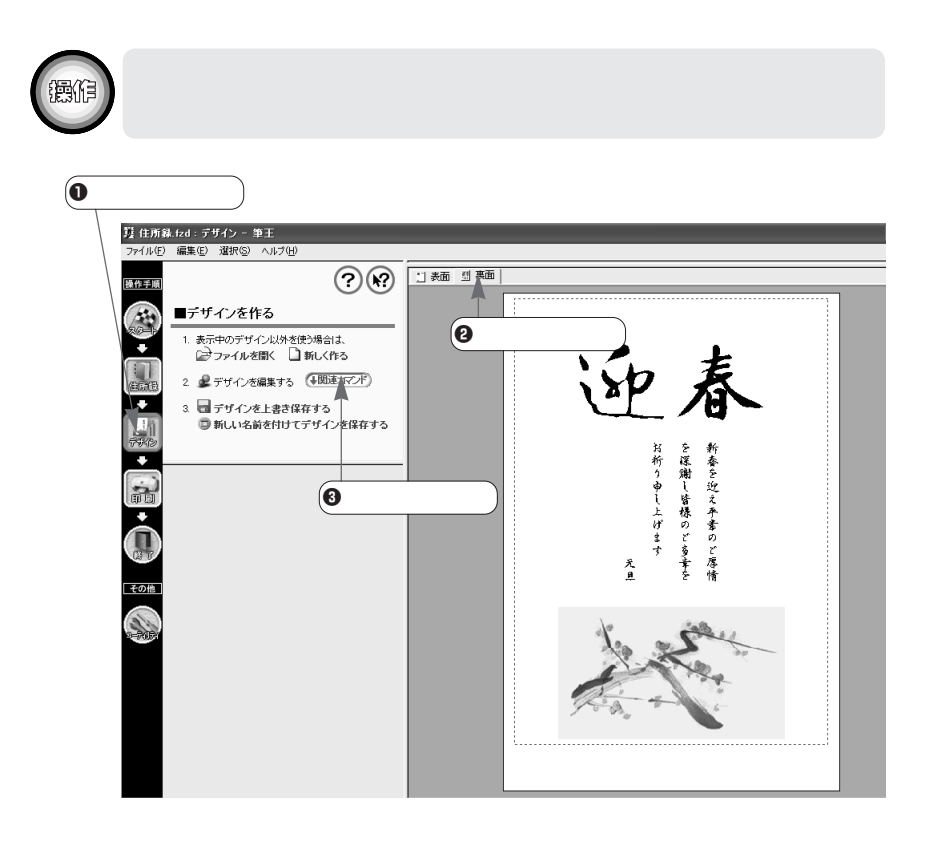

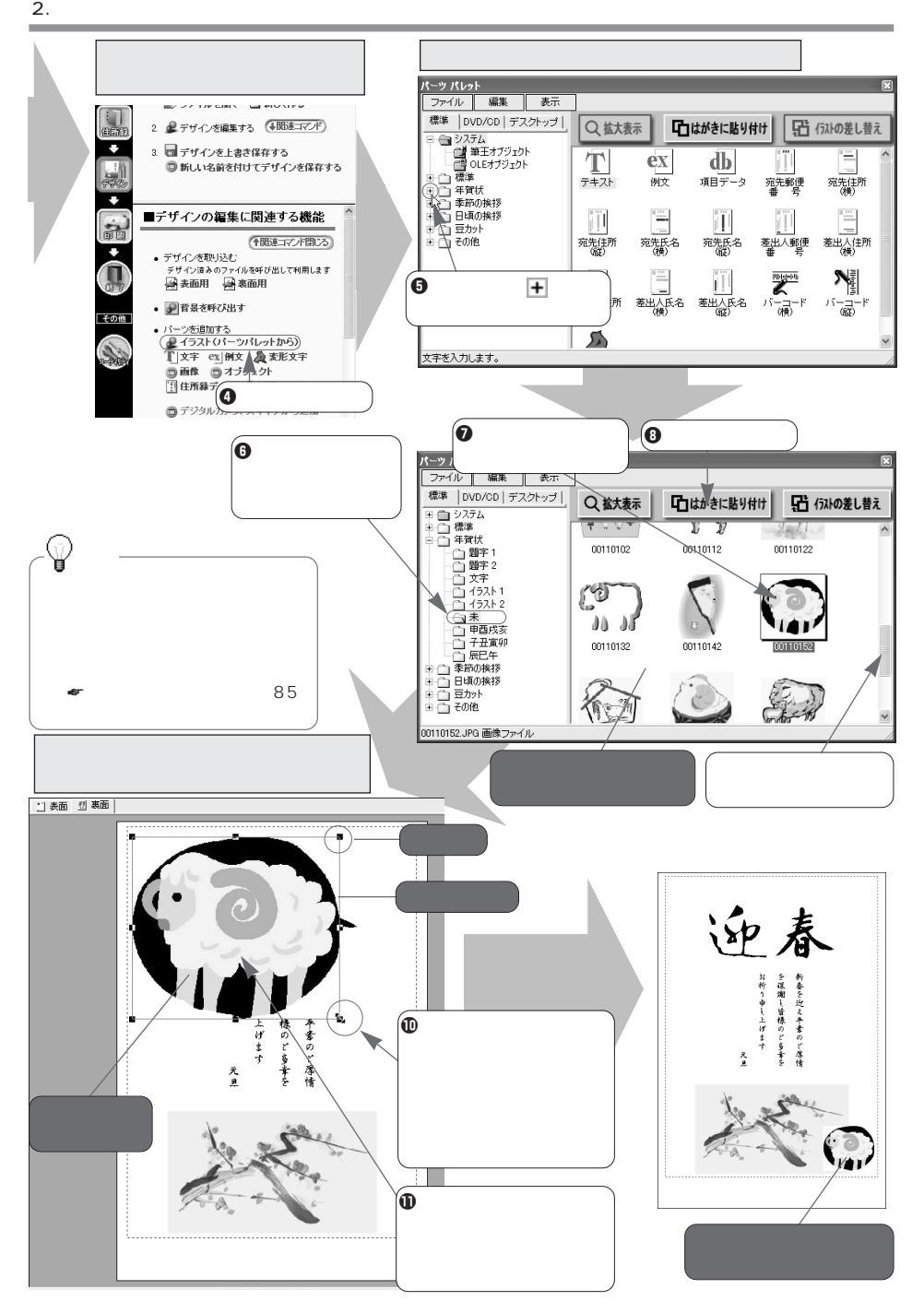

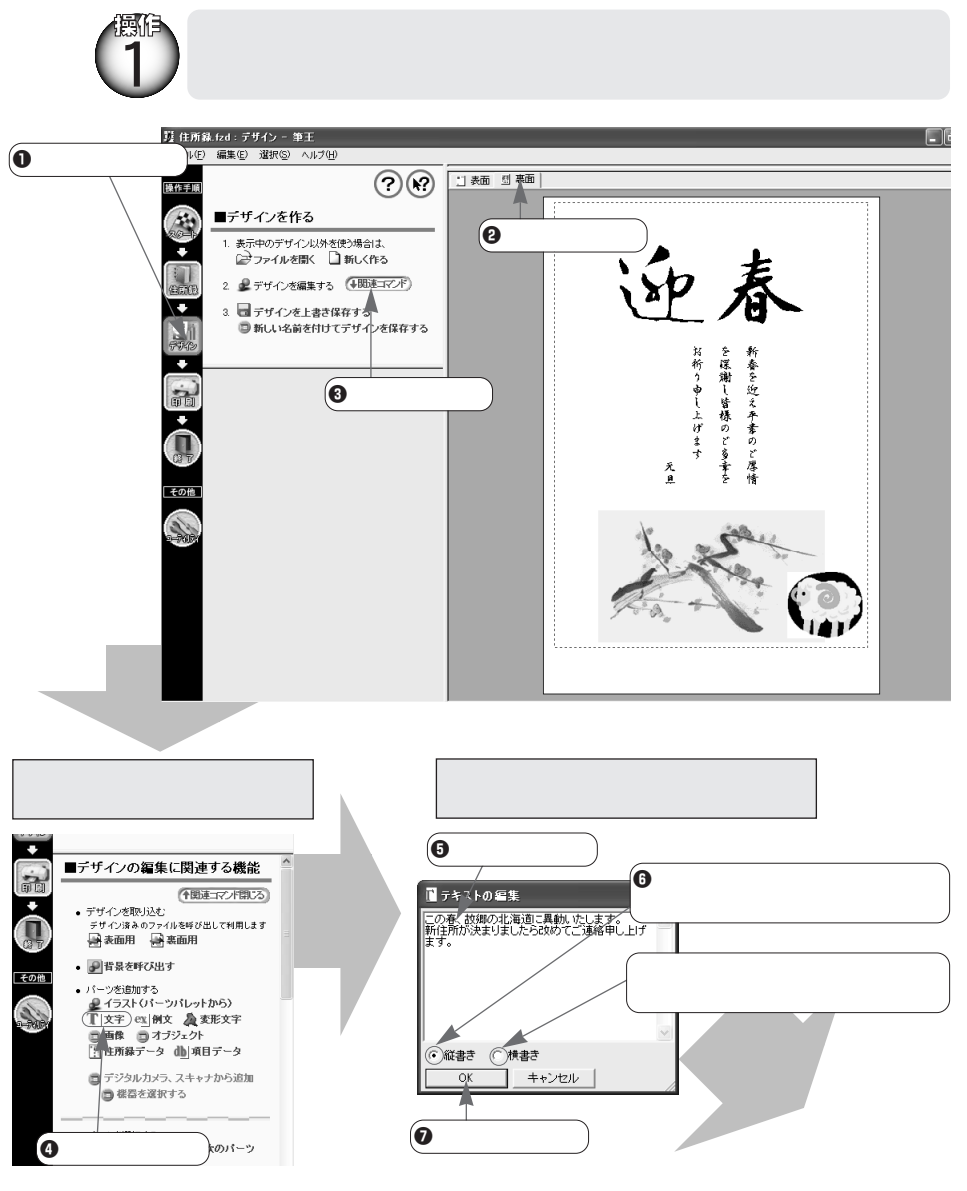

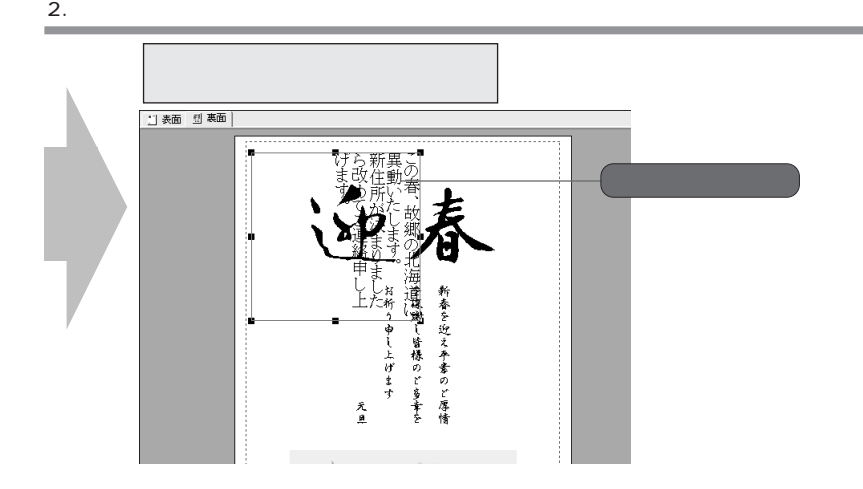

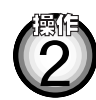

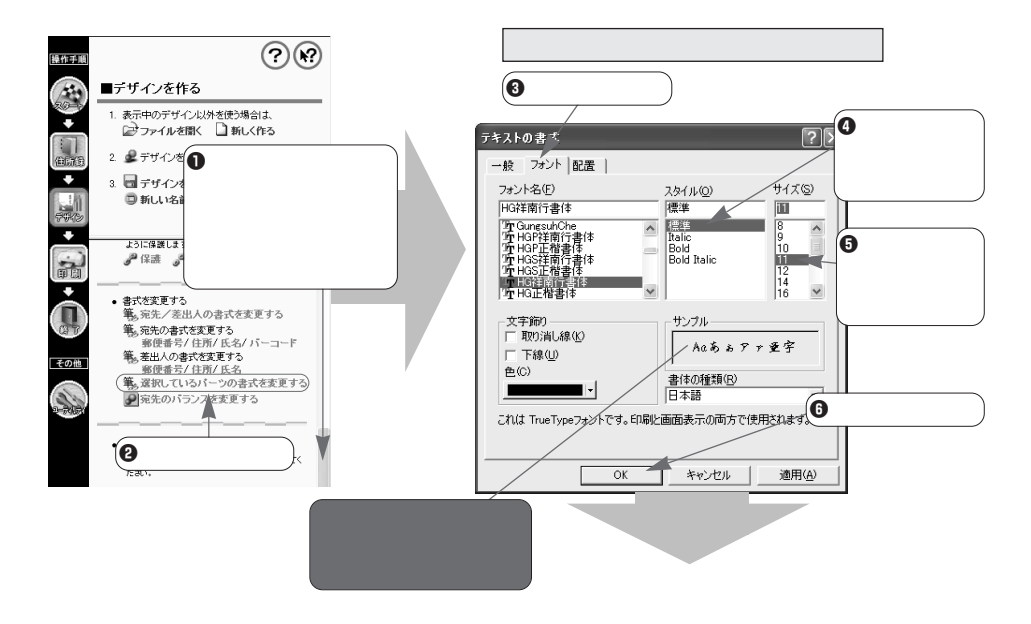

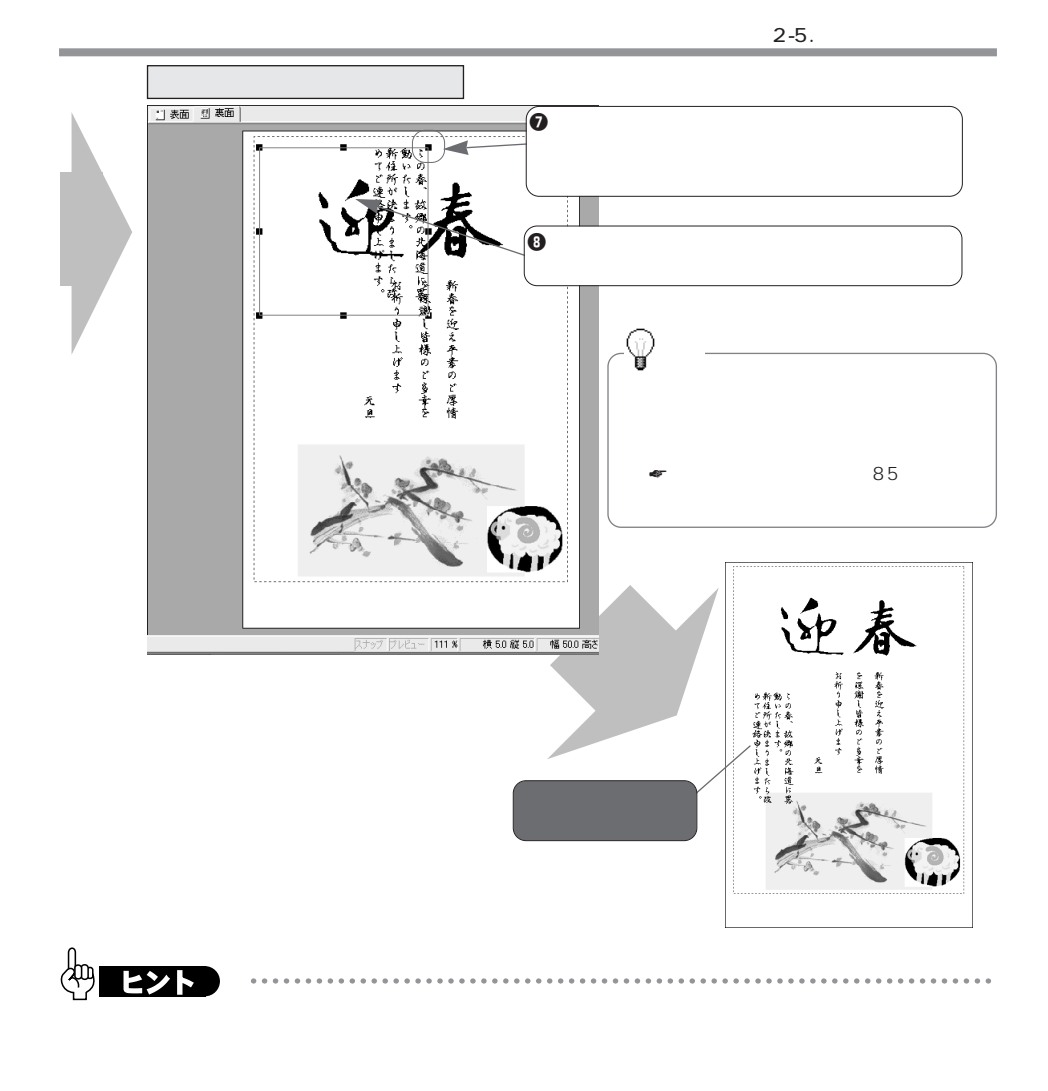

. . . . . . . . . . . . . . .

. . . . . . . . . . . .

 $2.$ 

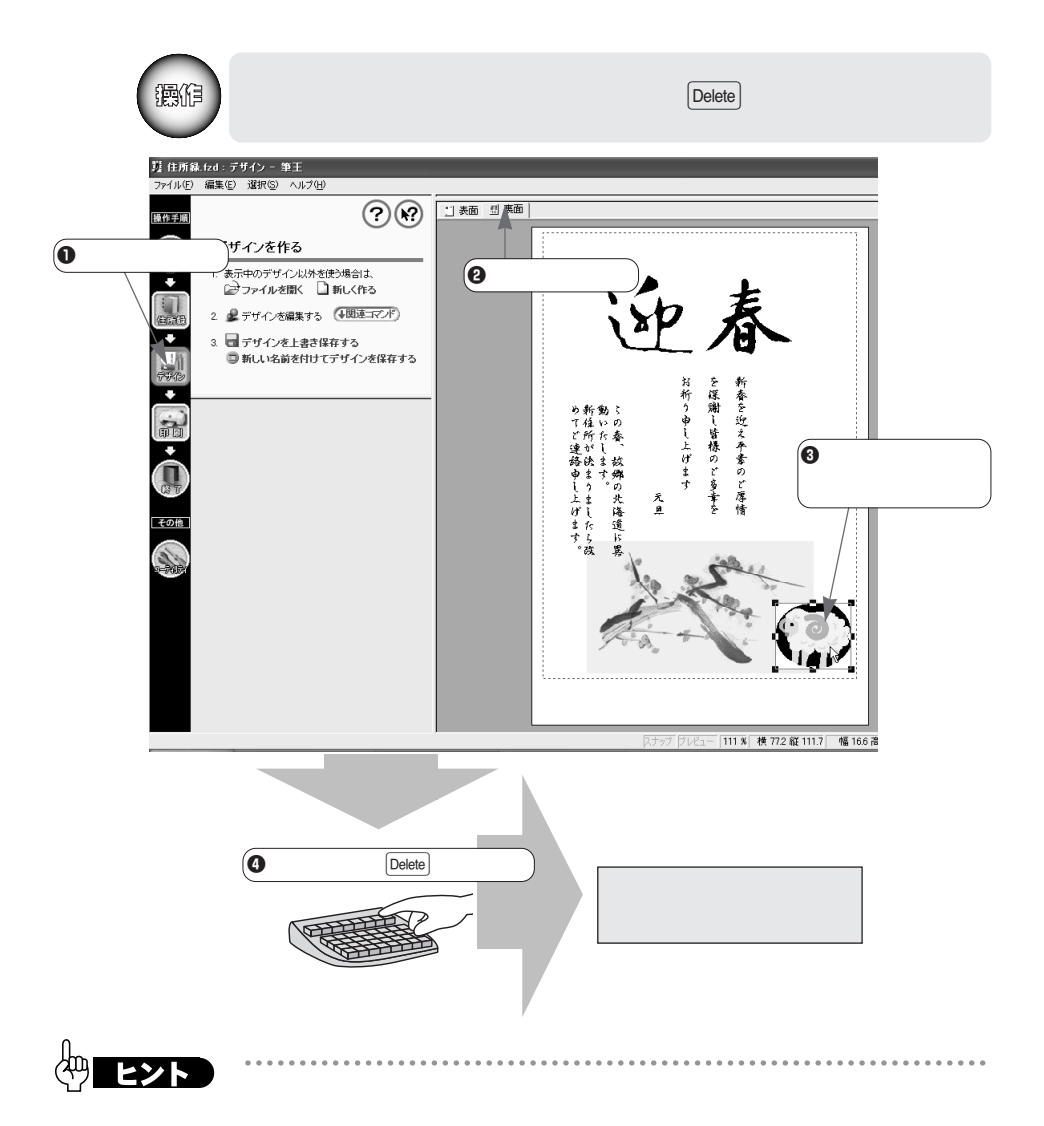

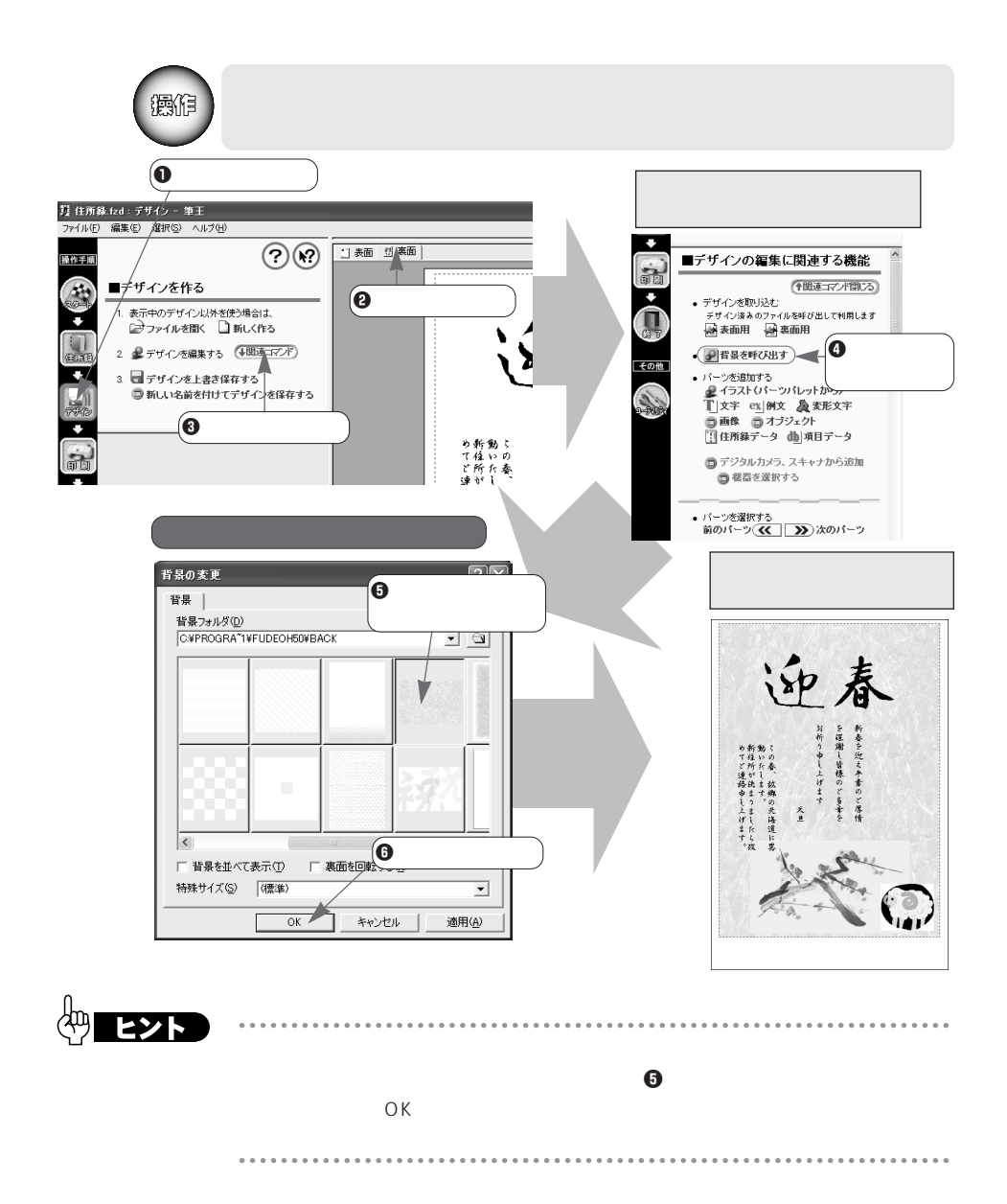

# **2-6. 印刷する**

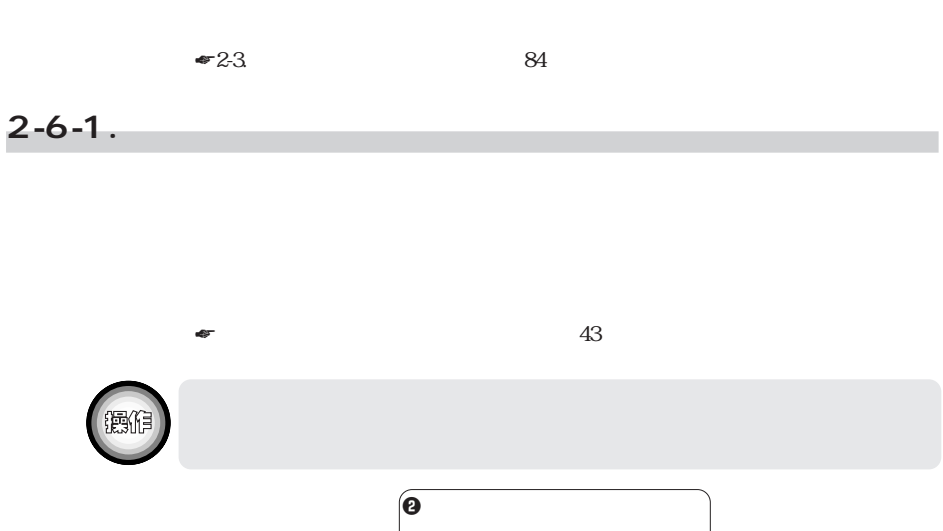

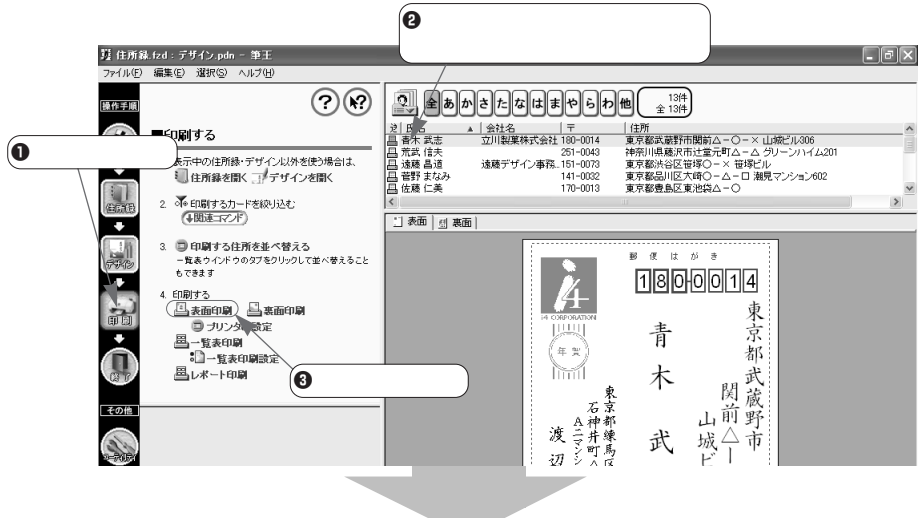

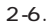

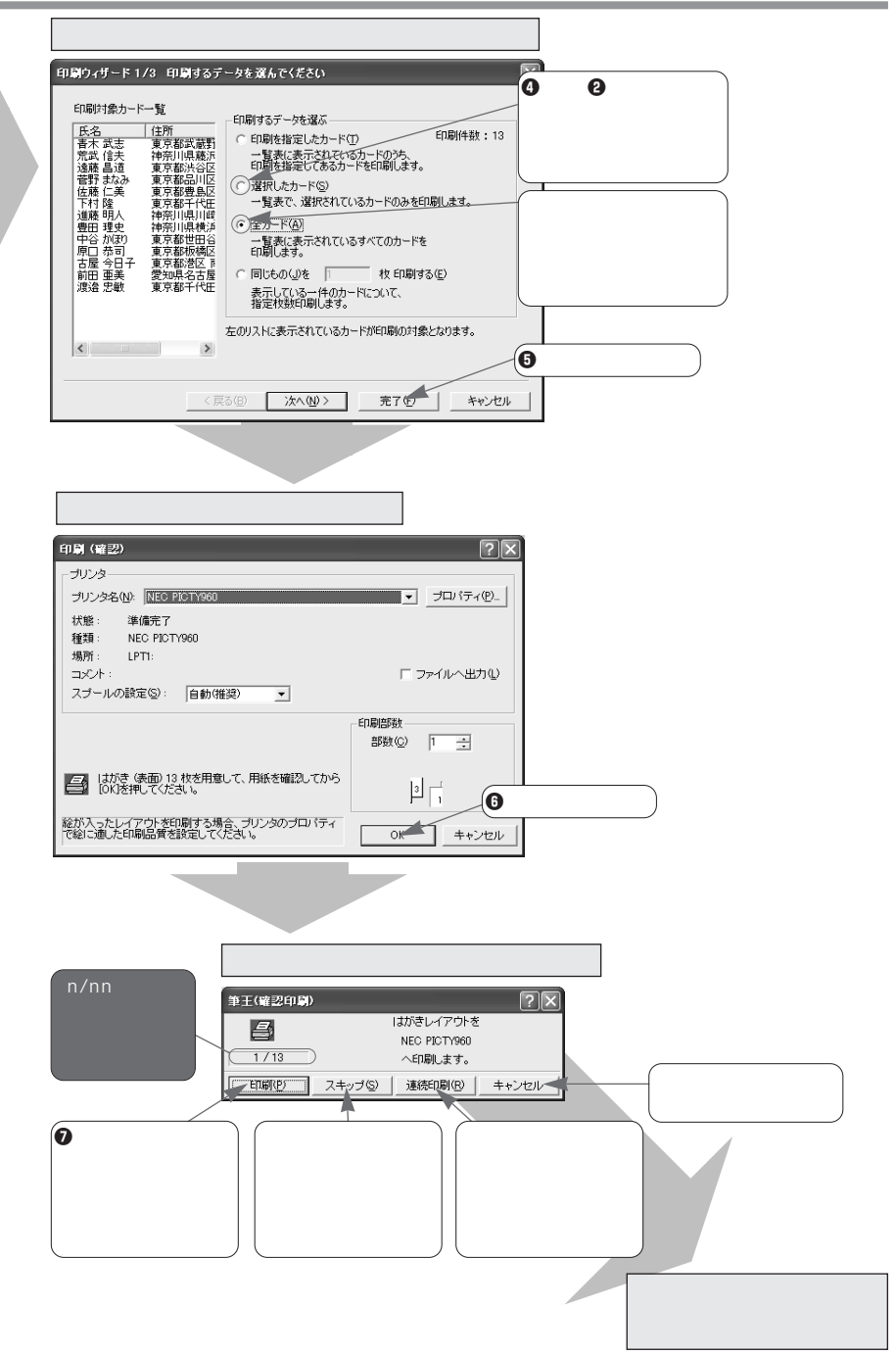

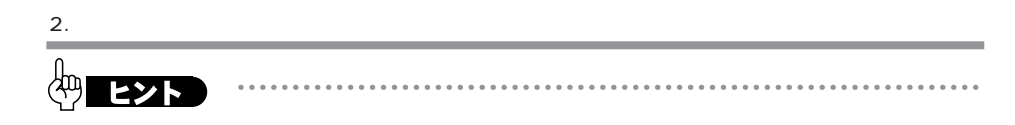

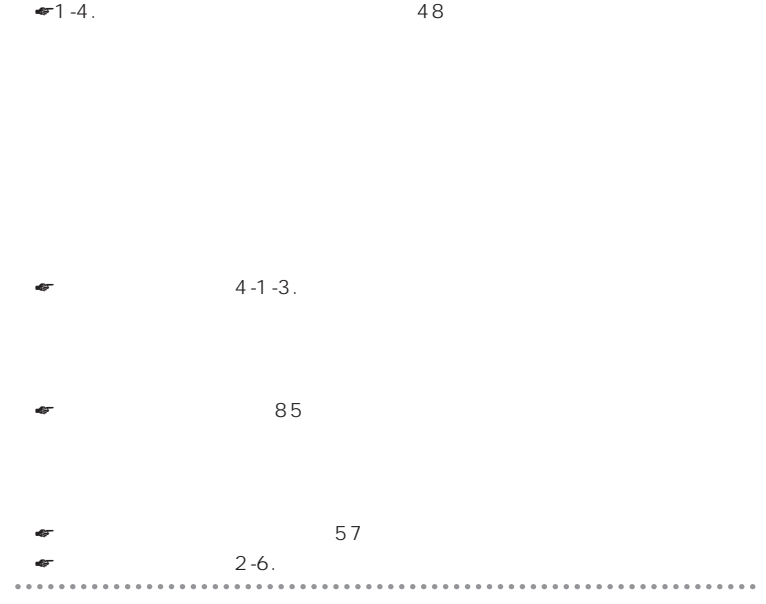

**いつまでは、** 

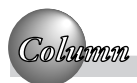

#### **2-6-2.裏面を印刷する**

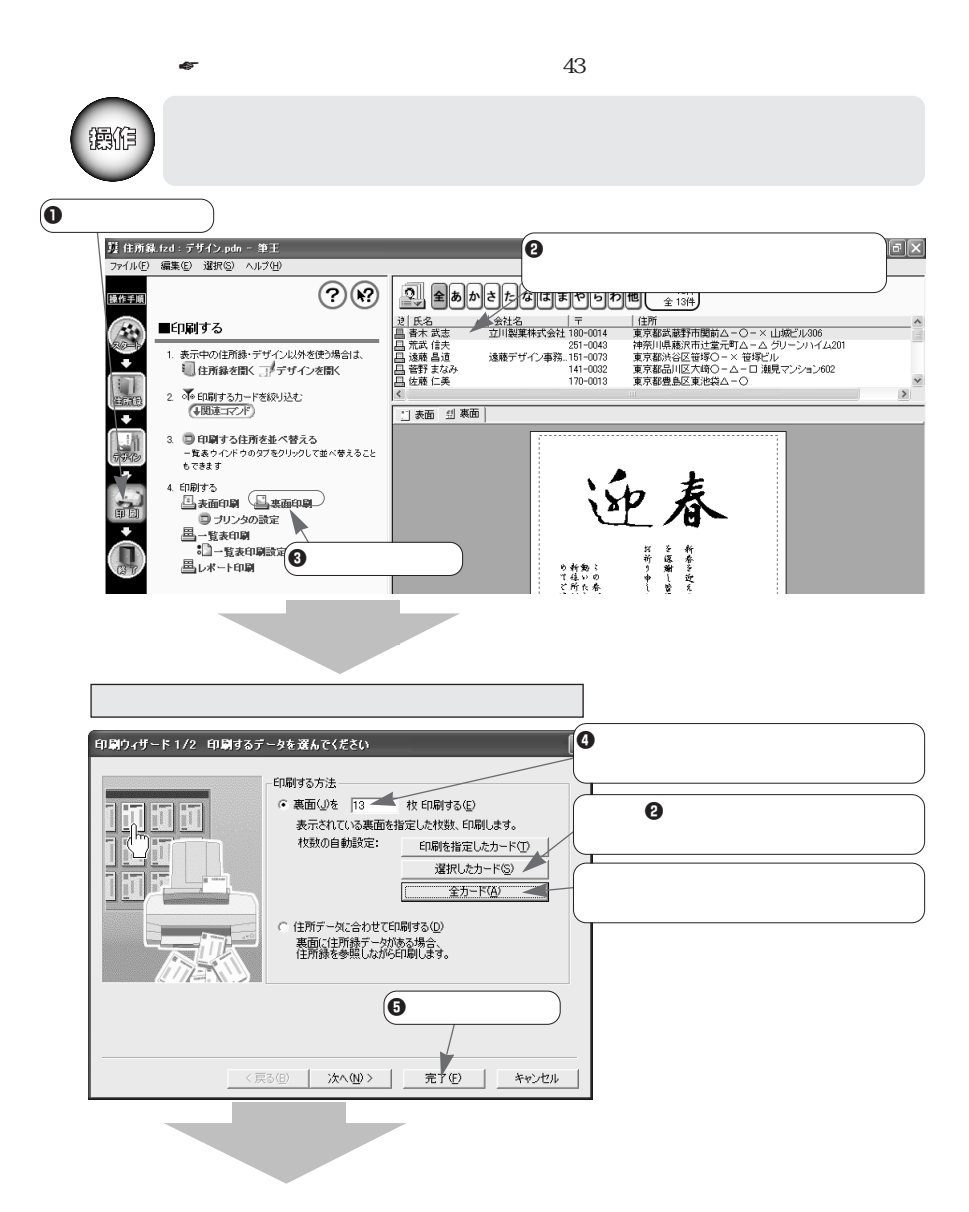
「中国の場合」 スページ・スページ **印刷 (連続)**  $\boxed{7}$ ナリンタ  $\begin{tabular}{|c|c|c|} \hline \rule{0pt}{3ex} \hline \rule{0pt}{3ex} \rule{0pt}{3ex} \end{tabular} \begin{tabular}{ll} \hline \rule{0pt}{3ex} \rule{0pt}{3ex} \rule{0pt}{3ex} \end{tabular} \begin{tabular}{ll} \hline \rule{0pt}{3ex} \rule{0pt}{3ex} \rule{0pt}{3ex} \end{tabular} \begin{tabular}{ll} \hline \rule{0pt}{3ex} \rule{0pt}{3ex} \rule{0pt}{3ex} \rule{0pt}{3ex} \end{tabular} \end{tabular}$ プリンタ名(N): NEO PICTY960 状態: 準備完了 種類: NEC PICTY960 場所: LPTI:  $\exists \forall \forall \vdash$ □ファイルへ出力(L) スプールの設定(S): 「自動(推奨)  $\overline{\phantom{0}}$ 印刷部数 部数(C) | | | | ■ はがき (裏面) 13 枚を用意して、用紙を確認してから<br>■■ | [OK]を押してください。  $\sqrt{22}$ ◢ 経が入ったレイアウトを印刷する場合、プリンタのプロパティ<br>で絵に適した印刷品質を設定してください。  $\overline{OK}$ キャンセル

 $\bullet$  1-4.  $\bullet$  48

ö

 $\bullet$ 

 $\overline{2}$ 

. . . . . . . . . . . . . . . . . . . .  $\cdots$ 

ヒント

## **2-6-3.**

**表面をもう一度印刷する場合**

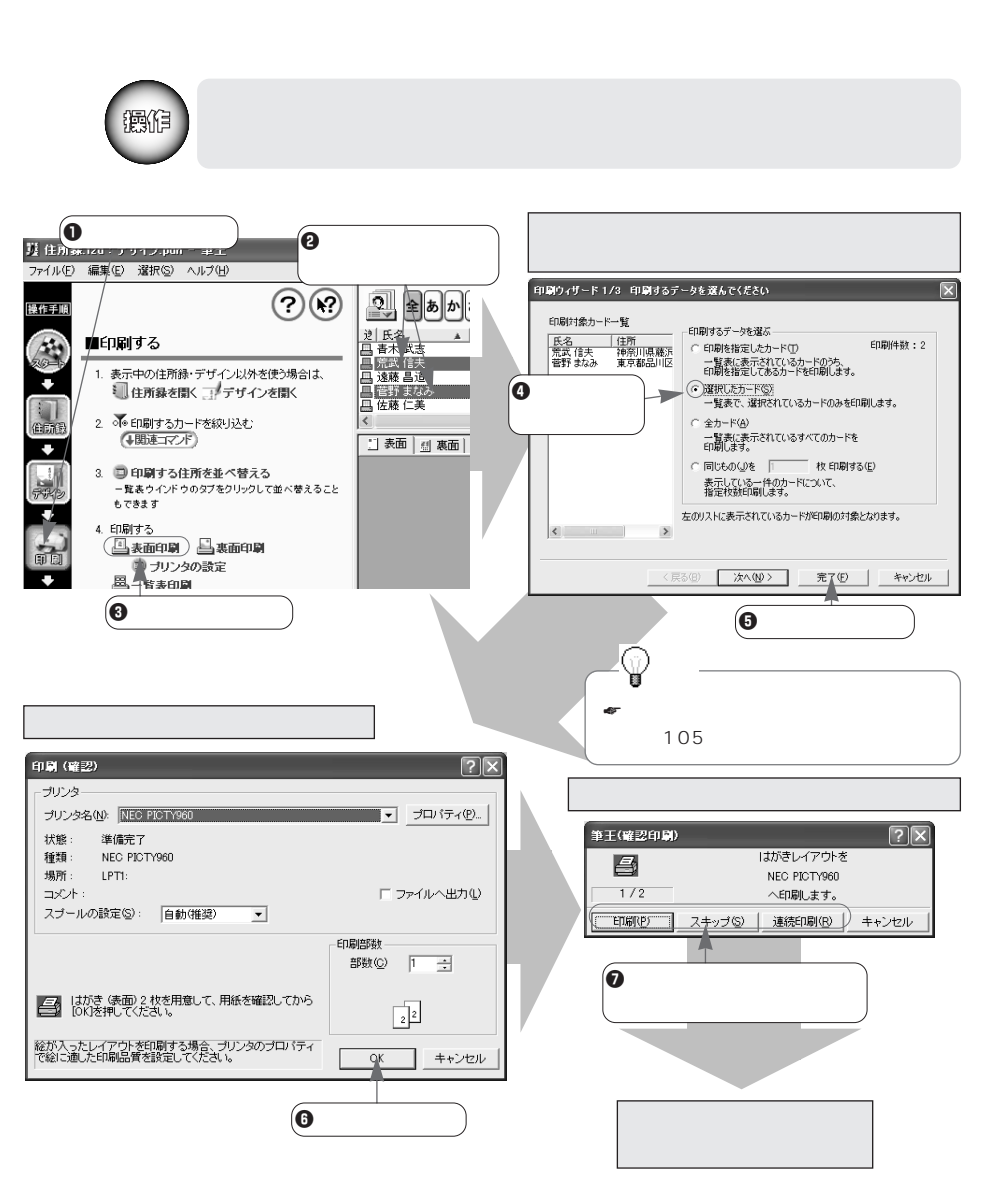

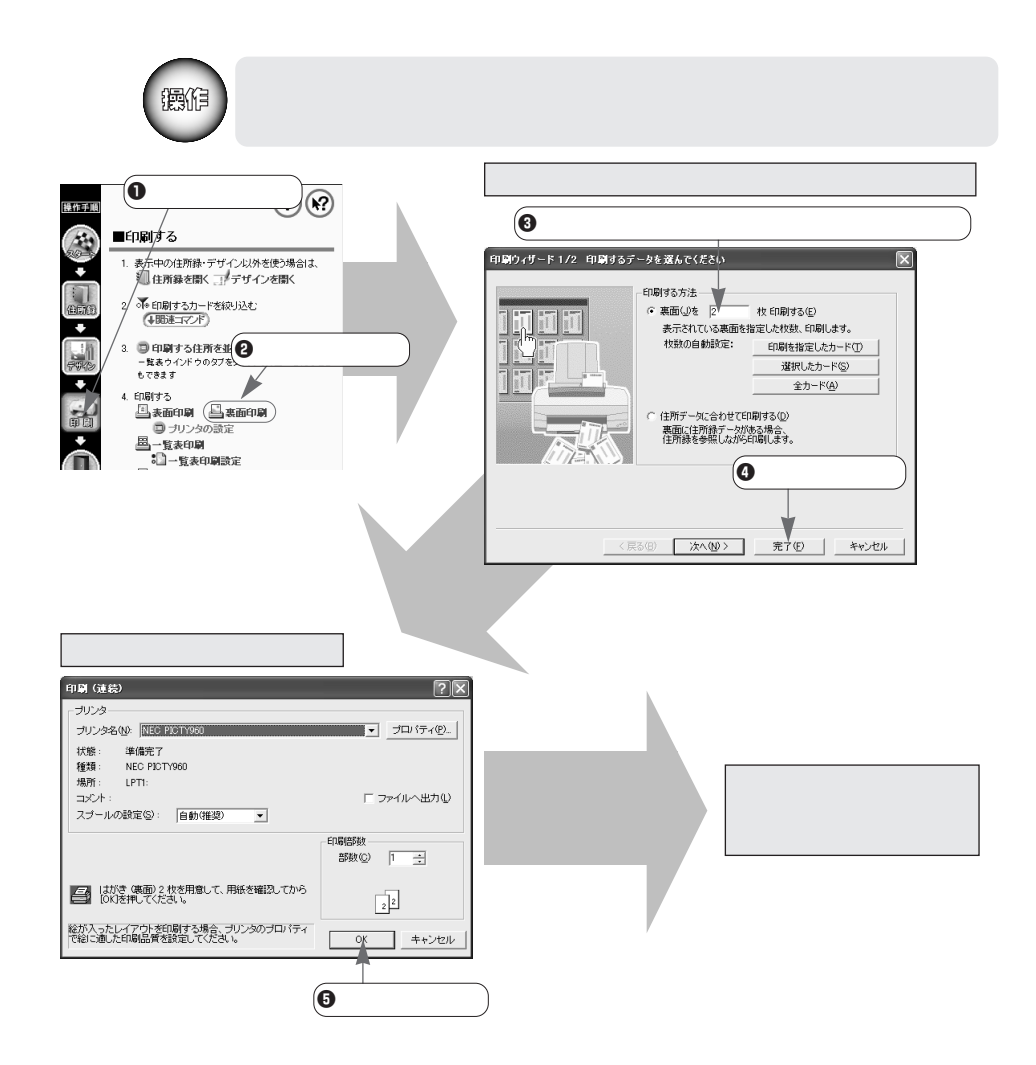

**裏面をもう一度印刷する場合**

## **2-7.**

 $JPEG$ 

## **2-7-1.**

MAPI Microsoft Outlook Express

 $JPEG$ 

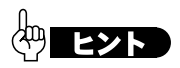

MAPI Messaging Application Program Interface

MAPI

 $MAPI$ 

. . . . . . . . . . . . .

## **2-7-2.**

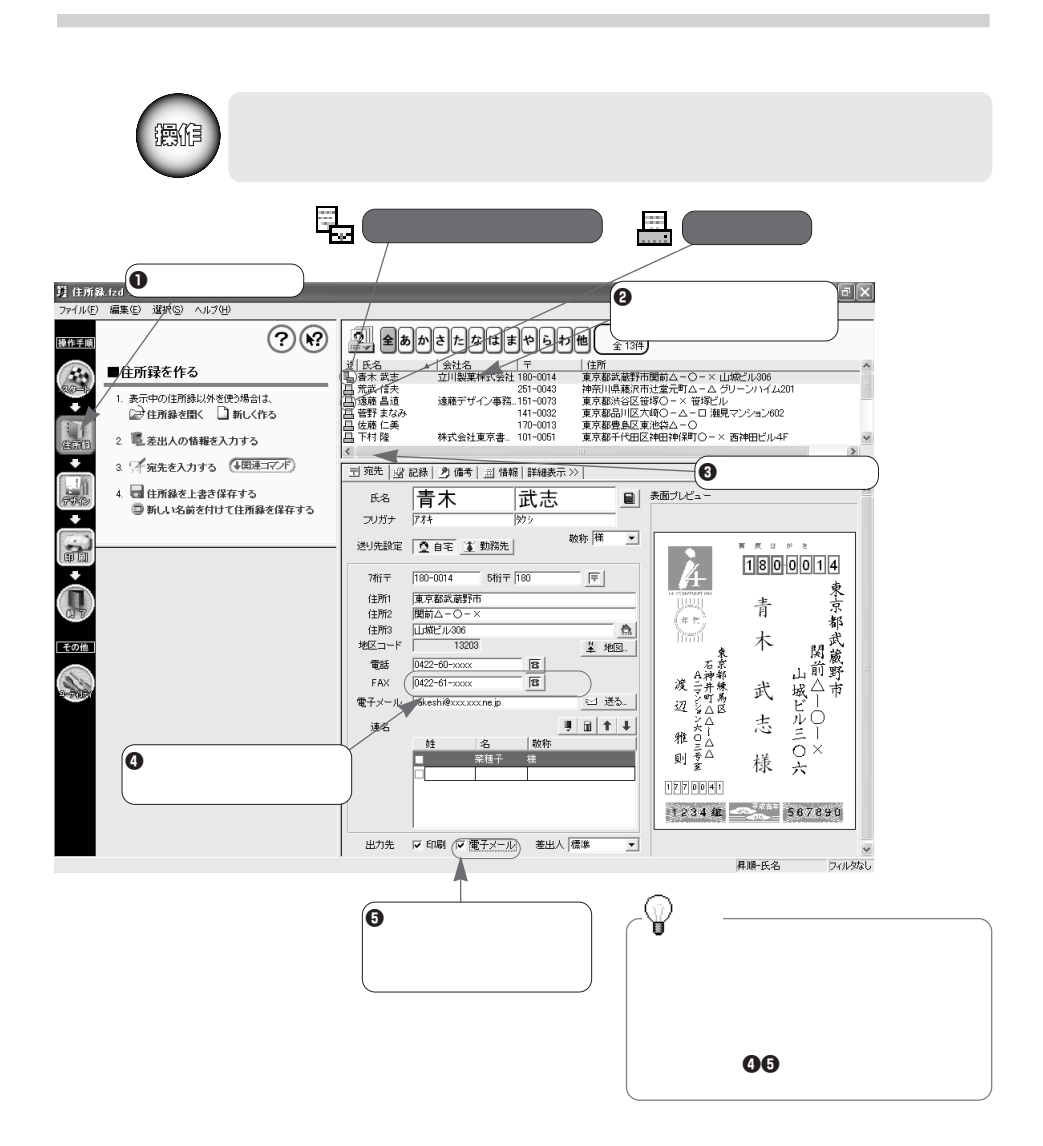

**112**

Outlook Express  $MAPI$  $\bullet$  43

 $\mathbf 0$ 

**2 Pamé** Eguero Da

株式会社東京書

——————————<br><sub>/事務..</sub>151-0073  $141 - 0032$ 

141-0082<br>170-0013<br>101-0051<br>216-0006<br>231-0033

**送信の指示を出す**

**②**<br>注所録.720:チリイノp.m - #エ<br>『マイル(F) 編集(E) 選択(<mark>S</mark>) ヘルプ(H

操作手順

SOFTWARE TO THE THEFT OF STATES

編作

é

/<br>住所録整理

 $\overline{\mathbf{H}}$ 

バックアップ

 $\overline{\mathbb{C}}$ 

出力サービス

e

各種設定

ヘルプ(H)

 $\boxed{0}$ 

住所錄入出力

88

单

ール

 $\odot$ 

 $\Theta$ 

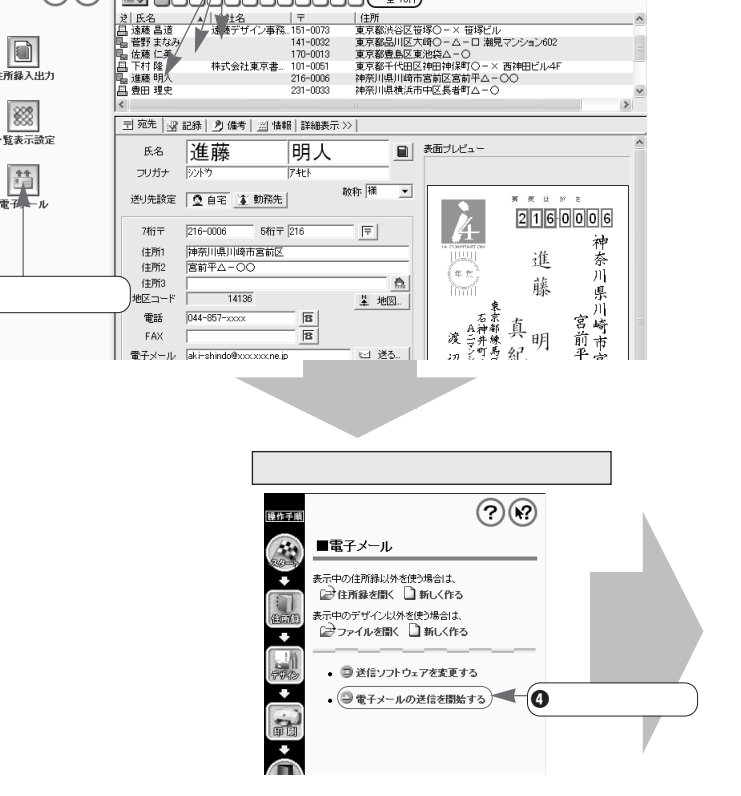

 $\frac{134}{2.134}$ 

 $\Box$ a $\times$ 

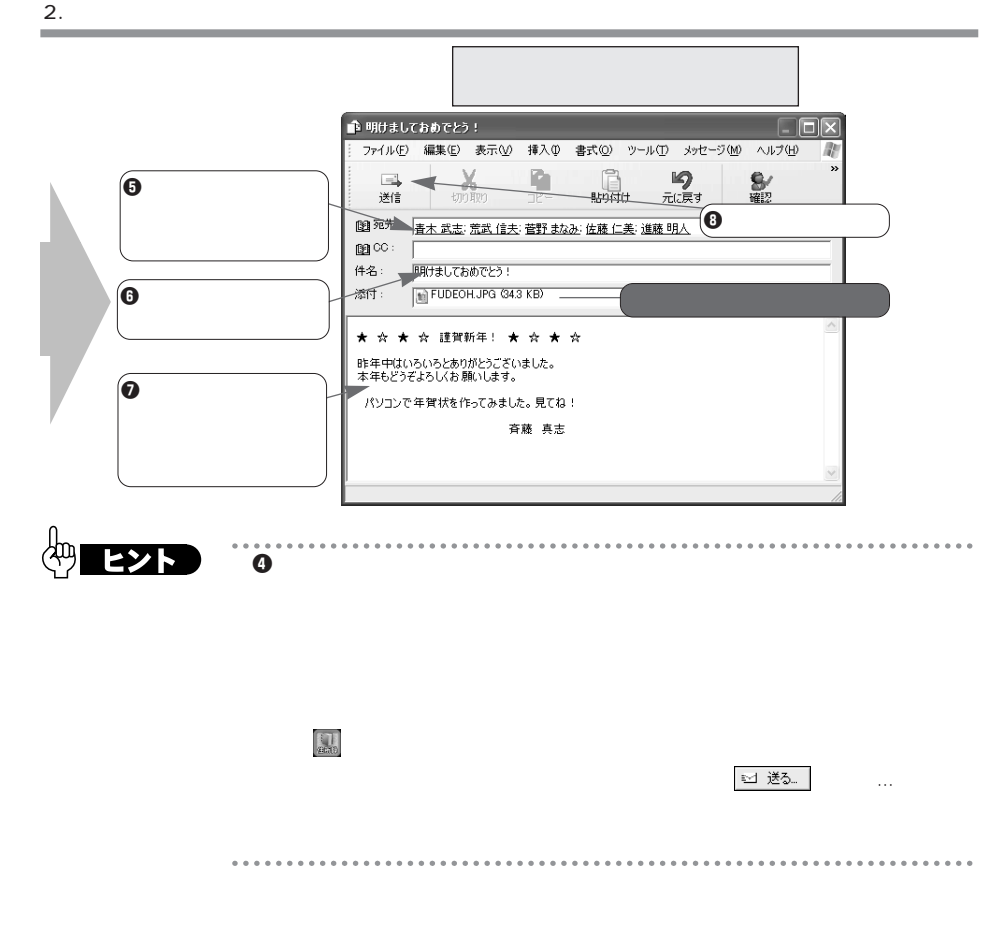

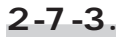

**114**

Outlook Express

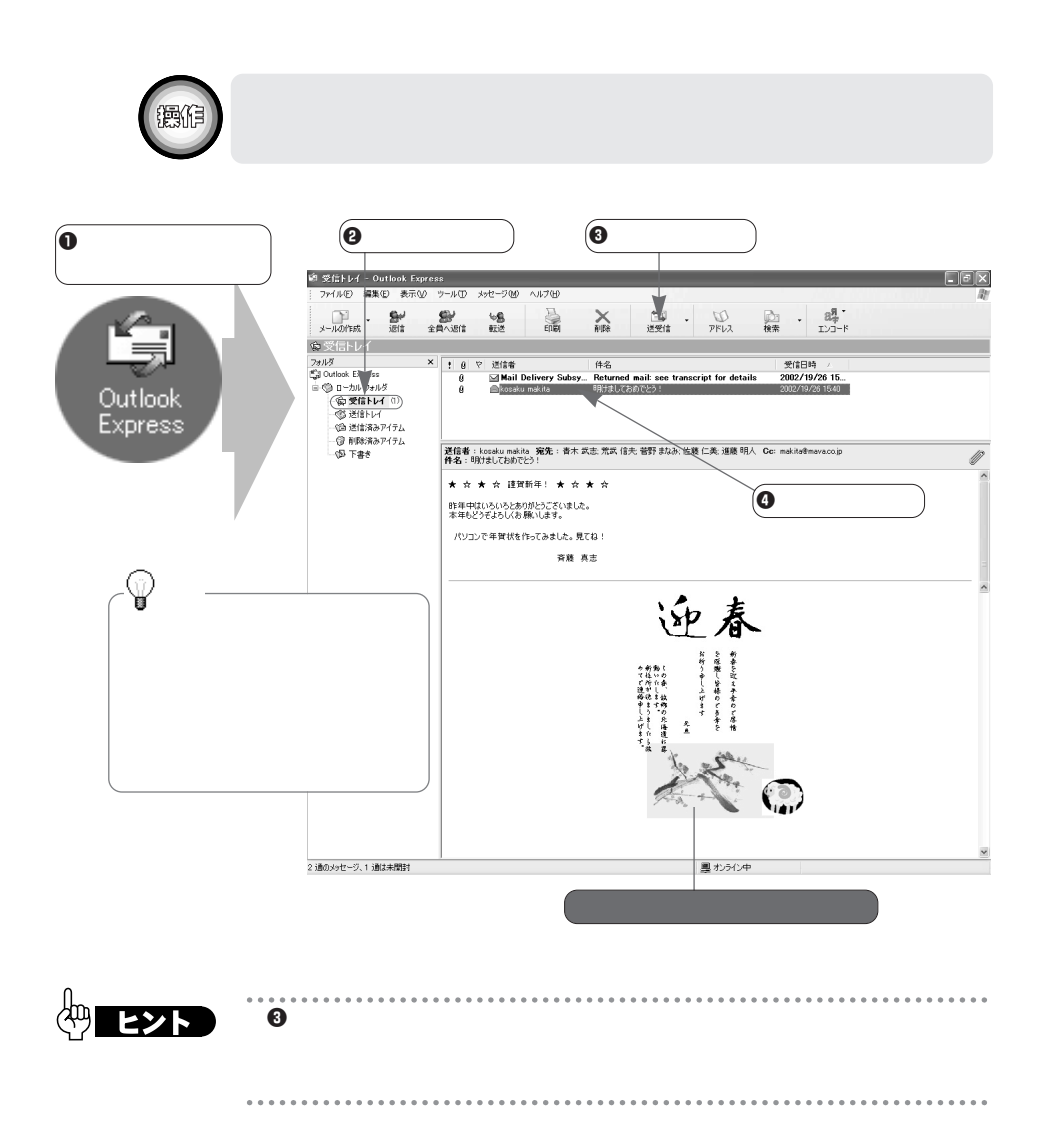

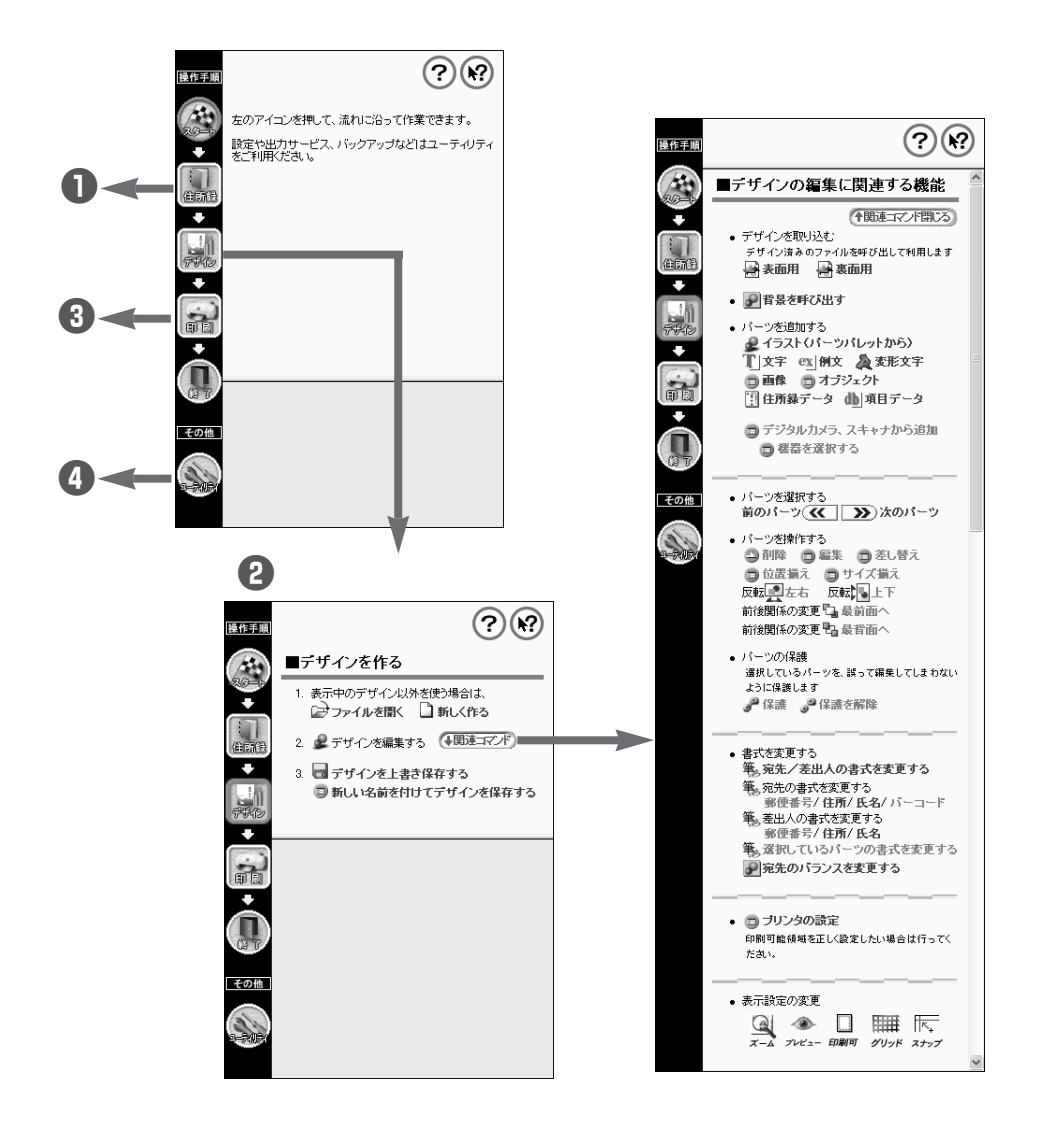

**付録 メニューウィンドウの一覧**

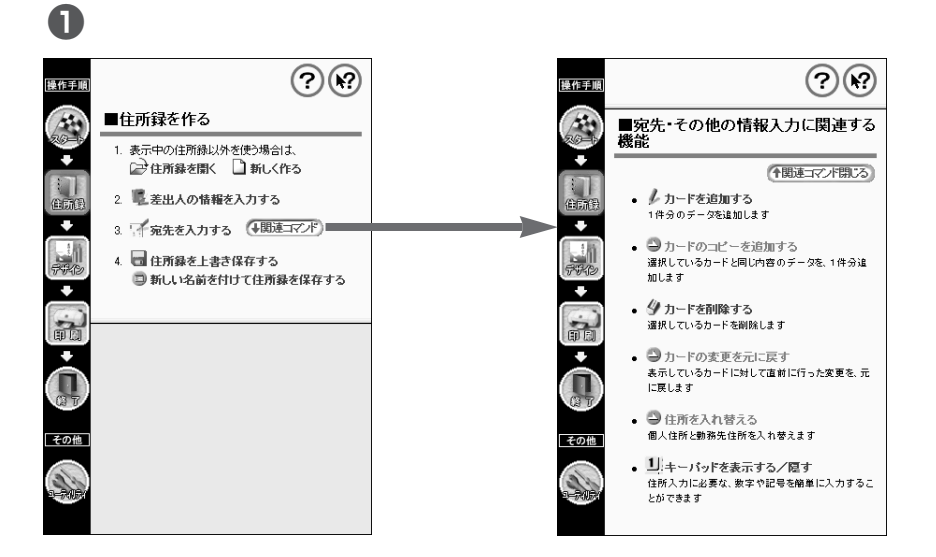

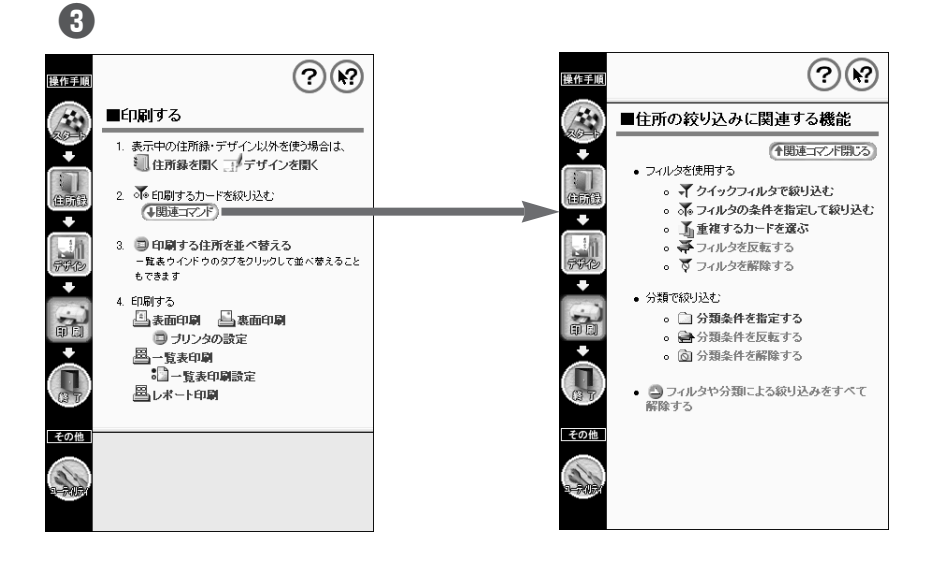

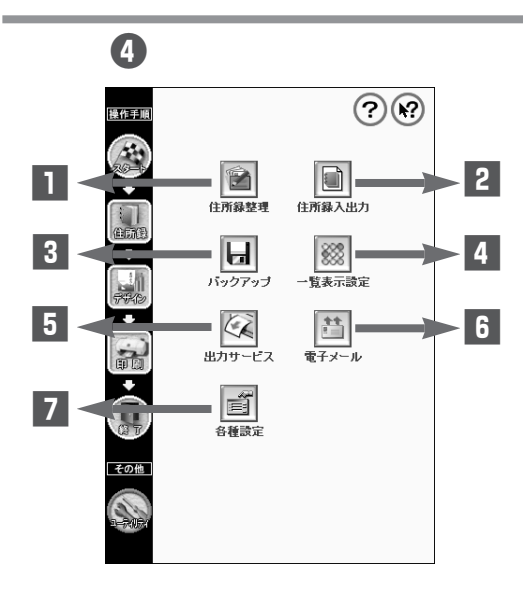

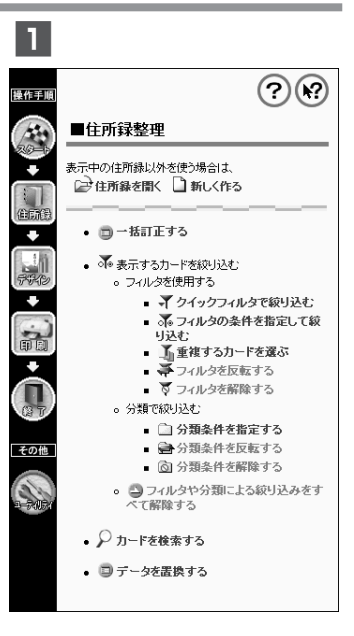

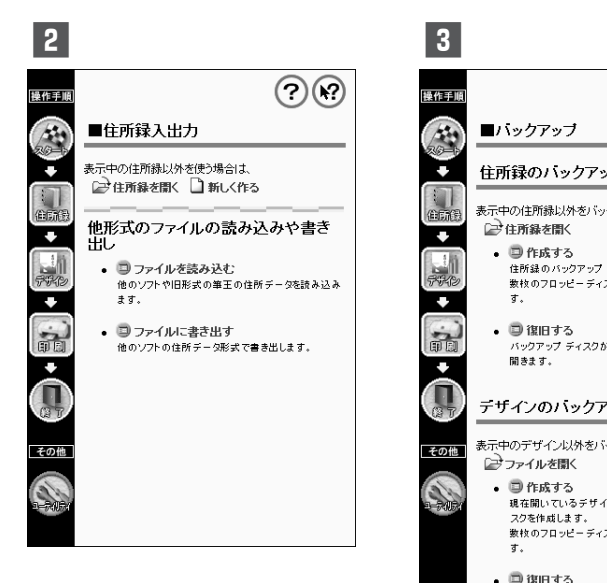

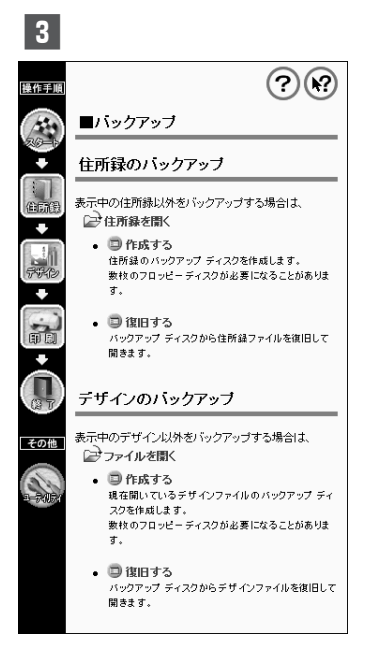

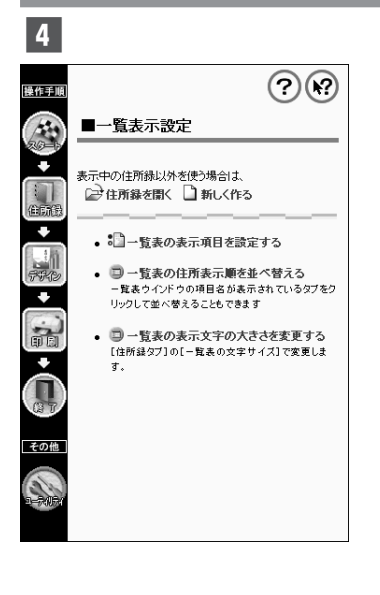

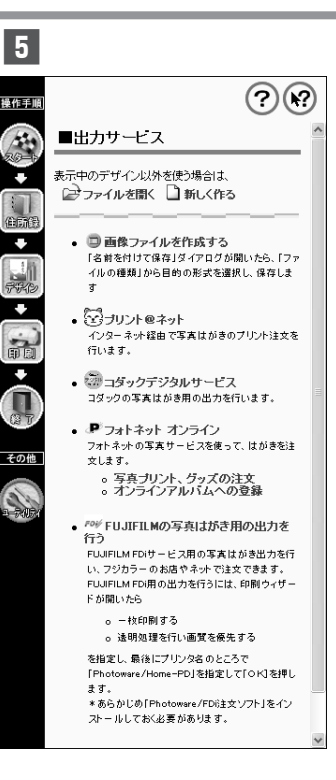

 $6$  $\odot$ 業作手順 ■電子メール 綠 表示中の住所縁以外を使う場合は、 ٠ ■住所録を開く■新しく作る i<br>More 表示中のデザイン以外を使う場合は、 ■ファイルを開く■新しく作る v  $\frac{1}{\sqrt{2}}$ ● ■ 送信ソフトウェアを変更する  $\overline{\mathbf{v}}$ ● ● 電子メールの送信を開始する á. **CO** その他

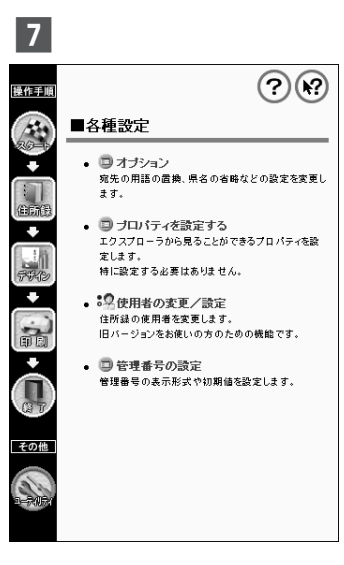

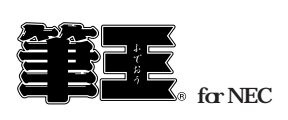

2001年12月 初版発行 2002 3 2

Copyright**©**2000,2001 i4 CORPORATION